Dissertação apresentada ao Programa de Pós-Graduação em Engenharia da Informação da Universidade Federal do ABC, como requisito parcial para obtenção do título de Mestre em Engenharia da Informação.

Eduardo Henrique Gomes

## PERSONALIZAÇÃO DO E-LEARNING BASEADO NO NÍVEL DE AQUISIÇÃO DE CONHECIMENTOS DO APRENDIZ

Dissertação de Mestrado aprovada em sua versão final

Prof. Dr. Edson Pinheiro Pimentel Orientador

Prof. Dr. Carlos Alberto Kamienski Pró-Reitor de Pós-Graduação e Pesquisa

> Bangú Santo André, SP - Brasil 2013

Dados Internacionais de Catalogação-na-Publicação (CIP)

Divisão Biblioteca Central do UFABC

Gomes, Eduardo Henrique Personalização do E-Learning Baseado no Nível de Aquisição de Conhecimentos do Aprendiz / Eduardo Henrique Gomes. Santo André, 2013. 153f.

Dissertação de Mestrado – Curso de Engenharia da Informação. Área de Sistemas Inteligentes – Universidade Federal do ABC 2013. Orientador: Prof. Dr. Edson Pinheiro Pimentel. .

1. Adaptação. 2. Ferramentas de Autoria. 3. Personalização do E-learning. 4. E-learning. 5. GAM Model. 6. GRAPPLE. 7. Hipermídia adaptativa. 8. LMS. 9. Personalização. 10. Sakai. Universidade Federal do ABC. Divisão de UFABC. II. Título.

#### REFERÊNCIA BIBLIOGRÁFICA

GOMES, Eduardo Henrique. Personalização do E-Learning Baseado no Nível de Aquisição de Conhecimentos do Aprendiz. 2013. 153f. Dissertação de Mestrado – Universidade Federal do ABC, Santo André.

#### CESSÃO DE DIREITOS

NOME DO AUTOR: Eduardo Henrique Gomes TITULO DO TRABALHO: Personalização do E-Learning Baseado no Nível de Aquisição de Conhecimentos do Aprendiz. TIPO DO TRABALHO/ANO: Dissertação / 2013

É concedida à Universidade Federal do ABC permissão para reproduzir cópias desta dissertação e para emprestar ou vender cópias somente para propósitos acadêmicos e científicos. O autor reserva outros direitos de publicação e nenhuma parte desta dissertação pode ser reproduzida sem a autorização do autor.

## PERSONALIZAÇÃO DO E-LEARNING BASEADO NO NÍVEL DE AQUISIÇÃO DE CONHECIMENTOS DO APRENDIZ

Eduardo Henrique Gomes

Composição da Banca Examinadora:

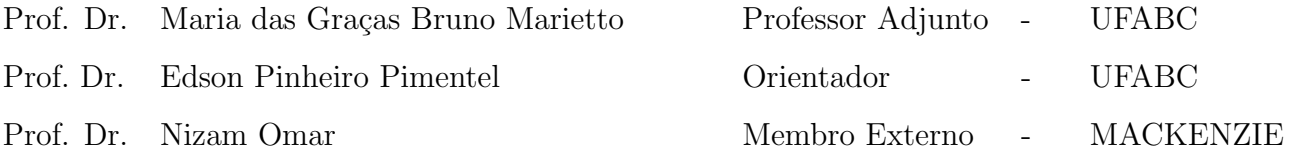

Dedico esse Mestrado aos meus Pais, Maria Cecília Faria e Antonio Carlos Gomes, pelo incentivo e apoio em todas as minhas decisões. E ao meu filho Enrico N. Gomes, pela compreensão nos momentos de trabalho. A vitória desta conquista dedico com todo meu amor, unicamente, a vocês! Parabéns.

## Agradecimentos

Agradeço em especial ao meu amigo e orientador Prof. Dr. Edson Pinheiro Pimentel pela confiança em mim depositada.

Agradeço ao meu irmão Marcos Faria Gomes pelo incentivo acadêmico, minha irmã Estela Faria Gomes e minha namorada Juliana Morais pelo apoio em todos os momentos.

Agradeço aos colegas de turma Nelson Nascimento Júnior, Rosanne da Silva Vieira, Ariana Moura da Silva, Ivan Riboldi Vargas, Simone Viana, Liane Germoliato Barostichi, Vanessa Cristina Lourenço e Thiago Traue pelos momentos que passamos juntos estudando.

Agradeço a todos os professores da Pós-Graduação em Engenharia da Informação da UFABC, pelos ensinamentos e orientações passados a nós.

"O professor não ensina, mas arranja modos de a própria criança descobrir. Cria situações-problemas."  $-$  Jean Piaget

### Resumo

O N´ıvel de Aquisi¸c˜ao de Conhecimentos (NAC) do estudante em um determinado conteúdo, de um domínio de conhecimento, pode ser utilizado para a geração de planos de aprendizado personalizado. A disseminação do uso de ambientes de E-learning cria condições para se buscar a personalização da educação, ou seja, o tratamento mais individualizado das necessidades de aprendizagem de cada estudante. No entanto, a falta de interoperabilidade dos Sistemas de Hipermídia Adaptativa (SHA), que geralmente abrangem ferramenta de autoria e mecanismo de adaptação, com os Ambientes Virtuais de Aprendizagem (AVA) dificultam o seu uso. Outro fator limitador é a carência de ferramentas de autoria que facilitem a criação de critérios de adaptação pelos próprios educadores. Nesse sentido, o framework adaptativo GALE, surgiu como uma alternativa para fornecer funcionalidades de adaptação de maneira intercambiável entre AVAs existentes, além de disponibilizar a ferramenta de autoria visual GAT. Nesse contexto, este trabalho tem por objetivo geral modelar e criar unidades adaptativas baseadas no N´ıvel de Aquisição de Conhecimentos do aprendiz por meio do mecanismo GALE. Por meio da elaboração de uma unidade adaptativa (curso), englobando modelagem de conteúdos, criação de regras, seleção de material instrucional, e sua experimentação utilizando o mecanismo GALE pretende-se mostrar a eficácia do processo analisando-se a adaptação aos estereótipos estabelecidos (básico, intermediário, avançado) baseados no NAC. Espera-se que a tecnologia descrita neste trabalho possa servir como uma diretriz para o desenvolvimento de unidades adaptativas.

### Abstract

The learner's Knowledge Acquisition Level (KAL) in a certain content can be used to generate personalized learning plans. The widespread use of e-learning environments creates conditions to customize education, in other words, the individualized treatment of learning needs of each student. However, lack of interoperability of Adaptive Hypermedia Systems (AHS), which generally covers authoring tool and adaptation mechanism with Virtual Learning Environments (VLE) bring difficulties in e-learning use. Another limiting factor is the lack of authoring tools that facilitate the creation of adaptation criteria by educators themselves. Accordingly, the adaptive framework GALE emerged as an alternative to provide functionality adaptation interchangeably among existing VLEs, in addition provides a visual authoring tool GAT. In this context, this work aims to model and create adaptive units based on Knowledge Acquisition Level (KAL) of the learner through the mechanism GALE. This goal will be achieved by the development of an adaptive unit (course encompassing modeling contents, rules creation, selection of instructional material and its experimentation using the mechanism GALE),. It is intended to show the effectiveness of the process by analysing adaptation to established stereotypes (basic, intermediate, advanced) based on KAL. It is expected that the technology described here may serve as a guideline for the development of adaptive units.

## Sumário

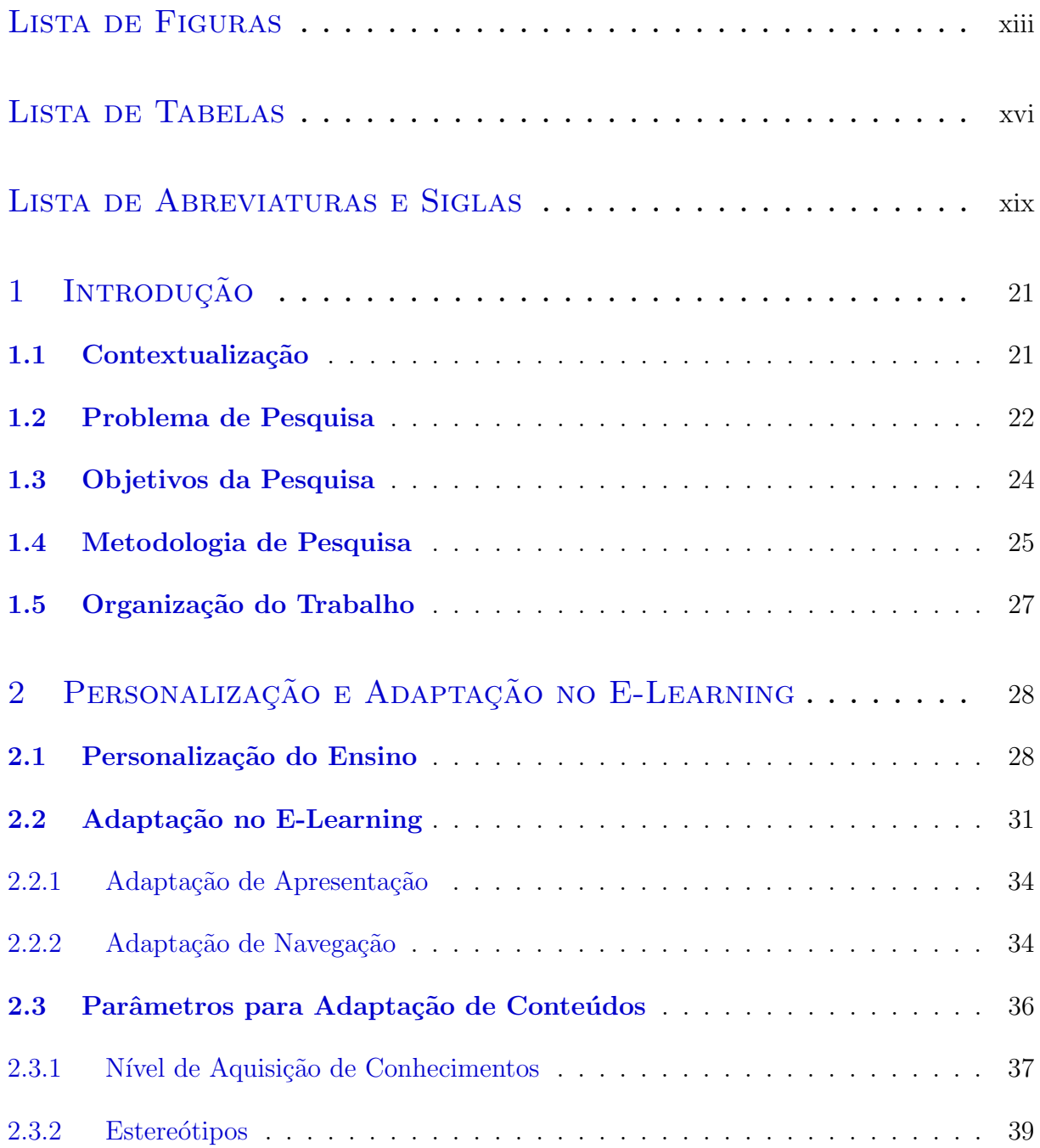

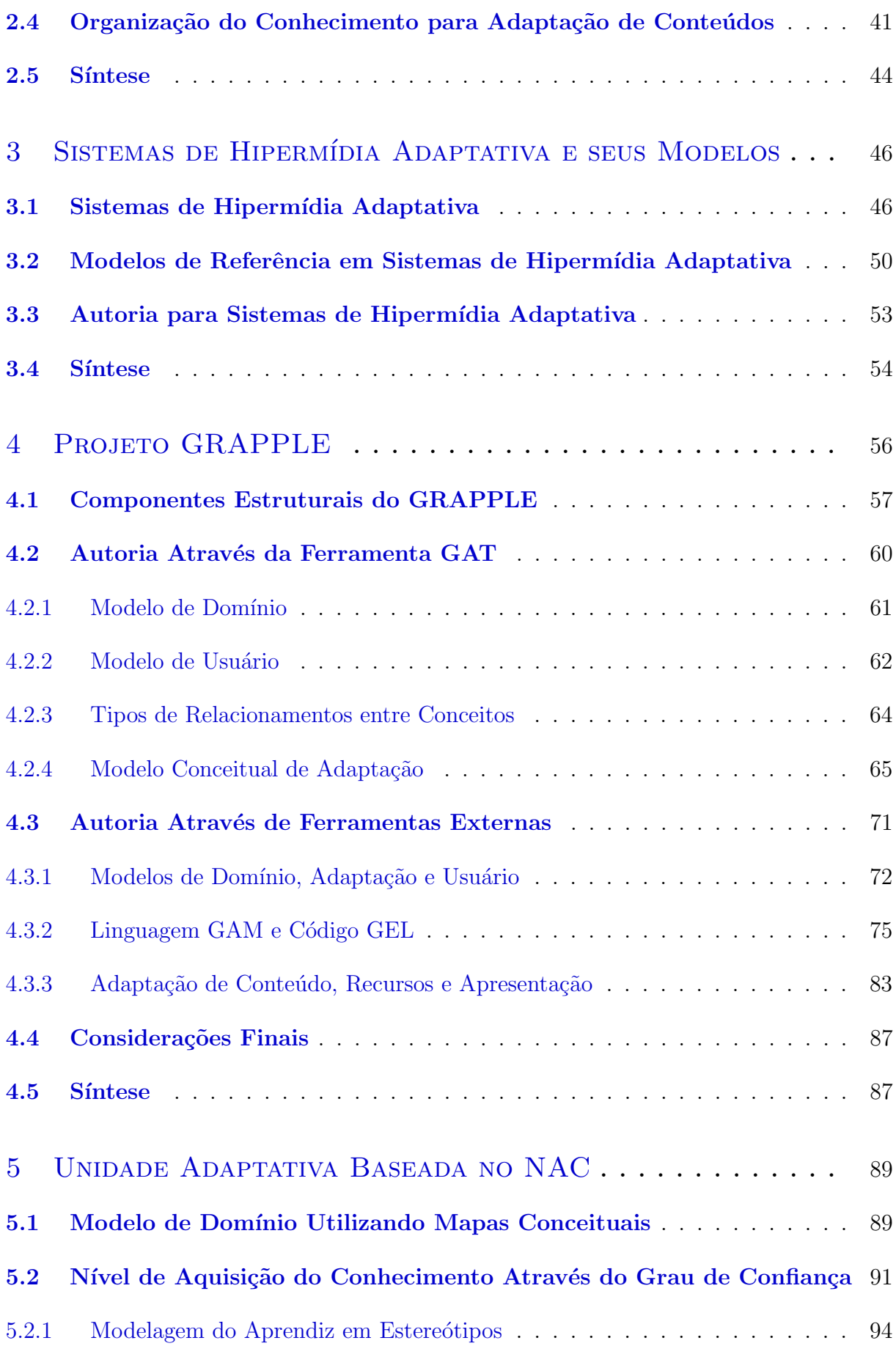

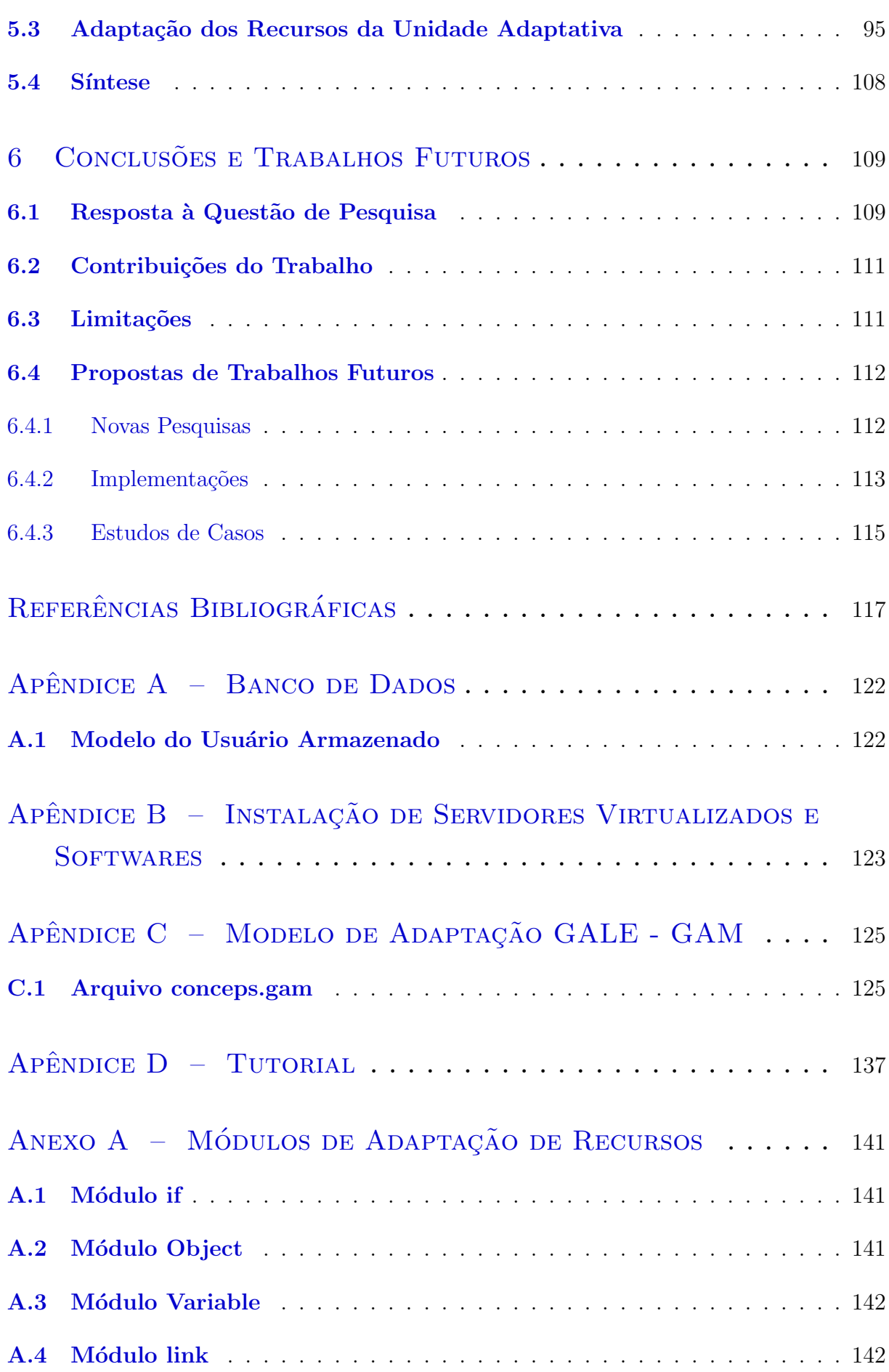

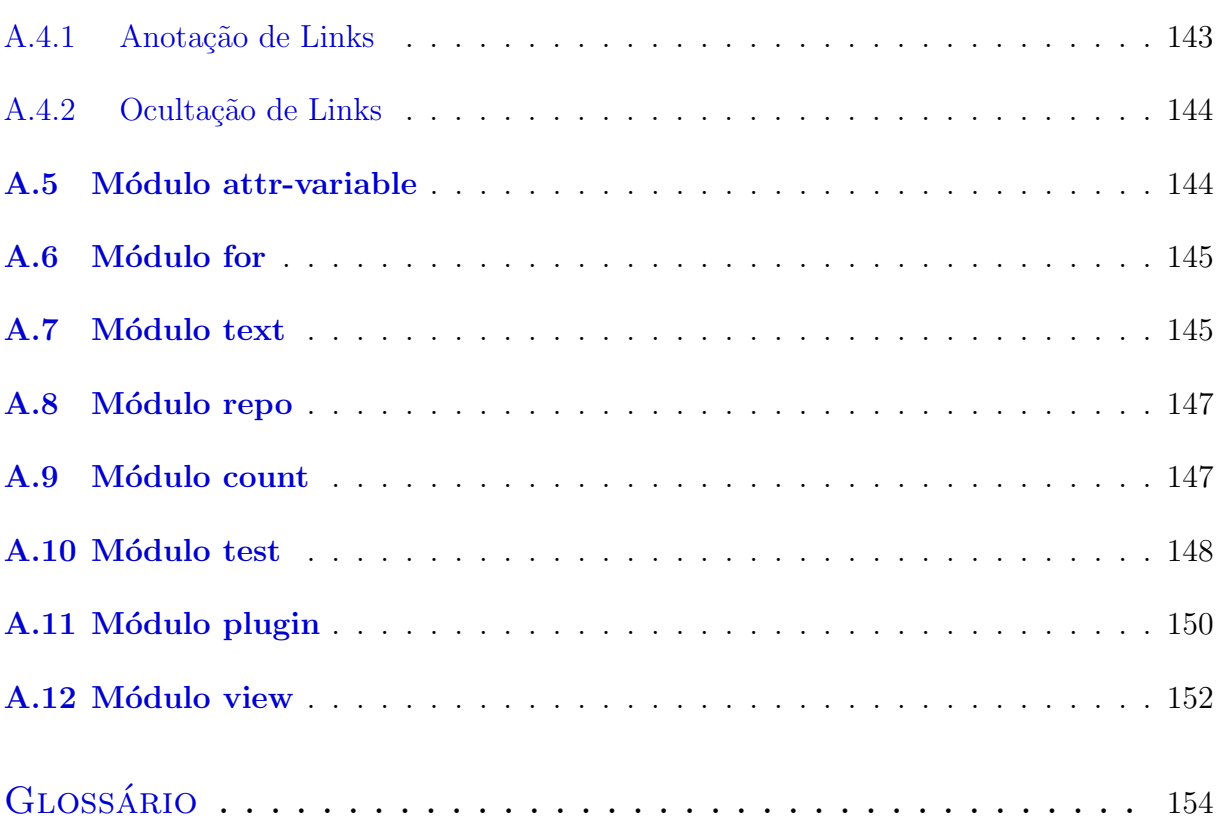

# <span id="page-12-0"></span>Lista de Figuras

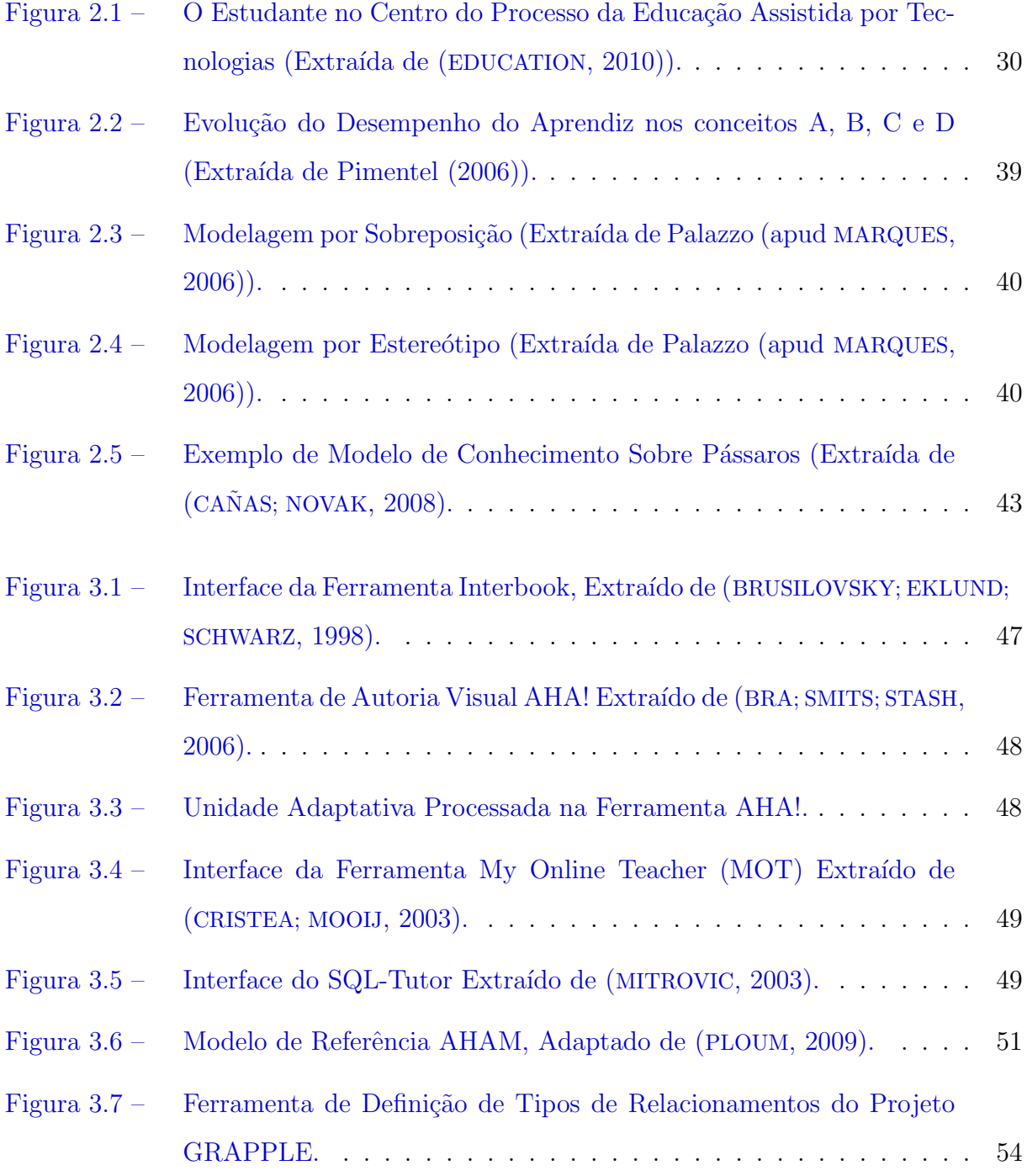

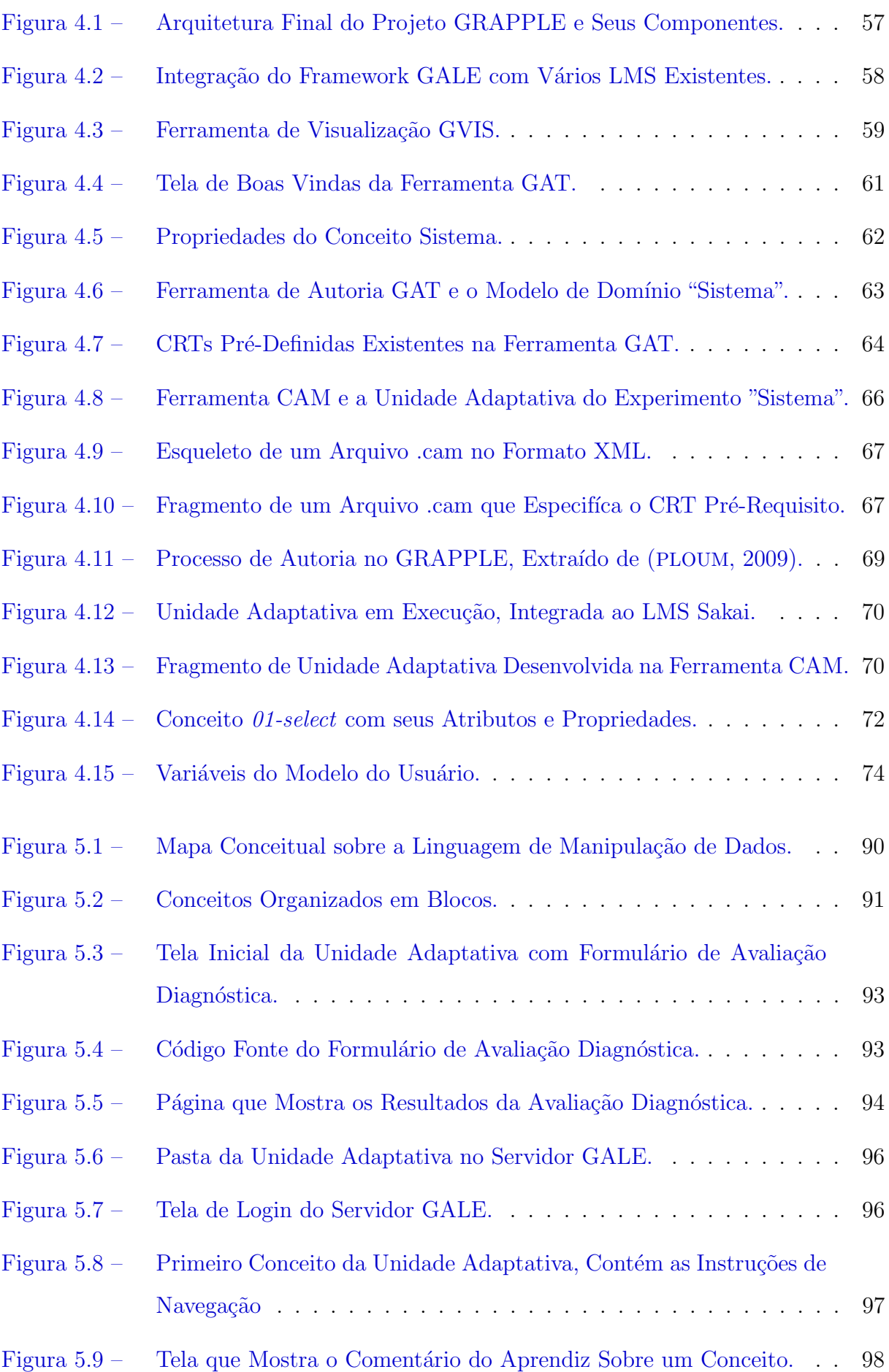

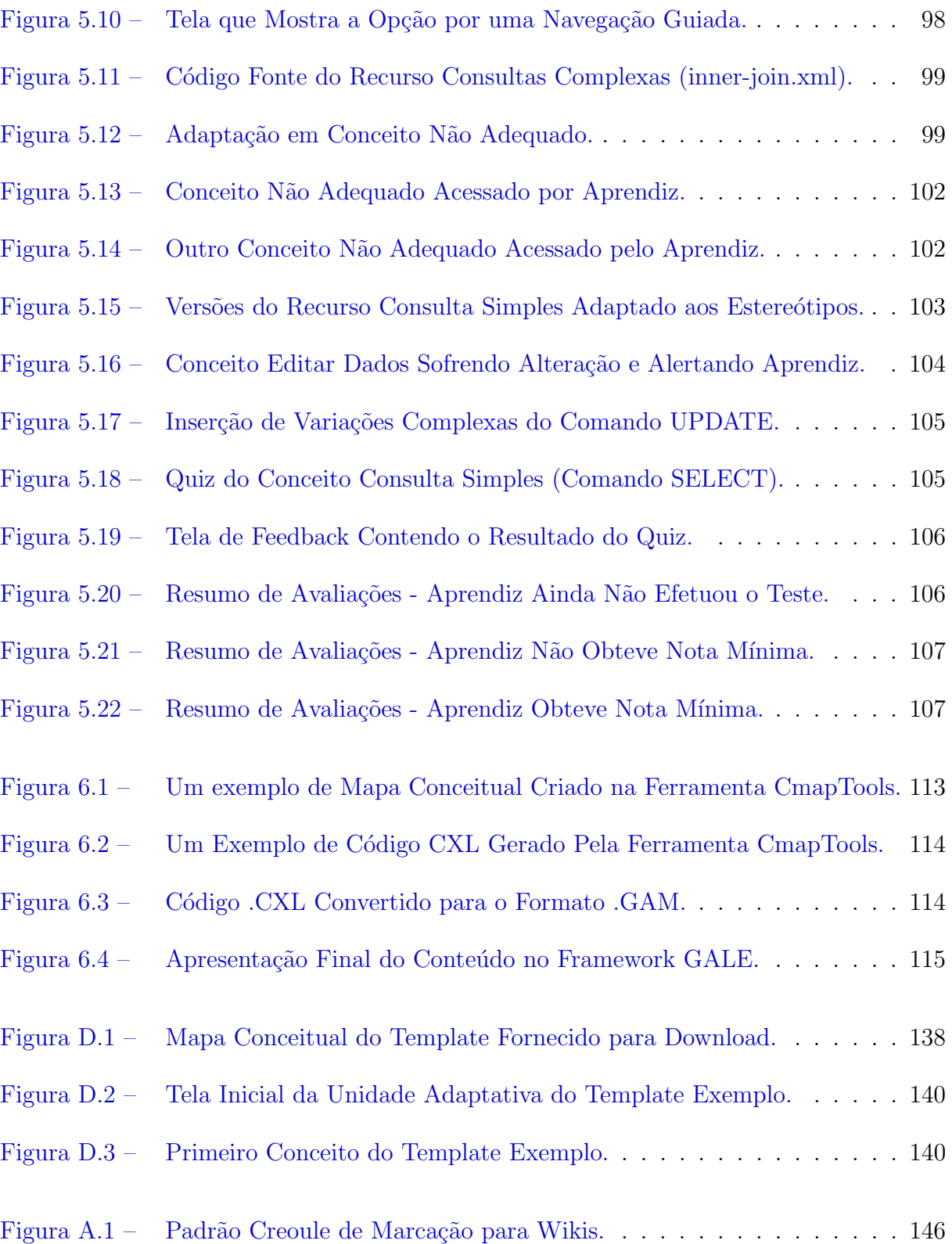

## <span id="page-15-0"></span>Lista de Tabelas

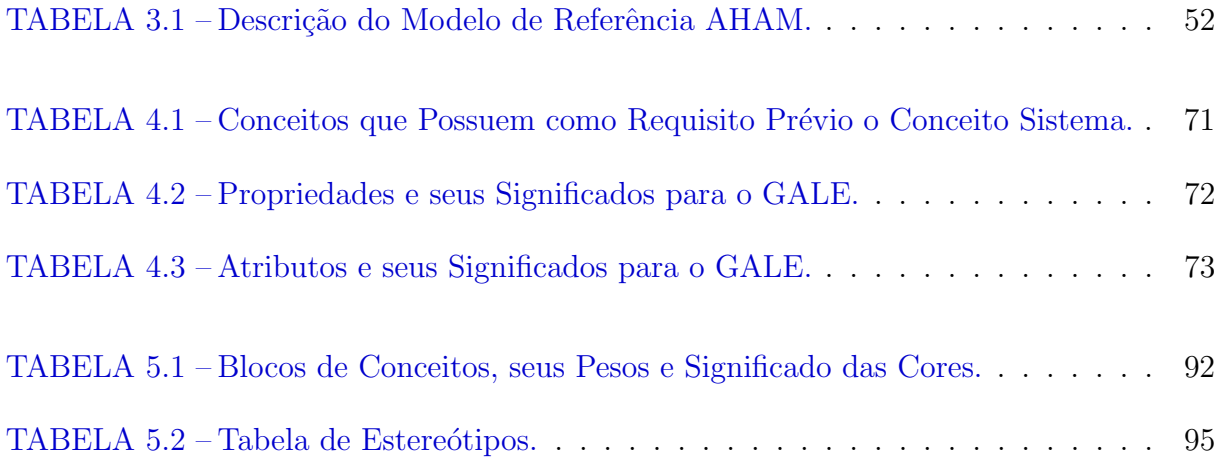

# Lista de Códigos

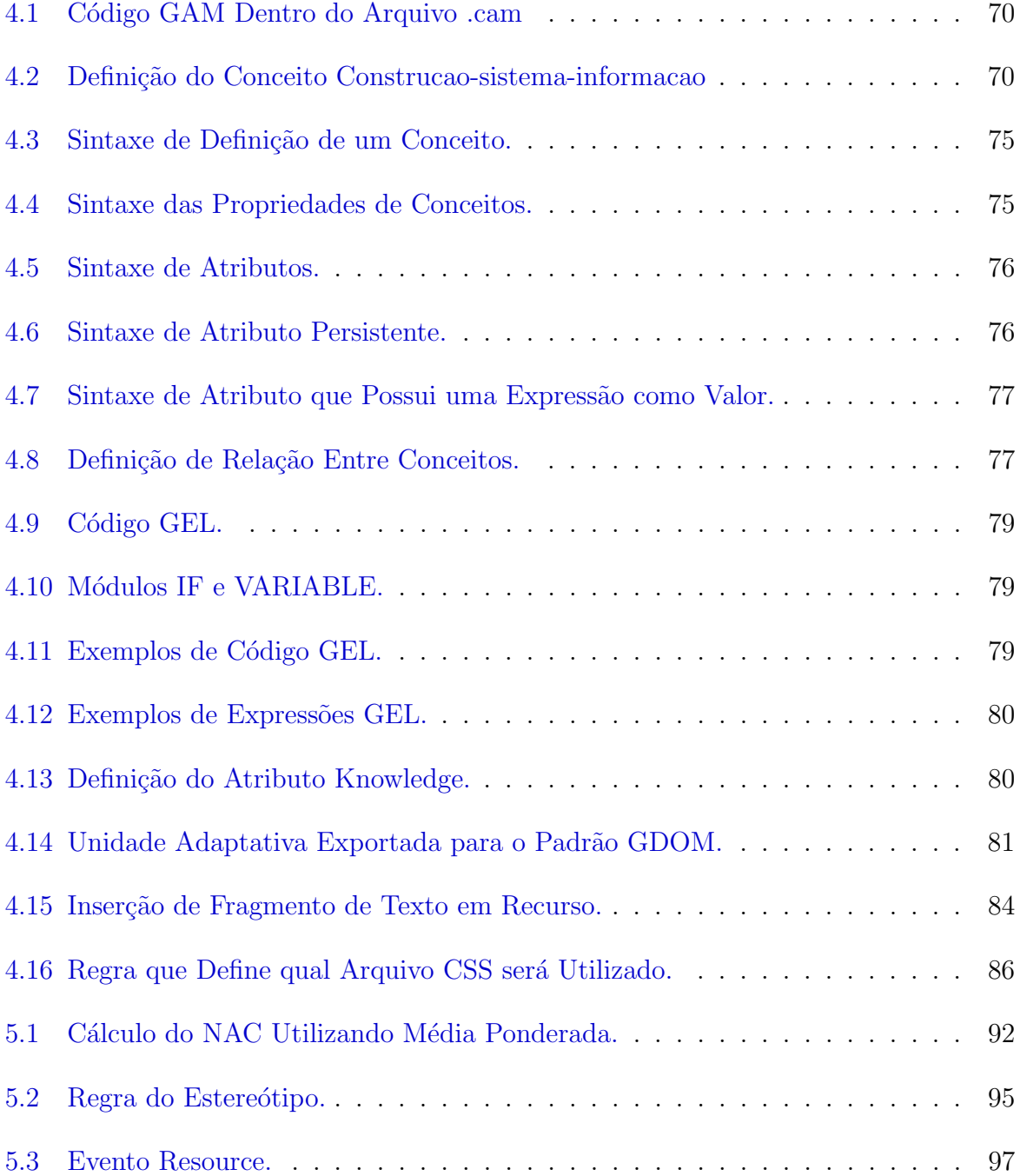

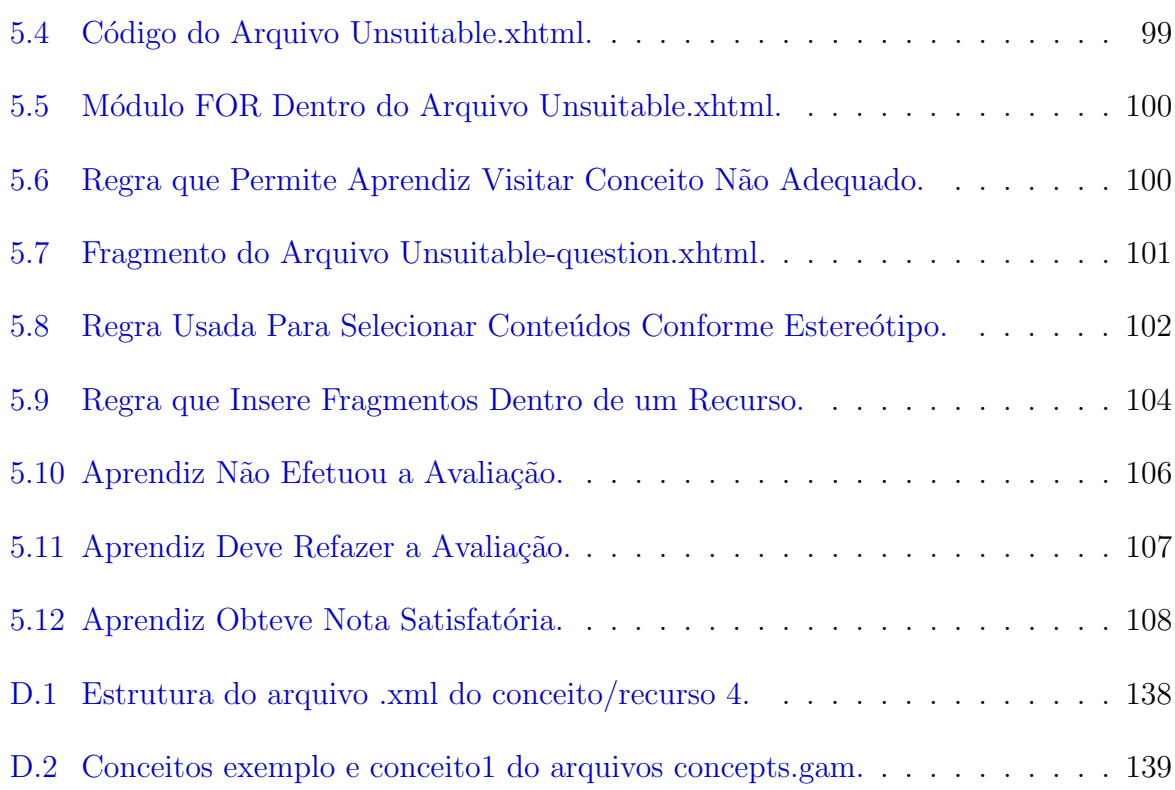

# <span id="page-18-0"></span>Lista de Abreviaturas e Siglas

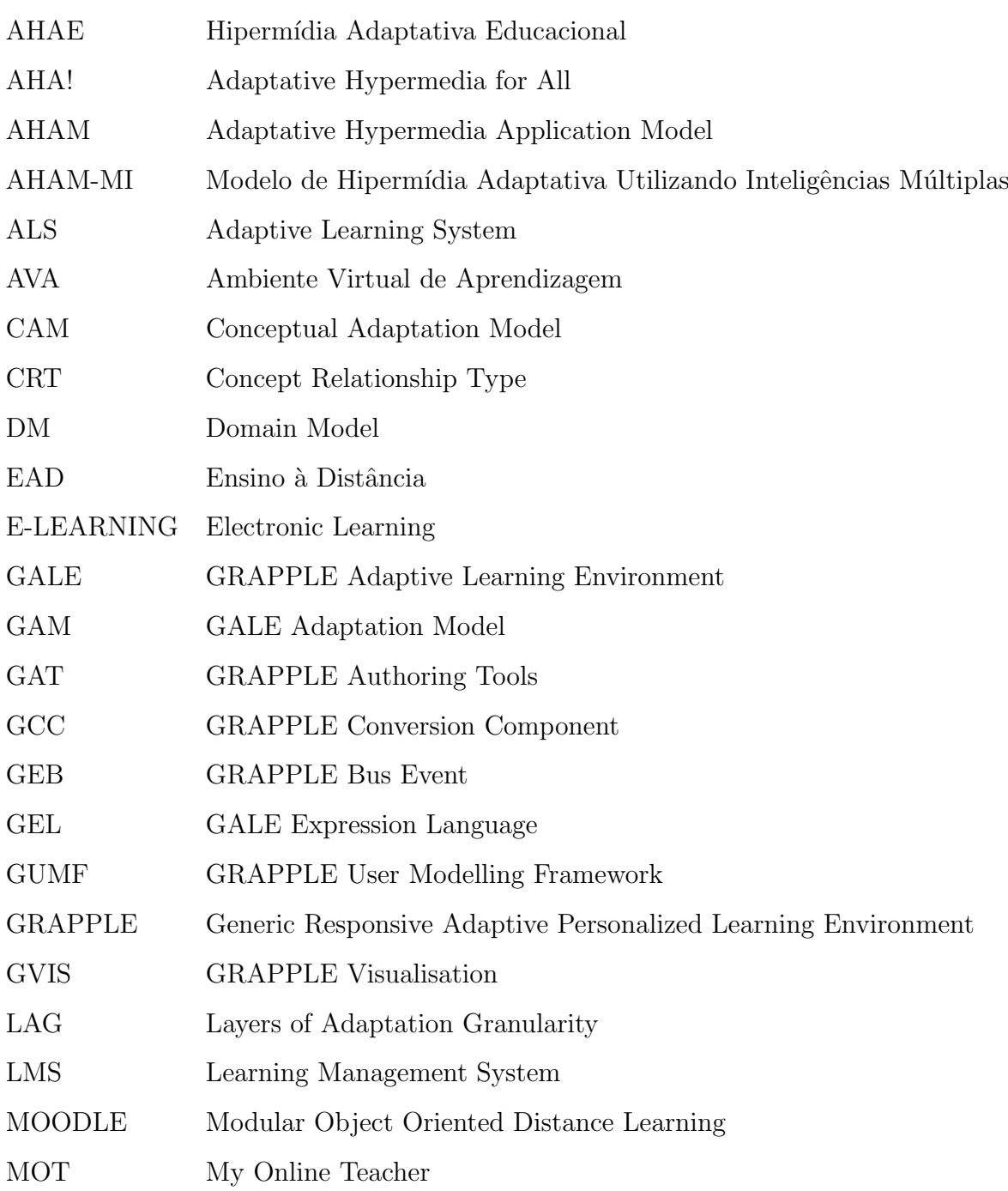

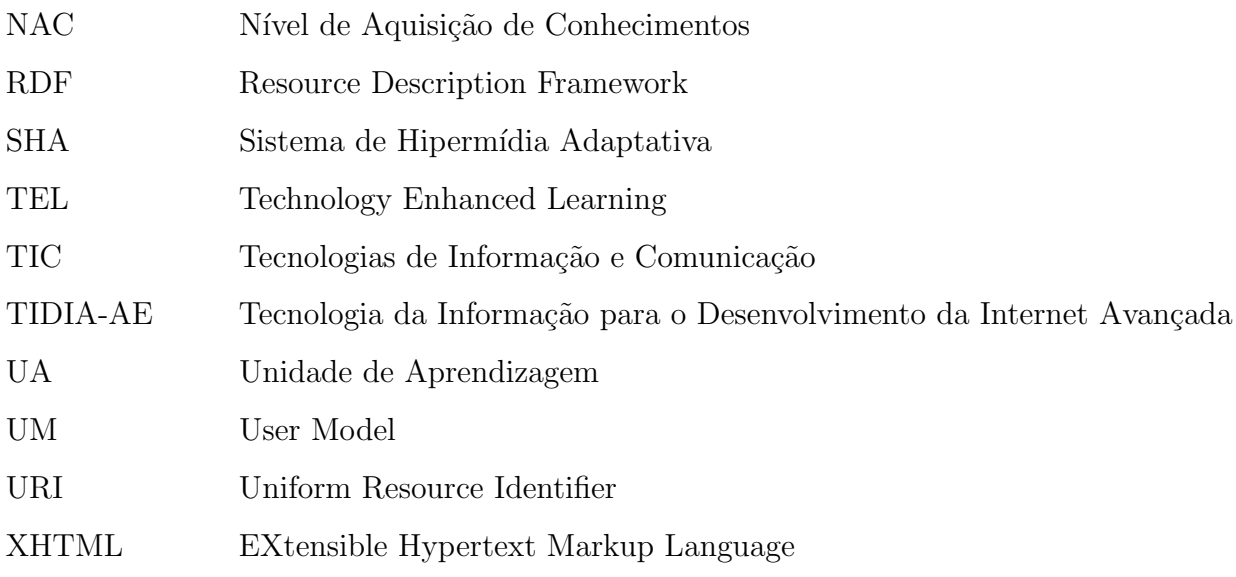

## <span id="page-20-0"></span>1 Introdução

Esta seção contextualiza este projeto de pesquisa, delineando primeiramente as motivações, o problema de pesquisa e determinando a formulação das questões de pesquisa. Na continuação apresenta-se os objetivos geral e específicos do trabalho e a metodologia de pesquisa. Por fim, a estrutura do trabalho é apresentada.

### <span id="page-20-1"></span>1.1 Contextualização

Este trabalho posiciona-se na área de Informática na Educação, e aborda mais especificamente a personalização da educação no E-learning. A grande motivação desse trabalho é investigar formas de disseminar o uso de personalização nos ambientes virtuais de aprendizagem em uso, principalmente os de uso livre.

O E-learning está diretamente relacionado com a Educação a distância (EAD) que tem crescido em todo mundo, e o Brasil segue essa tendência. Este aumento é comprovado pelos indicadores do Anuário Brasileiro Estatístico de Educação Aberta e a Distância de 2008 que aponta um crescimento especialmente na utilização do E-learning - aprendizagem por meios eletrônicos - que pela primeira vez ultrapassou a mídia impressa como forma de utilização ([ABRAED](#page-116-3), [2008\)](#page-116-3).

Essa disseminação no uso de ambiente E-learning amplia também a possibilidade de se empregar a personalização da educação, ou seja, o tratamento mais individualizado das necessidades de aprendizagem uma vez que esses ambientes s˜ao capazes de registrar dados da interação do estudante, suas realizações e consequentemente suas lacunas.

Para o gerenciamento da aprendizagem em E-learning, as instituições utilizam os chamados LMS - Learning Management System, ou Ambientes Virtuais de Aprendizagem (AVAs). Tidia-Ae ([TIDIAAE](#page-120-0), [2004\)](#page-120-0), Sakai ([SAKAI](#page-119-4), [2005\)](#page-119-4) e Moodle ([MOODLE](#page-119-5), [2002\)](#page-119-5) são exemplos de AVAs utilizados no Brasil e no mundo. Esses ambientes geralmente possuem ferramentas para comunicação (chat, fórum e mensagens), disponibilização de arquivos (repositórios e escaninhos), apresentação de conteúdos e avaliação (testes).

A produção de conteúdos para a educação, mediada por ambientes virtuais de aprendizagem, tem sido feita baseada nos Objetos Digitais de Aprendizagem (OAs). No entanto, o uso desses OAs em contextos que busquem a personalização da Educação tem sido dificultado pela carências de ferramentas de autoria que facilitem a criação de critérios de adaptação pelos próprios educadores. A consequência disso, é que um acompanhamento mais personalizado das necessidades de aprendizagem, através dos Ambientes Virtuais de Aprendizagem (AVAs), tem se tornado inviável e pouco disseminado.

Para que seja possível implementar um modelo de aprendizagem flexível e inteligente, que privilegie o perfil individual de cada aluno, levando em consideração suas características e preferências, os AVAs devem ser capazes de fornecer ou integrar-se a Sistemas de Hipermídia Adaptativa (SHA). Segundo ([SIMIC; GASEVIC; DEVEDVIC](#page-119-6), [2005\)](#page-119-6), para produzir sistemas de E-learning adequados, a personalização do ensino é um ponto central.

Quando um SHA é desenvolvido, na maioria das vezes, um ambiente de autoria é acoplado ao sistema e o formato de suas saídas são legíveis ao mecanismo de adaptação do SHA. Isso compromete sua interoperabilidade, pois cada sistema possui saídas específicas e acaba por assim reduzindo e desestimulando o uso desses sistemas, mesmo com a personaliza¸c˜ao do ensino sendo uma tendˆencia h´a muito tempo ([HENDRIX](#page-118-1), [2010\)](#page-118-1).

#### <span id="page-21-0"></span>1.2 Problema de Pesquisa

Atualmente o assunto personalização do E-learning tornou-se uma tendência, várias iniciativas de pesquisa sobre ferramentas de autoria e técnicas surgiram nos últimos anos. Porém, poucas ferramentas de autoria ou plataformas adaptativas utilizáveis estão disponíveis tanto para autores como para os aprendizes. Alguns exemplos são: MOT de ([CRISTEA; MOOIJ](#page-117-2), [2003\)](#page-117-2), Interbook ([INTERBOOK](#page-118-2), [\)](#page-118-2), AHA! ([BRA](#page-116-4) et al., [2003\)](#page-116-4) e SQL Tutor ([MITROVIC](#page-119-2), [2003\)](#page-119-2).

A pesquisa de ([O'DONNELL E.](#page-119-7), [2012\)](#page-119-7), demonstra que h´a uma necessidade de persona-

lizar o E-learning para atender às necessidades individuais de aprendizagem dos alunos, que o uso de atividades personalizadas de E-learning iria melhorar a experiência de aprendizagem, e quase metade dos entrevistados, afirmaram que utilizariam uma ferramenta de autoria para personalizar o E-learning, se está estivesse disponível para uso.

Os AVAs mais utilizados atualmente como Moodle ([MOODLE](#page-119-5), [2002\)](#page-119-5) e Sakai ([SAKAI](#page-119-4), [2005\)](#page-119-4), carecem de ferramentas robustas, integradas, que auxiliem o professor na autoria e seleção de conteúdos adequados. Outra lacuna comum nesses ambientes são os mecanismos para a personalização da aprendizagem, característica que poderia ser potencializada na Educação mediada por Tecnologias de Informação e Comunicação (TICs).

Nesse contexto, alguns SHAs foram criados. No entanto, a complexidade da autoria e as questões de desempenho dos sistemas têm limitado a quantidade de material produzido ([SMITS](#page-119-8), [2012\)](#page-119-8).

Se não bastassem as dificuldades técnicas na produção de conteúdos adaptativos, outra dificuldade a ser considerada no desenvolvimento de uma unidade adaptativa, é a questão pedagógica para a criação de uma estratégia de personalização, como demonstrado em ([DAGGER; WADE; CONLAN](#page-117-3), [2004\)](#page-117-3), ([DAGGER; WADE; CONLAN](#page-117-4), [2005\)](#page-117-4) e ([DAGGER D.](#page-117-5), [2004\)](#page-117-5).

Para este trabalho, unidade adaptativa pode ser um curso completo, uma disciplina, um t´opico de uma disciplina, ou seja, qualquer material instrucional que possa ser disponibilizado de forma personalizada de acordo com o perfil determinado do aprendiz.

Perante isto, diversas questões aparecem na tentativa de se identificar os motivos da não utilização da personalização nos ambientes de E-learning, tais como:

- I. Existem ambientes de aprendizagem adaptativa (framework), que consigam se integrar aos AVAs existentes e já massificados?
- II. Havendo esses ambientes de aprendizagem adaptativa integráveis a AVAS populares, as ferramentas de autoria de adaptatividade são amigáveis e de fácil uso no que diz respeito à estruturação da base de conhecimentos, criação de regras, etc?

Num primeiro momento escolheu-se investigar a questão I e identificou-se a existência do projeto GRAPPLE, que propõe a integração de AVAs com SHAs de tal maneira que a gestão da aprendizagem personalizada e a própria aprendizagem personalizada possam ser acomodadas dentro do mesmo aplicativo ou serviço.

O GRAPPLE trabalha tanto com LMS's open source (Sakai e Moodle) e comerciais (Claronline ([CLARONLINE](#page-117-6), [2000\)](#page-117-6), Learn eXact ([EXACT](#page-117-7), [2008\)](#page-117-7) e CLIX ([CLIX](#page-117-8), [1997\)](#page-117-8)). Em sua infra-estrutura destacam-se os seguintes componentes: GAM (Modelo de adaptação GRAPPLE), GALE (Ambiente de Aprendizagem Adaptativa GRAPPLE) e GAT (Ferramenta de Autoria GRAPPLE).

O Framework GALE foi projetado para fornecer funcionalidades de adaptação como:  $orientação adaptativa, anotação de links adaptativos e adaptação de conteúdo. E é mundo$ com modelos de domínio e usuário. Seu comportamento adaptativo é baseado no domínio do conhecimento e em estratégias pedagógicas, que devem ser criadas por um autor através da ferramenta GAT ou através de ferramentas externas.

No âmbito da questão II, é importante verificar que na personalização é necessário escolher os parâmetros para realizar a adaptação, ou seja, como o perfil do estudante influirá na adaptatividade de conteúdos.

Segundo [Pimentel](#page-119-0) [\(2006\)](#page-119-0), o NAC - Nível de Aquisição de Conhecimentos, poderia ser utilizado por um agente computacional a fim de gerar planos instrucionais personalizados. NAC pode ser definido da seguinte maneira: "uma medida que indica o grau de conhe $c$ imentos do aprendiz em um determinado conteúdo, de um domínio de conhecimento, naquele instante" ([PIMENTEL](#page-119-0), [2006\)](#page-119-0), e será detalhado mais adiante.

O problema de pesquisa pode ser sistematizado por meio da seguinte pergunta:

1. Como construir "unidades adaptativas", baseadas no nível de aquisição de conhecimentos do aprendiz, por meio do mecanismo GALE?

### <span id="page-23-0"></span>1.3 Objetivos da Pesquisa

Este trabalho tem por objetivo geral, modelar e criar unidades adaptativas baseadas no nível de aquisição de conhecimentos do aprendiz, por meio do mecanismo GALE.

Para alcançar este objetivo geral os seguintes objetivos específicos foram estabelecidos:

• Definição de um processo para a modelagem de conteúdos, que permita a personalização utilizando o NAC;

• Elaboração de uma unidade adaptativa (curso) por meio do mecanismo GALE, cumprindo todas as etapas desde a modelagem de conteúdos, criação de regras, seleção de material instrucional, e verificação do grau de adaptatividade, de modo que possa servir como um tutorial para futuras iniciativas.

Espera-se que os resultados do trabalho possam auxiliar no estabelecimento de ações que conduzam a personalização do e-learning, a um novo patamar de aprendizagem, uma vez que possibilitará o seguinte:

- Apontar m´etodos de autoria, para o desenvolvimento de unidades adaptativas, tendo o NAC como parâmetro de personalização;
- Criar condições reais para disseminar o uso da personalização com o uso de ferramentas adaptativas disponíveis gratuitamente (GALE).

#### <span id="page-24-0"></span>1.4 Metodologia de Pesquisa

O conjunto de metodologias de investigação seguidas neste trabalho, fundamentaramse em duas pr´aticas de pesquisa: a descritiva e a experimental. A descritiva foi utilizada a partir dos levantamentos bibliográficos com o intuito de identificar abordagens de personalização, que pudessem ajudar a definir um processo para a modelagem de conteúdos adaptativos utilizando o NAC.

A metodologia experimental foi utilizada pela pr´opria natureza do trabalho, cujo objetivo geral propunha modelar e criar unidades adaptativas baseadas no nível de aquisição de conhecimentos do aprendiz, por meio do mecanismo GALE. A instalação de sistemas de hipermídia adaptativa, AVAs, ferramentas de autoria e o desenvolvimento de unidades adaptativas, forneceram subsídios conceituais e práticos consistentes para a elaboração da unidade adaptativa proposta.

O m´etodo descritivo teve como ponto de partida, a tese de Doutorado de Maurice Hendrix ([HENDRIX](#page-118-1), [2010\)](#page-118-1) com o título Supporting Authoring of Adaptive Hypermedia, submetida ao Departamento de Ciência da Computação da Universidade de Warwick. Sua dissertação de mestrado ([HENDRIX](#page-118-3), [2006\)](#page-118-3) com o título de Adaptive authoring of Adaptive Hypermedia para a Universidade de Eindhoven também deu muitas contribui-¸c˜oes para este estudo. Outra tese de Doutorado de Eva Ploum ([PLOUM](#page-119-3), [2009\)](#page-119-3) submetida à Universidade de Eindhoven com o título Authoring of adaptation in the GRAPPLE Project forneceu detalhes do Projeto, permitindo o entendimento do funcionamento do conjunto de ferramentas disponibilizadas. Ambos os autores das teses citadas, participaram ativamente no desenvolvimento do Projeto GRAPPLE, Maurice Hendrix inclusive forneceu detalhes via e-mail do procedimento de instalação do framework. Para a utilização do NAC como parâmetro de personalização, foi utilizada a tese de Doutorado de Edson Pimentel ([PIMENTEL](#page-119-0), [2006\)](#page-119-0) com o título Um modelo para avaliação e acompanhamento contínuo do nível de aquisição de conhecimentos do aprendiz, submetida ao Instituto Tecnológico de Aeronáutica.

Outra fonte de consulta valiosa, foram os "deliverables" oficiais do Projeto GRAPPLE, que podem ser encontrados em ([GRAPPLE](#page-118-4), [2010\)](#page-118-4) e somam sessenta e cinco documentos no formato PDF com todos os detalhes de cada ferramenta. Essas entregas s˜ao organizadas por ano e mês da entrega, que vão de fevereiro de 2009 até fevereiro de 2011 quando terminou o projeto.

Um levantamento dos principais autores relacionados ao problema de pesquisa deste projeto, foi efetuado, e diversos artigos atuais foram identificados, selecionados e lidos para um aprofundamento do tema proposto e a composição do escopo teórico do trabalho.

O m´etodo experimental se iniciou durante o ano de 2011, onde foram realizadas in´umeras instalações de servidores, que formaram um substrato computacional que permitiu a instalação de vários sistemas e serviços a fim de servir como ponto de partida para este projeto. No apˆendice [B](#page-122-0) s˜ao detalhados os servidores e softwares.

Outra tese de Doutorado, de David Smits ([SMITS](#page-119-8), [2012\)](#page-119-8), submetida á Universidade de Eindhoven em 2012 com o título Towards a Generic Distributed Adaptive Hypermedia Environment, forneceu um template de uma unidade adaptativa desenvolvida com ferramentas externas, permitindo assim, o entendimento do funcionamento das técnicas utilizadas. Destaca-se que o autor da tese citada, participou ativamente no desenvolvimento do Projeto GRAPPLE, e mesmo assim não utilizou a ferramenta GAT como ferramenta de autoria de sua unidade adaptativa.

O autor também disponibilizou uma outra fonte de documentação sobre o GALE,

juntamente com diversas versões para download<sup>1</sup>, inclusive versões que não exigem a instalação de banco de dados.

No capítulo [4](#page-55-0) e [5](#page-88-0) são detalhados os estudos de casos realizados no desenvolvimento de unidades adaptativas, utilizando a ferramenta GAT e com o uso de ferramentas externas.

### <span id="page-26-0"></span>1.5 Organização do Trabalho

Este estudo está organizado com a seguinte estrutura:

- O Capítulo [2](#page-27-0) apresenta os conceitos sobre a personalização do ensino e fornece informações dos tipos de adaptação no E-learning. Sob o ponto de vista técnico e pedagógico, a Taxonomia de Brusilovsky é apresentada. Também são relacionados os parâmetros e a organização do conhecimento para a adaptação de conteúdos.
- O Capítulo [3](#page-45-0) trata dos Sistemas de Hipermídia Adaptativa, seus modelos de referência e o processo de autoria para sistemas de hipermídia adaptativa.
- O Capítulo [4](#page-55-0) descreve o funcionamento e as características do Projeto GRAPPLE, além dos modelos de domínio, usuário e adaptação. Primeiramente através da ferramenta de autoria visual GAT e na sequencia, com a utilização de ferramentas externas.
- O Capítulo [5](#page-88-0) aborda o processo de desenvolvimento de uma unidade adaptativa com o uso de ferramentas de autoria externas, para implementação no servidor GALE que é o objetivo desta pesquisa.
- O Capítulo [6](#page-108-0) apresenta as conclusões, limitações e contribuições do trabalho, também são relacionadas algumas propostas de trabalhos futuros.

O próximo capítulo faz uma revisão do referencial teórico acerca da personalização do ensino, focando principalmente no tema da personalização do E-learning. Além disso, descreve os tipos de adaptação encontrados na hipermídia adaptativa, passando também pela taxonomia de Brusilovsky. Finaliza com as definições de: parâmetros de personalização, nível de aquisição de conhecimentos e estereótipos.

<sup>&</sup>lt;sup>1</sup>Estes recursos podem ser encontrados no endereço: http://gale.win.tue.nl/index.html.

# <span id="page-27-0"></span>2 Personalização e Adaptação no E-Learning

Este capítulo tem por objetivo apresentar uma breve revisão da literatura acerca das questões da personalização no ensino, e como isso tem sido tratado no âmbito da Informática aplicada à Educação, através de mecanismos de adaptação.

#### <span id="page-27-1"></span>2.1 Personalização do Ensino

O modelo de sala de aula tradicional, no qual um único professor expõe conteúdos a diversos alunos, não consegue prover uma educação personalizada capaz de tratar as necessidades individuais de cada estudante. Por outro lado, a Educação mediada por tecnologias de informação e comunicação, através do E-learning, cria condições para que o estudante possa assumir o controle de sua pr´opria aprendizagem, proporcionando flexibilidade em várias dimensões. As tecnologias de E-learning têm a potencialidade para disponibilizar ao estudante o conteúdo adequado em função das suas próprias necessidades de aprendizagem ([EDUCATION](#page-117-0), [2010\)](#page-117-0).

Apesar dessas potencialidades, é fato que a personalização nesses ambientes é pouco utilizada. A maioria dos cursos conduzidos nessas plataformas s˜ao criados de forma que os mesmos conte´udos s˜ao apresentados igualmente a todos os participantes, ou seja, as peculiaridades de cada estudante não são consideradas. Assim, os conteúdos, mesmo que mais enriquecidos do que os da sala de aula tradicional, continuam sendo de uso geral.

As causas desse baixo uso de personalização não são apenas relacionadas à questão computacional, ou seja, carência de mecanismos de adaptação nesses ambientes. Mesmo quando esses existem esbarra-se na dificuldade de uso dessas características por parte dos educadores pela dificuldade técnica de produzir conteúdos adequados para serem inseridos nesses ambientes.

A Figura [2.1](#page-29-0) apresenta os diversos componentes envolvidos no modelo educacional de aprendizagem suportado por tecnologia, no qual um conjunto principal de normas baseadas em conceitos e competências forma a base do que os estudantes (students) ao centro devem aprender.

Além do mais, expande as opções que o estudante tem para participar em pequenos ou grandes grupos como comunidades de aprendizagem (communities learning), redes pessoais de aprendizagem (personal learning networks), pares com mesmo interesse (peers with common interests), acesso a repositórios de dados, informações e recursos (information & resources), fontes de conhecimentos especializados (Expertise & Authoritative Source), além de ferramentas de construção do conhecimento (Knowledge-building Tools), tutoria online (Online Tutoring & Guided Courses), comunicação e gerenciamento da informação (Information Management  $&$  Communication Tools) formando um conjunto muito mais amplo e flexível de recursos de aprendizagem.

Outro ponto fundamental, é que existe um conjunto muito mais abrangente de "educadores" com os quais o estudante pode se conectar: Professores (Teachers), Pais (Parents), Especialistas e Mentores (Mentors & Coaches) e seus Pares (Peers).

O processo de modificar um objeto, se incluindo ou alterando elementos, para adequ´alo às necessidades de um indivíduo, remete ao conceito de personalização. No âmbito da educação assistida por TICs esse tema tem sido profundamente estudado e por muitas vezes não há consenso sobre o que exatamente ele quer dizer, para além do amplo conceito que ´e uma alternativa ao modelo tradicional de ensino e aprendizagem do tipo "one-sizefits-all", em que um mesmo sistema atende a todos os usuários, da mesma forma, com o mesmo conteúdo ([STIUBIENER](#page-120-1), [2005\)](#page-120-1).

Outro ponto de vista encontrado na literatura segundo ([EDUCATION](#page-117-0), [2010\)](#page-117-0), descreve que a aprendizagem pode ser individualizada, diferenciada ou personalizada. Todas essas palavras tornaram-se "moda" (buzzwords) na educação, em decorrência da disseminação de novas tecnologias como o E-learning, que permite o acesso a um conjunto muito mais amplo e flexível de recursos de aprendizagem do que está disponível na sala de aula

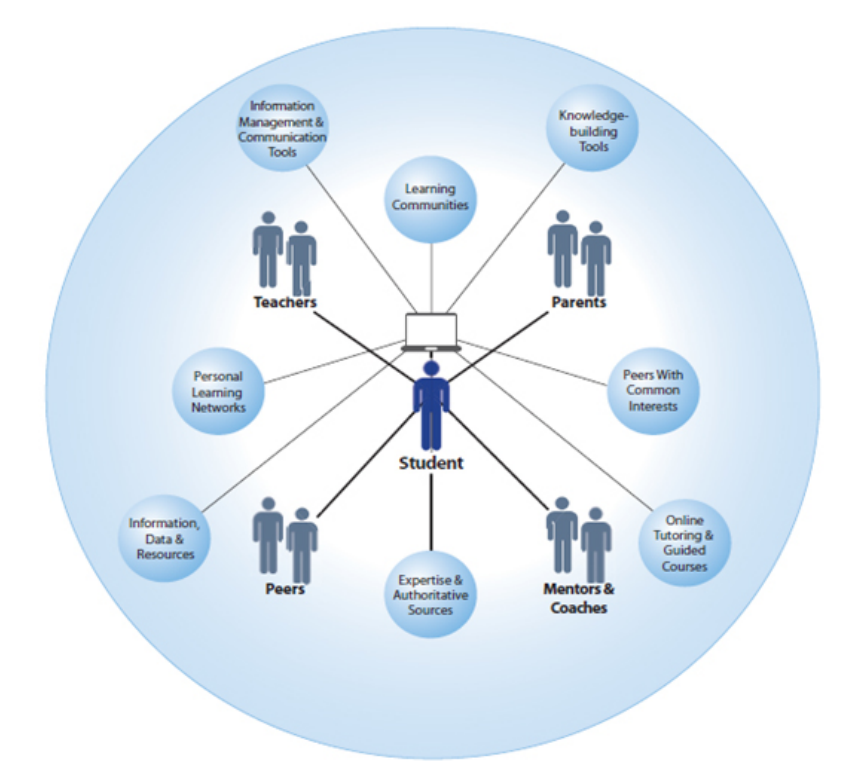

<span id="page-29-0"></span>Figura 2.1 – O Estudante no Centro do Processo da Educação Assistida por Tecnologias (Extraída de ([EDUCATION](#page-117-0), [2010\)](#page-117-0)).

tradicional.

Muitos profissionais da educação se referem à personalização para expressar que os estudantes têm a alternativa de escolher o que e como aprendem de acordo com seus interesses, ou seja, que a aprendizagem é estimulada de modo diferente para cada aprendiz.

([EDUCATION](#page-117-0), [2010\)](#page-117-0) define trˆes diferentes enfoques de como os conceitos (conte´udos) podem ser transmitidos aos aprendizes, sendo eles:

- Individualização: Possui as mesmas metas de aprendizagem para todos os alunos, por´em o aprendiz pode progredir atrav´es dos objetos de aprendizagem em velocidades diferentes, de acordo com suas necessidades de aprendizagem. Como exemplo, alguns alunos poderão pular conceitos que já dominam, revisar conceitos em que possuem mais dificuldades ou gastar mais tempo para progredir em determinados conteúdos.
- Diferenciação: Possui as mesmas metas de aprendizagem para todos os alunos, porém a abordagem de instrução modifica-se de acordo com as preferências de cada aprendiz, ou seja, a aprendizagem ´e adaptada ao perfil de aprendizagem do aluno.

Personalização: Junta a individualização e diferenciação, ou seja, o conteúdo é passado levando em consideração as necessidades de aprendizagem, é adaptado ao perfil de aprendizagem e sob medida para cada aprendiz de acordo com seu interesse. Num cenário totalmente personalizado, o conteúdo, abordagem ou método, objetivos de aprendizagem e ritmo podem variar.

Segundo ([KAHIIGI](#page-118-5) et al., [2008\)](#page-118-5) que pesquisou o estado da arte em sistemas de Elearning, a personalização da aprendizagem é definida como "uma abordagem de aprendizagem que facilita e suporta uma aprendizagem individualizada, na qual cada aluno tem um caminho de aprendizagem que atende suas necessidades e interesses, tornando esse caminho produtivo e significativo". Numa abordagem mais abrangente, corroborada por vários pesquisadores conforme relatado em ([KAHIIGI](#page-118-5) *et al.*, [2008\)](#page-118-5), sob o aspecto da informação, a personalização pode ser obtida sob três perspectivas: sequenciamento, seleção e apresentação das informações.

- Seleção da informação: trata em como obter o conteúdo da informação que é exigido em diferentes níveis de detalhamento.
- Sequenciamento da informação: pode ser definido pelo escopo pedagógico, que geralmente ´e definido pelo professor no delinear do projeto do curso e olha para a forma de arranjar os objetos de aprendizagem que foram selecionados. Porém, devido aos diferentes perfis de aprendizagem, esse sequenciamento definido pelo professor pode n˜ao ser adequado a todos os alunos, exigindo assim serem reorganizados a fim de atender suas necessidades.
- Apresentação da informação: cuida do selecionamento do conteúdo multimídia apropriado conforme o alinhamento do perfil sensorial do aluno.

No âmbito da Informática na Educação, a personalização é estudada sob a ótica dos mecanismos de adaptação detalhados a seguir.

### <span id="page-30-0"></span>2.2 Adaptação no E-Learning

Na literatura existem diversas abordagens sobre o significado de adaptação em ambientes de E-learning, e geralmente dois termos estão sempre envolvidos: adaptatividade e adaptabilidade.

Em ([BURGOS; TATTERSALL; KOPER](#page-117-9), [2007\)](#page-117-9), adaptatividade é conceituada como sendo a possibilidade de se alterar as lições fazendo uso de conjuntos de parâmetros e regras pr´e-definidas, enquanto adaptabilidade traz a possibilidade de que os pr´oprios aprendizes personalizem a lição. Esses dois termos, adaptatividade e adaptabilidade, estão fortemente relacionados e muitas vezes ambos são usados para denotar aprendizagem personalizada.

Ainda de acordo com ([BURGOS; TATTERSALL; KOPER](#page-117-9), [2007\)](#page-117-9) a adaptação no E-learning pode ser definida como: "um método para criar uma experiência para o aluno e para o tutor, com base na configuração de um conjunto de elementos em determinado período com o objetivo de melhorar os critérios de desempenho pré-definidos".

Apesar da semelhança nota-se que os dois termos, adaptatividade e adaptabilidade possuem significados diferentes. Isso fica mais claro ainda quando se analisa os termos na perspectiva de sistemas computacionais.

Um sistema adaptativo está apto para analisar o estado de um usuário em particular e decidir sobre a sua própria regra, que segundo (Höö $K$  *et al.*, [1996\)](#page-118-6) é mais adequado para ser empregado na instância do Modelo do Usuário (UM) que é uma representação dos objetivos, conhecimento, preferências, necessidades e desejos do usuário ([PALAZZO](#page-119-9), [2000\)](#page-119-9). Por outro lado, um sistema adaptável decide qual ação deverá ser tomada com base em regras fixas que especificam quando e qual alternativa escolher.

Tradicionalmente na literatura, sob o ponto de vista pedagógico, existem três tipos de adaptação: baseada na interface, baseada no fluxo e baseada no conteúdo. Porém, ([BRUSILOVSKY; PEYLO](#page-116-5), [2003\)](#page-116-5) em sua pesquisa define mais cinco tipos adicionais que tem como base os três tipos de adaptação tradicionalmente apresentados. Todos eles utilizam v´arios insumos fornecidos durante o processo de aprendizagem e tem como objetivo ajustar as atividades e ações do estudante para obter a melhor experiência de aprendizado possível.

A seguir são descritos os oito tipos de adaptação sob o ponto de vista pedagógico conforme apresentado em ([BURGOS; TATTERSALL; KOPER](#page-117-9), [2007\)](#page-117-9):

1. Adaptação baseada na interface. Neste tipo de adaptação os elementos e as op¸c˜oes de menu da interface est˜ao posicionados na tela a fim de propiciar facilidade de navegação e visualização. Este é o tipo mais frequentemente encontrado

em adaptação de sistemas de hipermídia adaptativa e reflete todos os aspectos da taxonomia de ([BRUSILOVSKY](#page-116-6), [2001\)](#page-116-6).

- 2. Adaptação baseada no fluxo de aprendizagem, na qual o processo de aprendizagem é dinamicamente adaptado para sequenciar os conteúdos do curso de maneiras diferentes para diferentes alunos. Para um ambiente de hipermídia adaptativa educativa (AHAE) este tipo de adaptação é de fundamental importância, pois essas sequências tomam por base o modelo do usuário.
- 3. Adaptação baseada no conteúdo e atividades, na qual os recursos e atividades se alteram dinamicamente e se baseiam no domínio do conteúdo. É de fundamental importância em AHAE, pois permitem, por exemplo, conteúdos diferentes para um mesmo aluno ao revisitar uma página, proporcionando uma nova experiência de aprendizagem.
- 4. Suporte interativo na resolução de problemas, através de um conjunto predefinido de regras ou de um tutor online pode-se orientar o aluno para o próximo passo com a finalidade de encontrar a solução correta para um problema.
- 5. Filtragem adaptativa de informações, os sistemas de Hipermídia adaptativa dependem fortemente da filtragem da informação, geralmente dos mapas de domínio. Com isso é possível uma granularidade menor na filtragem a fim de mostrar ao usuário apenas as saídas relevantes e categorizadas.
- 6. Agrupamento adaptativo de usuário, nesse modelo é permitido a criação de grupos de usuários para colaboração e suporte na realização de tarefas específicas dinamicamente. Como exemplo, pode-se criar grupos com usuários iniciantes e avançados através do resultado de um conjunto de perguntas.
- 7. Avaliação adaptativa, neste modelo o conteúdo "real" e a execução de uma avaliação pode se alterar, dependendo da performance do aprendiz e da orientação do tutor. Tanto em avaliações somativas como nas formativas pode-se armazenar o desempenho de um aluno em uma unidade de aprendizagem (UA) e posteriormente utilizar na adaptação de avaliações.
- 8. Alterações on-the-fly, neste modelo existe a possibilidade de alterar um curso ou o autor do curso em tempo de execução. Essa última não é possível em hipermídia

adaptativa, pois o foco das pesquisas é na adaptação automática e não em uma ferramenta na qual professores se comuniquem em tempo real.

Sob o ponto de vista técnico a taxonomia de ([BRUSILOVSKY](#page-116-6), [2001\)](#page-116-6) descreve os tipos de adaptação encontrados na Hipermídia Adaptativa e cujos principais tipos são: **Adap**tação de apresentação e Adaptação de navegação que são subdivididos em várias subclasses e podem ser realizados por meio de adaptatividade e adaptabilidade.

#### <span id="page-33-0"></span>2.2.1 Adaptação de Apresentação

A adaptação da apresentação pode ser subdividida da seguinte forma:

- 1. Apresentação de multimídia adaptativa Nos sistemas de hipermídia adaptativa educacional, atualmente, este tipo de adaptação só pode ser obtido em nível de acesso: diversas mídias, como texto, vídeo ou outros podem ser acessados com base em regras e orientados pelo modelo do usuário.
- 2. Apresentação de texto adaptativo Hoje em dia o tipo mais utilizado de adaptação em sistemas de hipermídia adaptativa é a utilização de textos prontos, inserção, remoção, classificação, alteração e sublinhar textos. Isso se dá, pois ainda não existem métodos específicos para adaptação de linguagem natural em sistemas de hipermídia adaptativa educacional, apesar de existirem pesquisas nesta área.
- 3. Adaptação da modalidade Modernos sistemas de hipermídia adaptativa podem escolher diferentes tipos de mídia para apresentar informações para o usuário, isto vai além do tradicional texto, pode-se utilizar música, vídeo, voz, animação, etc., o sistema pode escolher o que é mais relevante para o usuário. Atualmente, existem vários métodos diferentes para adaptar a modalidade de apresentação por meio das preferˆencias do usu´ario, habilidades, estilo de aprendizagem e contexto de trabalho.

#### <span id="page-33-1"></span>2.2.2 Adaptação de Navegação

A adaptação da navegação pode ser subdividida da seguinte forma:

- Orientação direta Nessa técnica o ambiente sugere onde o usuário deve ir de acordo com objetivos de aprendizagem do aluno e seu conhecimento prévio, ou seja, fornecer uma navegação adaptativa, como menus, e um botão "Next", oferecendo ao aprendiz a possibilidade de navegar até um link adequado. Este procedimento é implementado utilizando linguagens como LAG (Layers of Adaptation Granularity) ou GAM (GALE Adaptation Model), que especificam os elementos da p´agina e os aspectos de adaptação, bem como os eventos que ocorrem sobre o acesso ao conceito, em conjunto com DIV's dos recursos do XHTML.
- Classificação de link adaptativo A idéia básica da classificação de links adaptativos  $\acute{e}$  classificar todos os links de uma página específica, também implementado através da linguagem LAG ou GAM e recursos DIV. Assemelha-se a ocultar a exibição de textos, no entanto, esses links devem aparecer na ordem correta de classificação, apenas em diferentes est´agios de aprendizagem. Quanto mais na parte superior da página, mais relevante é o link.
- **Ocultação de link adaptativo Com a técnica de ocultação de link adaptativo o es**paço de navegação é simplificado, pois páginas não relevantes são ocultadas. Na linguagem LAG ou GAM é possível não apenas esconder o link, mas também o respectivo conceito. Nos links contextuais a ocultação pode ser alcançada alterando-se a cor das ˆancoras para a cor do texto normal.
- Anotação de link adaptativo Serve basicamente para fornecer ao usuário mais informações sobre o estado atual das páginas a que os links se referem. Esta técnica pode ser utilizada tanto em orientação direta, classificação e ocultação de links adaptativos. Utilizando recursos DIV dos recursos XHTML através da linguagem LAG ou GAM pode-se ilustrar os links. Por exemplo: Verde - pronto para visitar. Vermelho - não é apropriado ainda. Branco - já visualizado.

Segundo ([BRUSILOVSKY; EKLUND; SCHWARZ](#page-116-1), [1998\)](#page-116-1) existem três formas para proceder à anotação de links e que podem ser utilizadas em conjunto desde que o ambiente seja capaz de distinguir visualmente:

• Indicando a relevância de um link, utilizando cores para distinguir os links, por exemplo, "altamente relevantes", "pouco relevantes", "n˜ao relevantes".

- $\bullet$  Informando que um link foi visitado e já se conhece os conceitos nele contido, utilizando alguns graus de conhecimento pode-se diferenciar, por exemplo "n˜ao sabe", "aprendeu", "bem conhecido".
- Também pode indicar se o aprendiz é capaz de entender as informações que encontrará no link. Exemplo: "pronto para ler", "não está pronto para ler".
- Remoção de Link Nessa técnica links não relevantes ou links que o aprendiz "ainda" não está pronto para ler" são removidos. Pode se implementar em links não contextuais já que palavras não podem ser removidas do texto.
- Geração de link Adaptativo A ideia básica de geração de links significa que links seriam criados em tempo de execução onde não existiam links. Poderiam vir de uma base de dados de links ou a partir da pr´opria internet. Isso demandaria capacidade de se alterar recursos XHTML em tempo de execução que atualmente ainda é limitado.
- Mapa de Adaptação Segundo ([BRUSILOVSKY; EKLUND; SCHWARZ](#page-116-1), [1998\)](#page-116-1), pode ser visto como uma combinação de operações de remoção de links, anotações e classificação. Trata-se de uma técnica separada em que o conteúdo e apresentação de um mapa estrutural de links são adaptados. É uma técnica muito trabalhosa e pesquisas tem ido nessa direção.

### <span id="page-35-0"></span>2.3 Parâmetros para Adaptação de Conteúdos

Em sua pesquisa, [Essalmi](#page-117-10) et al.  $(2010)$  destaca que os **parâmetros de personaliza-**¸c˜ao constituem a fonte para a personaliza¸c˜ao nos ambientes de E-learning. Imaginando um cenário que destina-se a aplicar um grande número de parâmetros de personalização em uma unidade adaptativa, existem duas grandes limitações segundo o autor.

A primeira ´e a enorme tarefa dos alunos em responder muitos question´arios como: o cálculo do seu nível de conhecimento, motivação, traços cognitivos, estilos de aprendizagem, e assim por diante. A segunda ´e o alto custo para o desenvolvimento de recursos personalizados de aprendizagem de acordo com todos os parâmetros de personalização.

Um **parâmetro de personalização** pode ser visto como um conjunto de valores. Por exemplo, o parâmetro de personalização nível de aquisição de conhecimentos do aprendiz,
pode ser representado pelo conjunto: básico, intermediário e avançado. Já um conjunto de parâmetros de personalização é denominado como uma estratégia de personalização.

A especificação de uma estratégia de personalização, se inicializa pela seleção de parâmetros de personalização, que devem ser usados para personalizar ambientes de aprendizagem. Não existe uma estratégia de personalização única para a personalização em ambientes de aprendizagem. Cada estratégia de personalização, depende profundamente dos parâmetros de personalização utilizados.

[Essalmi](#page-117-0) *et al.* [\(2010\)](#page-117-0) mostra que o parâmetro de personalização "nível de conhecimento do aprendiz", é a estratégia de personalização mais utilizada hoje em dia e também a mais significativa para os cursos. Na verdade, a maioria dos cursos são compostos de conceitos que estão relacionados por relações de requisitos prévios. Esses requisitos prévios, ou conceitos, adicionam significância para o parâmetro de personalização nível de conhecimento do aprendiz.

No trabalho de [Essalmi](#page-117-0) *et al.* [\(2010\)](#page-117-0), encontra-se o estado da arte dos parâmetros de personalização, e os ambientes de personalização classificados de acordo com os parâmetros utilizados.

Cabe ressaltar que o servidor GALE está preparado para aceitar os mais diversos tipos de parâmetros, tais como: estilos de aprendizagem de Felder-Silverman, preferência de mídia, preferência de navegação etc. Para este trabalho, de acordo com o objetivo estabelecido, escolheu-se utilizar como parâmetro de personalização o Nível de Aquisição de Conhecimentos (NAC) cuja conceituação é apresentada a seguir.

## 2.3.1 Nível de Aquisição de Conhecimentos

Na pesquisa de [O'Donnell E.](#page-119-0) [\(2012\)](#page-119-0), o conhecimento prévio foi percebido como a característica mais importante do aprendiz, para que a personalização seja alcançada mais facilmente. Isso corrobora a escolha do uso do grau de confiança para obter uma medida do nível de aquisição de conhecimentos pelo aprendiz neste projeto.

Para estabelecer uma medida capaz de identificar o grau de conhecimentos que um aprendiz possui, será utilizado o estudo de [Pimentel](#page-119-1) [\(2006\)](#page-119-1), que utiliza como métrica cognitiva, o Nível de Aquisição de Conhecimentos, (NAC), que segundo Pimentel, pode ser determinado da seguinte maneira: "uma medida que indica o grau de conhecimen $tos$  do aprendiz em um determinado conteúdo, de um domínio de conhecimento, naquele instante".

A ideia original do NAC é que ele é uma medida por conceito, ou seja, numa ontologia poderia se estabelecer o NAC por cada item e então visualizar uma possível fragilidade ou lacuna.

Para a obtenção do NAC, diversas atividades de avaliação do conhecimento poderiam ser utilizadas. Assim, o NAC também deve reproduzir a probabilidade de que o conteúdo ainda n˜ao tenha sido avaliado. Ou seja, juntamente com a medida de conhecimento, o NAC deve carregar a quantidade de vezes em que o problema proposto ao aprendiz foi avaliado ([PIMENTEL](#page-119-1), [2006\)](#page-119-1).

[Pimentel](#page-119-1) [\(2006\)](#page-119-1) propõe que o NAC seja composto de duas partes: índice de conhecimento e índice de avaliação. Índice de conhecimento igual a zero e índice de avaliação igual a zero, indica que o conhecimento ainda n˜ao foi avaliado.

Uma vez que o índice de avaliação seja maior que zero, tem-se as seguintes propriedades adicionais para o NAC:

- O índice de conhecimento igual a zero indica ausência total de conhecimentos naquele conteúdo;
- O índice de conhecimento não pode assumir valores negativos;
- O ´ındice de conhecimento pode crescer e decrescer no decorrer do tempo, uma vez que a sua atualização se dará através de avaliações contínuas;
- A fórmula básica para a obtenção do NAC será a somatória dos valores obtidos para o conceito em cada avaliação dividido pela quantidade de avaliações;
- Para evitar que o NAC de um aprendiz carregue para sempre os erros cometidos em avaliações iniciais, deve-se prever mecanismos que privilegiem as avaliações subsequentes, possivelmente com pesos temporais, de modo que o NAC possa refletir o conhecimento atual, mas não apenas a última avaliação: o NAC deve ser uma composição, mas deve indicar também o crescimento no desempenho do aprendiz.

A gráfico da Figura [2.2,](#page-38-0) mostra um exemplo da evolução do desempenho de um apren- $\rm{diz \, em \, quatro \, conceitos. O \, eixo X \, indica o \, índice \, de \,avaliacões (quantidade de \,avaliacões) }$ e o eixo Y indica o ´ındice do conhecimento (desempenho do aprendiz).

O eixo X, com valor 0 (zero) representa a total ausˆencia de conhecimentos. Em cada conceito (A, B, C, D) parte-se de um valor em T0 (tempo inicial) proveniente de algum mecanismo de avaliação diagnóstica, e a variação ou constância do nível pode ser monitorada através dos tempos (T1 a TN). Conceitos não avaliados, ou seja, com índice de avaliação igual a zero, não aparecem nesse gráfico.

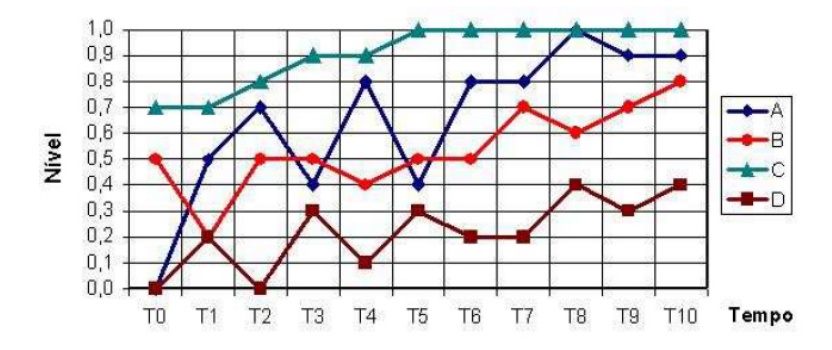

<span id="page-38-0"></span>Figura 2.2 – Evolução do Desempenho do Aprendiz nos conceitos A, B, C e D (Extraída de [Pimentel](#page-119-1) [\(2006\)](#page-119-1)).

Uma forma de se estabelecer o NAC inicial é através de uma avaliação diagnóstica. A finalidade da avaliação diagnóstica, é identificar a existência ou não de requisitos prévios. Nesse sentido, o próprio aluno, através de questionário, precisará indicar o quanto sabe sobre todos os conceitos que serão abordados, antes de passar pelo processo instrucional.

Este tipo de questionário, que utiliza o grau de confiança do aprendiz, conforme relata [Pimentel](#page-119-1) [\(2006\)](#page-119-1), demonstrou ser uma técnica viável para a configuração inicial do perfil do aprendiz. Nele o aprendiz deve assinalar valores entre 0 e 5, para indicar o seu grau de confiança nos próprios conhecimentos.

## 2.3.2 Estereótipos

Um estereótipo representa uma coleção de atributos que aparecem em um grupo de pessoas. O método mais comum utilizado para representar evidências de conhecimento entre aprendizes, em diversos contextos, é o modelo do aluno que apresenta sobreposição de conhecimento dos alunos, como um subconjunto do conhecimento de dom´ınio total ([KAY](#page-118-0), [2000\)](#page-118-0). Ou seja, muitas vezes é possível observar padrões entre alunos, e grupos de alunos, com características semelhantes dentro de categorias ([KAY](#page-118-0), [2000\)](#page-118-0).

Conforme [Palazzo](#page-119-2) (apud [MARQUES](#page-118-1), [2006\)](#page-118-1), as principais técnicas adotadas como subsídio à modelagem do conhecimento são: sobreposição conceitual e estereótipos.

Sobreposição conceitual - o conhecimento do usuário é descrito como um subconjunto de domínio, através do qual se deduz a necessidade de conhecimento do usuário pela comparação de seu modelo ao modelo de domínio. A Figura [2.3](#page-39-0) exemplifica esse tipo de modelagem;

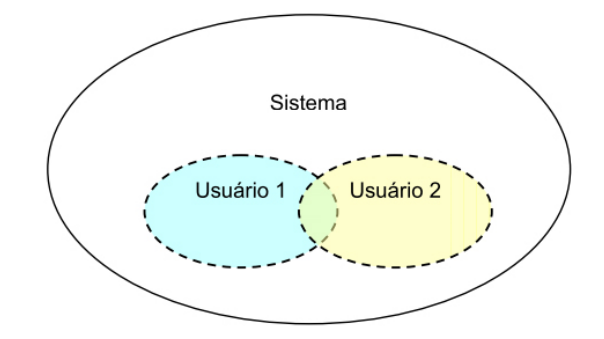

<span id="page-39-0"></span>Figura 2.3 – Modelagem por Sobreposição (Extraída de [Palazzo](#page-119-2) (apud [MARQUES](#page-118-1), [2006\)](#page-118-1)).

Estereótipos - a Figura [2.4](#page-39-1) representa esse modelo, no qual aos aprendizes de um mesmo perfil s˜ao aplicadas as mesmas regras.

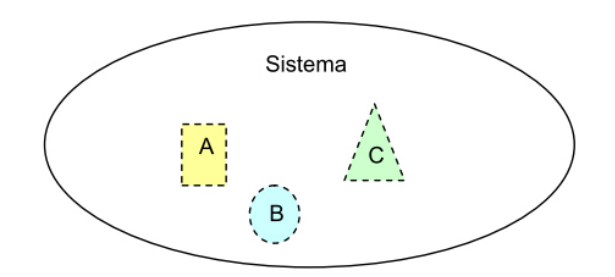

<span id="page-39-1"></span>Figura 2.4 – Modelagem por Estereótipo (Extraída de [Palazzo](#page-119-2) (apud [MARQUES](#page-118-1), [2006\)](#page-118-1)).

Outra propriedade atraente em um estereótipo é que estes devem permitir que um sistema comece rapidamente sua interação personalizada com o aprendiz. Isso é realizado através de um questionário ou uma observação conforme relata [Tsiriga e Virvou](#page-120-0) [\(2002\)](#page-120-0).

No entanto, a utilização de estereótipos não é isenta de problemas. É comum que esses estereótipos não representem seus membros com precisão. A questão da imprecisão dos

estereótipos tem sido apontada por muitos pesquisadores segundo [Zhang e Han](#page-120-1) [\(2005\)](#page-120-1). A falta de precisão pode conduzir a conflitos entre os modelos individuais e a atribuição de vários estereótipos, e pode afetar a construção precisa de modelos de usuários individuais.

## 2.4 Organização do Conhecimento para Adaptação de Conteúdos

Boa parte das pesquisas em Inteligência Artificial tem sido centralizada em buscar ou aprimorar formalismos para a representação do conhecimento, principalmente para resolver problemas que manipulam uma grande quantidade de conhecimentos. Para implementar estes problemas é necessário contar com uma forma adequada de representação do conhecimento.

Essa representação do conhecimento deve, entre outras propriedades, ser compreensível ao ser humano, pois caso seja necess´ario avaliar o estado de conhecimento do sistema, a representação do conhecimento deve permitir sua interpretação.

Várias são as técnicas de representação de conhecimento. No âmbito dos ambientes computacionais aplicados à educação, as técnicas mais utilizadas são os mapas conceituais, mapas hierárquicos e mais recentemente as ontologias ([PIMENTEL](#page-119-1), [2006\)](#page-119-1).

Dentre essas, os mapas conceituais é um tópico estudado e utilizado entre educadores, mesmo em papel, sem uso de softwares. Esse conhecimento por parte dos educadores pode facilitar a etapa de modelagem do conhecimento num processo de personalização dessa educação. Por essa razão apenas o tópico de mapas conceituais será detalhado a seguir.

Desenvolvidos em 1972 por Novak na universidade de Cornell, os mapas conceituais se basearam na psicologia de aprendizagem de David Ausubel ([AUSUBEL](#page-116-0) et al., [1968\)](#page-116-0). A ideia principal dos mapas conceituais é que a aprendizagem ocorre por assimilação de novos conceitos e proposições em conceitos existentes, essas estruturas proposicionais são assimiladas pelo aprendiz e também são conhecidas como estruturas cognitivas do indivíduo (NOVAK; CAÑAS,  $2006$ ).

Os mapas conceituais são ferramentas gráficas para organizar e representar o conhecimento de maneira que permitam a transferência de mensagens complexas de uma forma altamente estruturada, no qual conceitos mais gerais ficam no topo do mapa, e os conceitos mais específicos são dispostos hierarquicamente abaixo, de acordo com a Teoria da Aprendizagem Signicativa de Ausubel (NOVAK; CAÑAS, [2006\)](#page-119-3).

Geralmente, são visualizados através de caixas ou círculos fechados, e as relações entre os conceitos s˜ao indicadas por uma linha que liga dois conceitos. A linhas que ligam os conceitos, possuem palavras ou frases que especificam a relação entre os dois conceitos.

Durante muitos anos, os mapas conceituais foram esquematizados à mão, baseando-se em post-its, suas revisões eram trabalhosas e demoradas. A introdução dos computadores pessoais permitiram o desenvolvimento de ferramentas de software que facilitam a construção de mapas conceituais. No entanto, foi a união do mapa conceitual e da Internet, que lançou um mundo completamente novo de aplicações e usos de mapas con-ceituais (CAÑAS; NOVAK, [2008\)](#page-117-1). Uma das ferramentas mais utilizadas é a CmapTools<sup>1</sup> ([CMAPTOOLS](#page-117-2), [2008\)](#page-117-2), que oferece entre outros, os seguintes recursos:

- Compartilhamento em rede e ambiente de colaboração: Os aprendizes recebem o seu próprio "espaço" em um servidor na internet para armazenar seus mapas e recursos associados.
- Construção de modelos de conhecimento: Um aprendiz pode facilmente construir sistemas multimídia, utilizando mapas conceituais como um meio para organizar todos os recursos (por exemplo, desenhos, fotografias, páginas web, vídeos, planilhas, documentos, outros mapas conceituais etc.).

A Figura [2.5,](#page-42-0) criada pela ferramenta de uso livre CmapTools, ilustra o exemplo de um mapa conceitual do modelo de conhecimento "pássaros", os vários recursos (imagens, vídeos e páginas web) são ligados ao mapa e acessados através de ícones embaixo dos conceitos.

Os mapas conceituais podem ser empregados de diversas maneiras segundo [Potolea,](#page-119-4) [Lemnaru e Trif](#page-119-4) [\(2011\)](#page-119-4): como representação do conhecimento, como ferramentas de avaliação por comparação automática (mapa do tutor vs mapa do aprendiz), também são utilizados como atividades de aprendizagem por ativação do conhecimento aprendido nas aulas anteriores, como um mecanismo de promoção de uma atividade cognitiva específica

 $1A$  ferramenta CmapTools pode ser encontrada no endereço: http://cmap.ihmc.us.

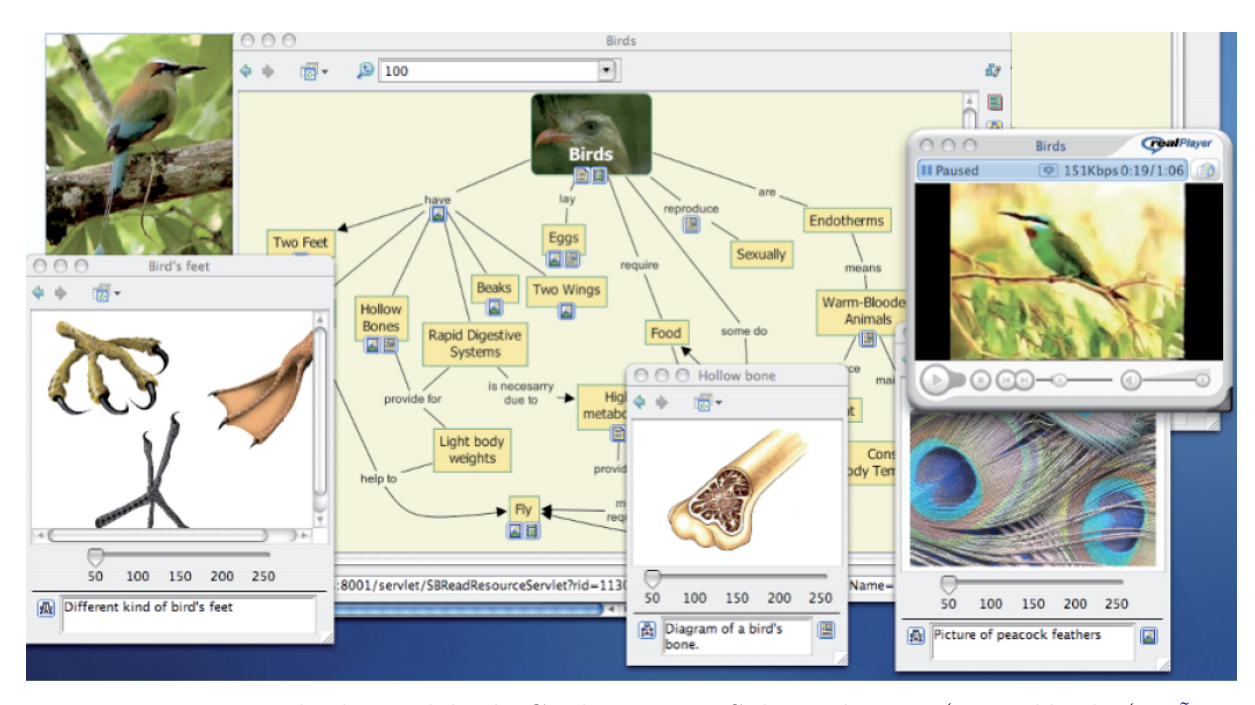

<span id="page-42-0"></span>Figura 2.5 – Exemplo de Modelo de Conhecimento Sobre Pássaros (Extraída de  $(CA\tilde{N}AS;$ [NOVAK](#page-117-1), [2008\)](#page-117-1).

(a recuperação de informação) e ser utilizado durante a introdução de um módulo de aprendizagem.

Quando usado para a representação do conhecimento, um mapa é composto por todas as informações necessárias para compreender um conceito e suas relações com outros conceitos. Neste cenário, são utilizados durante o processo de aprendizagem, pois eles são valiosos para fazer conexões entre diferentes conceitos, e no processo de revisão.

Outra particularidade de mapas conceituais, é a inserção de ligações cruzadas (crosslinks) entre conceitos em diferentes segmentos ou domínios. Essas ligações cruzadas, muitas vezes representam saltos criativos na produção do conhecimento. Novak e Cañas [\(2006\)](#page-119-3) em sua pesquisa, diz que há duas características nos mapas conceituais que são de suma importância para a facilitação do pensamento criativo:

- 1. Uma estrutura hierárquica bem representada;
- 2. Capacidade de pesquisar e caracterizar novas ligações cruzadas.

## 2.5 Síntese

Neste ponto, a fim de definir melhor o escopo, optou-se por implementar uma unidade adaptativa personalizada que considere os seguintes enfoques:

- Individualização, ou seja, um conteúdo não linear, no qual o aprendiz terá liberdade de navegação nos conceitos. Mesmo em conceitos tidos como não adequados (com requisitos prévios) a opção de leitura estará disponível.
- Diferenciação, a unidade adaptativa altera o conteúdo dos recursos com base no modelo do usuário, criado inicialmente através de uma avaliação diagnóstica que se utiliza do grau de confiança nos conceitos para gerar um NAC momentâneo e assim categorizar o aprendiz em determinado estereótipo (básico, intermediário e avançado).

Sob a ótica dos mecanismos de adaptação, tendo como premissa o **ponto de vista** pedagógico, a unidade adaptativa deve levar em conta os seguintes tipos de adaptação: adaptação baseada na interface e adaptação baseada no conteúdo e atividades.

Já sob o **ponto de vista técnico**, os seguintes tipos de adaptatividade serão utilizados:

- Apresentação de texto adaptativo Baseando-se no modelo do usuário a unidade adaptativa insere fragmentos de textos prontos para cada estereótipo. Permitindo assim diferentes versões. Além disso, dentro dos recursos serão inseridos conteúdos diferentes para um mesmo aluno, ou seja, será avisado que o conteúdo se alterou e será convidado a revisitar está página, proporcionando uma nova experi-ˆencia de aprendizagem.
- Adaptação de navegação A unidade adaptativa deve prover a anotação de links através de diferentes cores, de maneira que o usuário diferencie um conceito adequado ou um conceito não indicado no momento, um conceito já visitado e um conceito que sofreu alteração. Também deve orientar o aprendiz sobre conceitos indicados a serem visitados através da técnica de orientação direta. Em conceitos não indicados, dependendo do caso, proceder com a ocultação ou remoção de link para que o aprendiz não seja levado a um conceito muito avançado por exemplo.

O próximo capítulo faz uma revisão dos sistemas de hipermídia adaptativa, e como estes tratam o comportamento adaptativo de uma unidade adaptativa. Além disso, traz alguns exemplos de SHAs conhecidos e os processos de autoria em hipermídia adaptativa.

# 3 Sistemas de Hipermídia Adaptativa e seus Modelos

Este capítulo tem por finalidade abordar os principais sistemas de hipermídia adaptativa, utilizados para inserir características de personalização no E-learning. Também apresenta os modelos de referência utilizados.

## 3.1 Sistemas de Hipermídia Adaptativa

Os Sistemas de Hipermídia Adaptativa (SHA) têm se mostrado muito adequados para a inserção de características de personalização da educação em Ambientes Virtuais de Aprendizagem. De acordo com ([BRUSILOVSKY; EKLUND; SCHWARZ](#page-116-1), [1998\)](#page-116-1), num SHA existem três características importantes: (a) é um sistema de hipertexto ou hipermídia, (b) armazena informações sobre o usuário e (c) adapta a aparência do sistema para o usuário.

O conjunto de recursos formado por texto, vídeos, simulações, imagens etc., compõem os conceitos, que são então estruturados em unidades de informação lógica e acessados através de "páginas" num navegador Web pelo usuário. Baseado nas informações do modelo do usuário, o conteúdo, a estrutura e apresentação dessa página são requisitadas e resolvidas pelo mecanismo de adaptação. Essa navegação entre os conceitos é feita através de hiperlinks.

De acordo com ([HENDRIX](#page-118-2), [2006\)](#page-118-2), o comportamento adaptativo da unidade adaptativa, o conjunto de hiperlinks e a estrutura das p´aginas s˜ao referenciados como o Modelo de Navegação. Essa estrutura de navegação adaptativa, na qual um link pode ser codificado ou modificar-se dependendo de alguma condição, é o que proporciona uma experiência personalizada de aprendizagem para os usuários.

Pesquisas em modelos de sistemas de hipermídia adaptativa, apontam para uma característica fundamental, que é a separação entre a estratégia de conteúdo e a adaptação da unidade adaptativa, isso aumenta a capacidade de reutilização em comparação com abordagens que combinam todos os fatores em um mesmo modelo ([BRUSILOVSKY; EKLUND;](#page-116-1) [SCHWARZ](#page-116-1), [1998\)](#page-116-1). Alguns exemplos de SHA conhecidos são:

Interbook - É uma ferramenta para criação e disponibilização de livros didáticos eletrônicos adaptativos. Fornece a partir de um texto simples, um arquivo HTML anotado. Seu servidor mantém um modelo de conhecimento de cada estudante e aplica este modelo para fornecer uma orientação adaptativa, suporte à navegação adaptativa e adaptação para ajuda (help) ([BRUSILOVSKY; EKLUND; SCHWARZ](#page-116-1), [1998\)](#page-116-1). É resultado da cooperação entre os pesquisadores das Universidades de Carnegie Mellon e Trier e sua interface esta apresentada na Figura [3.1;](#page-46-0)

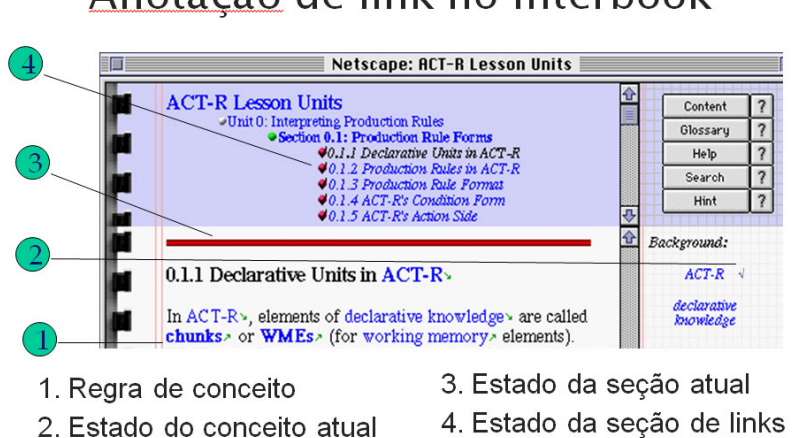

Anotação de link no Interbook

<span id="page-46-0"></span>Figura 3.1 – Interface da Ferramenta Interbook, Extraído de ([BRUSILOVSKY; EKLUND;](#page-116-1) [SCHWARZ](#page-116-1), [1998\)](#page-116-1).

AHA! - Adaptive Hypermidia for All! (Hipermídia Adaptativa para Todos!) - Foi implementado pela Eindhoven University of Technology e tem como propósito disponibilizar uma ferramenta de autoria para SHAs de uso geral. Possui um módulo específico para SHAs educacionais, que visa à criação de testes ([BRA; STASH](#page-116-2), [2002\)](#page-116-2).  $\hat{E}$  uma ferramenta de código aberto, baseada em Java. A Figura [3.2](#page-47-0) apresenta a ferramenta visual que possibilita a criação de conexões entre conceitos.

A Figura [3.3](#page-47-1) apresenta um exemplo de uma unidade adaptativa criada na ferramenta

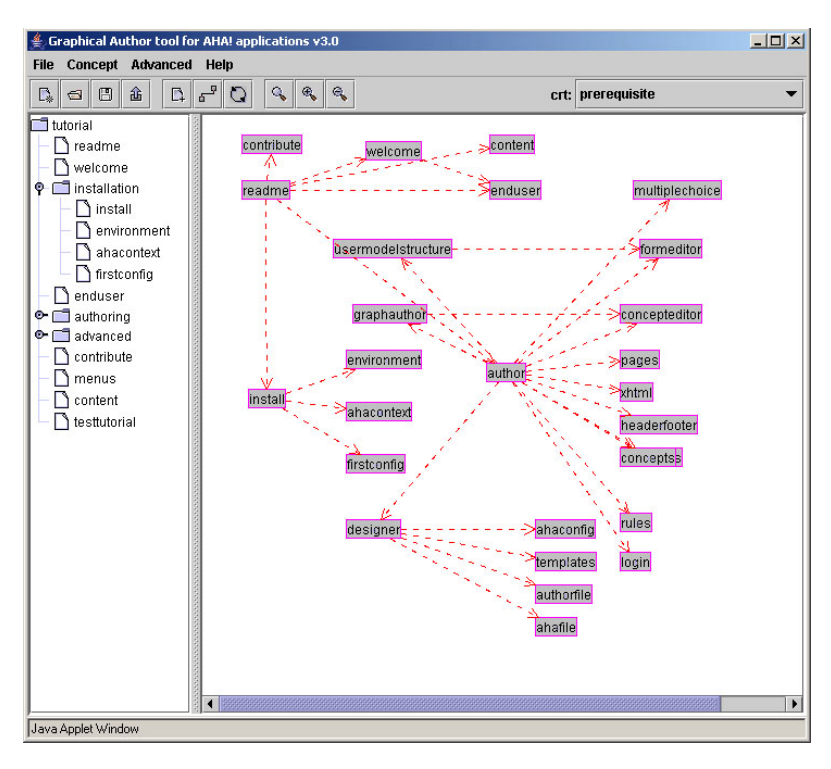

Figura 3.2 – Ferramenta de Autoria Visual AHA! Extraído de ([BRA; SMITS; STASH](#page-116-3), [2006\)](#page-116-3).

<span id="page-47-0"></span>AHA!, que vem como parte de um tutorial ao instalar a ferramenta e foi executado localmente durante a instalação dos servidores virtualizados;

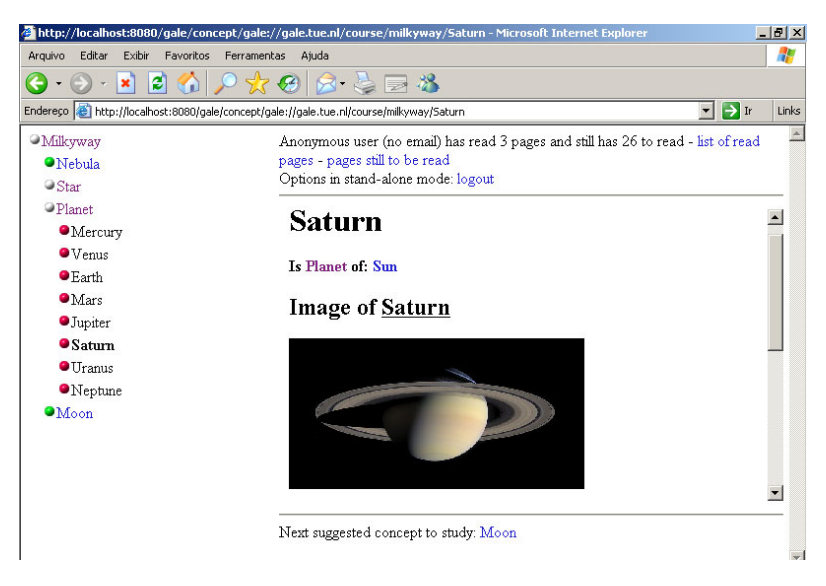

Figura 3.3 – Unidade Adaptativa Processada na Ferramenta AHA!.

<span id="page-47-1"></span>MOT - My Online Teacher - (Meu Professor Online) - Foi implementado pela Eindhoven University of Technology em conjunto com a University of Warwick. E um sistema de ´ autoria para hipermídia adaptativa open source que pode fornecer especificações de adaptação para diversos modelos de usuários e adaptações relacionadas ao modelo de apresentação ([CRISTEA; MOOIJ](#page-117-3), [2003\)](#page-117-3). Na Figura [3.4](#page-48-0) pode-se visualizar a atribuição

de pesos para as lições;

| My On-line Teacher (MOT)                                                                      |       |                                                         | My On-line Teacher (M                       |  |
|-----------------------------------------------------------------------------------------------|-------|---------------------------------------------------------|---------------------------------------------|--|
|                                                                                               |       | Change weights and labels of OR-connected<br>sublessons |                                             |  |
| <b>Adaptive Hypermedia And Learning Styles</b>                                                | (2) 0 | % 0                                                     | <b>Past, Present and Future</b>             |  |
| (Original)<br><b>Author:</b> prolearn                                                         | (2) 0 | % 0                                                     | <b>Adaptive On-line Information Systems</b> |  |
|                                                                                               | (2) 0 | % 0                                                     | <b>Learning Styles &amp; AHA!</b>           |  |
|                                                                                               | (2) 0 | % 0                                                     | <b>AHAM</b>                                 |  |
|                                                                                               | (2) 0 | $%$ 0                                                   | <b>MOT</b>                                  |  |
| • (1) [cut] [Adaptive Hypermedia] [OR]<br>o (2) (0%, 0) [cut] [Past, Present and Future] [OR] | (2) 0 | $%$ 0                                                   | <b>LAOS</b>                                 |  |
| $(1)(0\%, 0)$ [cut] [Hypermedia] [OR]                                                         | (2) 0 | % 0                                                     | <b>LAG</b>                                  |  |
| $(1)(0\%, 0)$ [cut] <b>keywords</b>                                                           | (2) 0 | % 0                                                     | keywords                                    |  |
| (hypermedia;media;structure;hyp)                                                              | (2) 0 | % 0                                                     | text                                        |  |
| $(2)(0\%, 0)$ [cut] introduction (information                                                 | (2) 0 | % 0                                                     | conclusion                                  |  |
| supported by diffe)                                                                           | (2) 0 | % beginner                                              | introduction                                |  |
| $(3)(0\%$ , beg) [cut] conclusion ()                                                          | (2) 0 | % 0                                                     | title                                       |  |
| $(4)$ (0%, adv) [cut] text (HypertextHypertext:<br>allows acc)                                | (2) 0 | $%$ 0                                                   | <b>Authoring for Adaptive Hypermedia</b>    |  |

<span id="page-48-0"></span>Figura 3.4 – Interface da Ferramenta My Online Teacher (MOT) Extraído de ([CRISTEA;](#page-117-3) [MOOIJ](#page-117-3), [2003\)](#page-117-3).

 $SQL-Tutor - É um sistema de ensino da linguagem SQL baseado no conhecimento dos$ estudantes e se adapta às necessidades e capacidades de aprendizagem de cada aluno. Existe uma versão open source e a personalização é feita de duas maneiras: através da adaptação do nível de complexidade dos problemas e gerando mensagens de feedback informativo ([MITROVIC](#page-119-5), [2003\)](#page-119-5). O sistema é ilustrado na Figura [3.5.](#page-48-1)

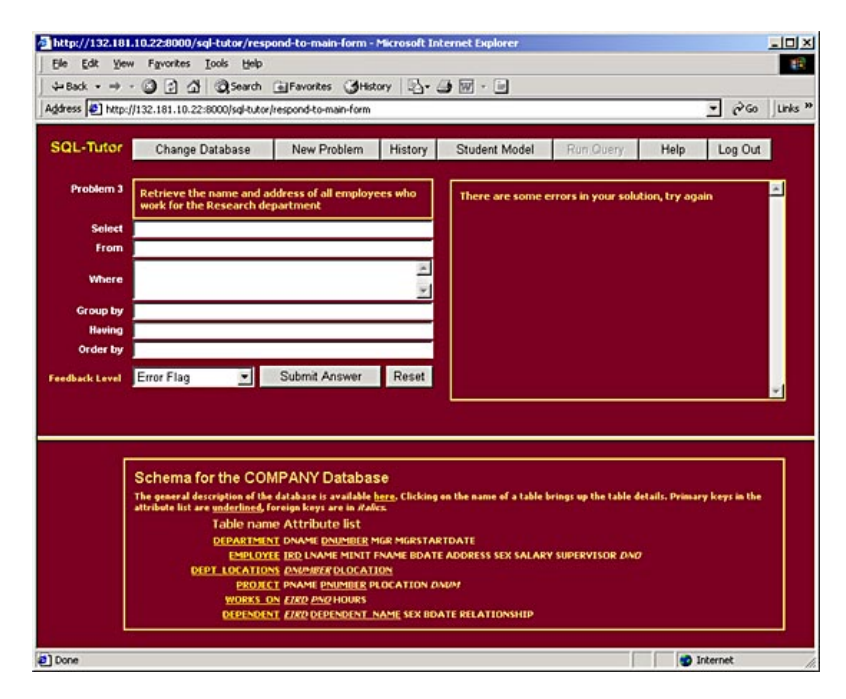

<span id="page-48-1"></span>Figura 3.5 – Interface do SQL-Tutor Extraído de ([MITROVIC](#page-119-5), [2003\)](#page-119-5).

## 3.2 Modelos de Referência em Sistemas de Hipermídia Adaptativa

Basicamente, um modelo de referência fornece um *framework* para expressar a funcionalidade de sistemas de hipermídia adaptativa e tem como finalidade, encontrar abstrações triviais existentes nos sistemas de hipermídia adaptativa e modularizar essas abstrações, otimizando o processo de projeto e implementação. O modelo deve compreender todas as ferramentas que são empregadas nos SHAs e dar suporte para a reutilização em futuras implementações.

Entre os diversos modelos de referˆencia encontrados, enfatizam-se os modelos AHAM (Adaptative Hypermedia Application Model) ([BRA; HOUBEN; WU](#page-116-4), [1999\)](#page-116-4), AHAM-MI (Mo-delo de Hipermídia Adaptativa utilizando Inteligências Múltiplas) ([BUGAY](#page-117-4) et al., [2012\)](#page-117-4), Munich ([KOCH; WIRSING](#page-118-3), [2006\)](#page-118-3) e Dexter ([HALASZ](#page-118-4) et al., [1994\)](#page-118-4). Os dois primeiros, AHAM e AHAM-MI são destinados principalmente à Educação e utilizados como referência na literatura. O modelo AHAM baseou-se no modelo Dexter, e as ferramentas AHA! e seu sucessor GRAPPLE, foram construidos baseados no modelo AHAM.

No Modelo AHAM inicialmente proposto por [Brusilovsky, Eklund e Schwarz](#page-116-1) [\(1998\)](#page-116-1), o grande diferencial em relação a outros modelos é detalhar o mecanismo de adaptação e contemplar os modelos relacionados com a área educacional: modelo do domínio, modelo do usuário ou aluno e modelo de adaptação, como mostrado na Figura [3.6](#page-50-0) e descritos na Tabela [3.1.](#page-51-0)

A seguir são destacados os principais aspectos do modelo AHAM:

- Distinguem-se nitidamente as noções de conceitos e páginas;
- Provê um formalismo que deixa os autores criarem regras pedagógicas sobre os conceitos, de modo que essas regras possam ser aplicadas automaticamente;
- Foi projetado especificamente para facilitar o desenvolvimento de ferramentas de autoria;
- A adaptação é fundamentada nos modelo de domínio, usuário e adaptação;

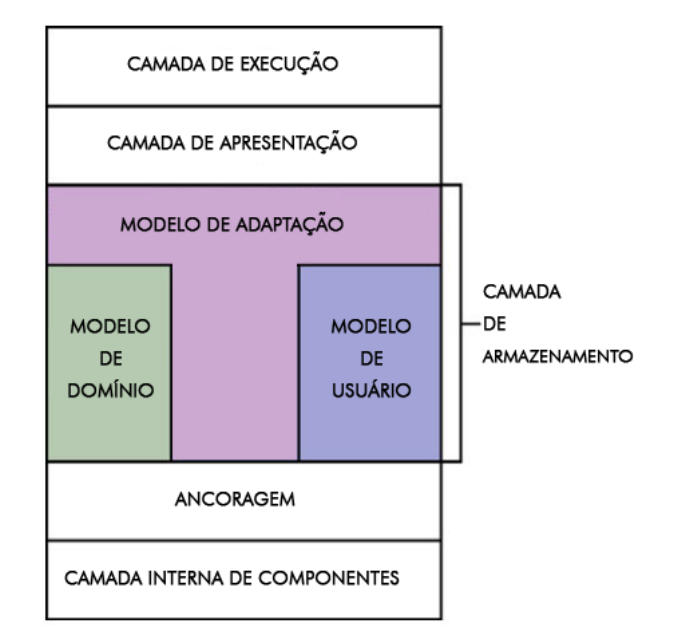

<span id="page-50-0"></span>Figura 3.6 – Modelo de Referência AHAM, Adaptado de ([PLOUM](#page-119-6), [2009\)](#page-119-6).

• Permite a constituição de um modelo de usuário, não apenas reservado à leitura e navegação, mas também como suporte a fontes externas, como avaliações.

Na Tabela [3.1,](#page-51-0) são descritas brevemente as camadas do modelo AHAM da Figura [3.6:](#page-50-0)

No modelo AHAM, o domínio é representado por meio de conceitos e relações entre conceitos. [Bra, Smits e Stash](#page-116-3) [\(2006\)](#page-116-3) define "conceito" como uma entidade abstrata que pode ser instanciada para fragmentos de textos. O conceito possui um identificador ´unico, e é tido como "conceito informação" ou c-info. O c-info tem uma parte fixa, formado por uma sequência de âncoras e especificações de apresentação, e uma parte variável, formada por um conjunto de pares atributo-valor.

A sequência de âncoras identifica as subestruturas do conceito e sugere o destino do link, podendo ser utilizada uma âncora para cada conceito. A especificação da apresentação é usada para comunicar à camada de execução como deve ser a apresentação do conceito. Podem ser apreciados dois tipos de arranjo de conceitos:

- $\bullet$  Páginas: compostas por fragmentos-filhos e conceitos atômicos;
- Conceitos abstratos: hierarquia de conceitos-filhos (abstratos ou páginas), utilizados para propagar o "conhecimento" de páginas para seções e de seções para capítulos.

As relações entre conceitos são abstratas e denominadas hyperlinks. Uma relação pode

| <b>CAMADA</b>                                                                        | <b>DESCRICAO</b>                                              |  |
|--------------------------------------------------------------------------------------|---------------------------------------------------------------|--|
| <b>Camada de execução</b> - Representa a interface com o usuário, não descreve       |                                                               |  |
| exatamente o quê a interface apresentará, mas provê abstrações para especificação da |                                                               |  |
| apresentação.                                                                        |                                                               |  |
| <b>Camada de apresentação</b> - Interface de comunicação entre a camada de           |                                                               |  |
| apresentação e camada de execução                                                    |                                                               |  |
| Camada de Armazenamento                                                              |                                                               |  |
| Modelo de Domínio                                                                    | Descreve a estrutura do domínio da unidade adaptativa.        |  |
| Modelo de Usuário                                                                    | Descreve conhecimento que o usuário possui a respeito do      |  |
|                                                                                      | domínio.                                                      |  |
| Modelo de Adaptação                                                                  | Utilizado para construir e adaptar os conteúdos e links, ofe- |  |
|                                                                                      | recendo uma biblioteca de funções para construir páginas a    |  |
|                                                                                      | partir de fragmentos com base no modelo de usuário e do-      |  |
|                                                                                      | mínio.                                                        |  |
| Ancoragem - Interface de comunicação entre a camada de armazenamento e a camada      |                                                               |  |
| <i>interna dos componentes.</i>                                                      |                                                               |  |
| Camada Interna dos Componentes - Conteúdo e estrutura do site - descrevem a          |                                                               |  |
| implementação interna dos objetos que podem ser acessados através das âncoras.       |                                                               |  |

<span id="page-51-0"></span>Tabela 3.1 – Descrição do Modelo de Referência AHAM.

ser unidirecional ou bidirecional, e consta da interface de especificação da apresentação. auxiliando a decidir como apresentar a relação ou as suas âncoras.

O acesso às páginas e conceitos é implementado por duas funções:

- $\bullet$  Resolvedor: usada para encontrar conceitos baseados em descrições;
- Acessor: usada para recuperar o conteúdo, com base no identificador do conceito.

O modelo de adaptação do modelo AHAM incide em um conjunto de regras fun-damentadas na tríade evento-condição-ação assim descritas em [Puga](#page-119-7) [\(2009\)](#page-119-7): regras são disparadas por eventos; quando uma regra é disparada, a condição é avaliada. Quando a avaliação de uma condição resulta verdadeira, a ação associada é executada.

A condição mencionada acima é uma expressão booleana que utiliza os pares atributovalor dos modelos de domínio ou de usuário, e são usadas para instanciar, ou checar, se a relação de pré-requisitos dos conceitos é satisfeita. A atualização dos atributos do modelo de usuário pode ser considerada um evento, que é disparado por uma regra de adaptação.

Em sua pesquisa, [Bra, Smits e Stash](#page-116-3) [\(2006\)](#page-116-3) explica uma regra geral de adaptação que avalia o conceito C, quando este é acessado e "visitado" atribui-se à ação o valor "verdadeiro":

Event: access (C);

Condition: true;

Action:  $C.\text{visited} := \text{true};$ 

Utilizando a terminologia do modelo AHAM surgiu o projeto AHA!

## 3.3 Autoria para Sistemas de Hipermídia Adaptativa

H´a s´eculos, educadores se utilizam de texto escrito para transmitir suas ideias. Devido a natureza linear de livros, documentos etc., essas ideias foram limitadas. O hipertexto dá poder aos educadores, na medida em que permite a interligação de fragmentos de texto e páginas. Contudo, a criação de um hipertexto é radicalmente diferente de um texto linear.

Essa mudança requer uma mudança de mentalidade tanto para educadores quanto para aprendizes. Segundo [Smits](#page-119-8) [\(2012\)](#page-119-8), apenas quando os educadores transmitirem suas ideias utilizando este novo poder e quando os aprendizes conseguirem lidar com esta nova liberdade de navegação, o hipertexto irá alcançar seu potencial pleno.

São as ferramentas de apresentação de conteúdos que podem implementar características de personalização. No entanto, ao atrelar regras de adaptação às próprias ferramentas de apresentação restringe-se as possibilidades de adaptação que muitas vezes são inerentes a cada conteúdo em si.

Na maioria das vezes, os SHA possuem ambientes próprios de autoria para o desenvolvimento de unidades adaptativas. Neste processo o autor deve primeiramente criar o modelo de domínio em que conceitos e relações entre conceitos devem ser especificados e os recursos que descrevem o domínio devem ser associados aos conceitos. Além disso, o autor algumas vezes deve especificar o conceito de hierarquia, que indica a ordem entre os conceitos.

O autor também deve definir algum modelo de adaptação para o modelo de domínio, geralmente sob a forma de estratégias de aprendizagem. As regras de adaptação que são

usadas pelo aplicativo são geralmente pré-definidas.

Porém, a maioria das ferramentas de autoria também permite que o autor defina regras por ele mesmo, como mostrado na Figura [3.7,](#page-53-0) no qual as regras sobre os conceitos est˜ao implementadas através da linguagem GAM, isto normalmente é feito apenas por autores avançados, uma vez que exige conhecimento sobre os princípios de funcionamento dos SHA.

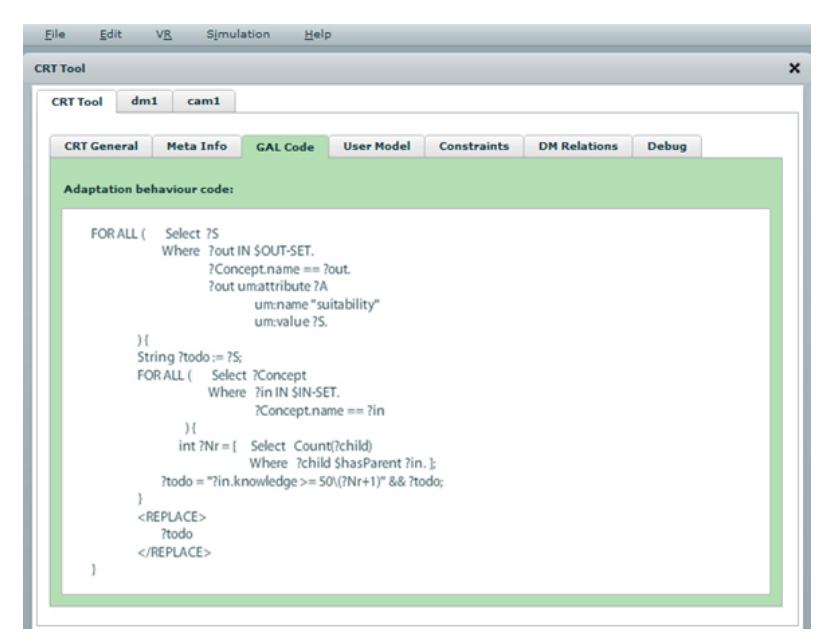

Figura 3.7 – Ferramenta de Definição de Tipos de Relacionamentos do Projeto GRAPPLE.

<span id="page-53-0"></span>A autoria de hipermídia adaptativa é um esforço notoriamente difícil, o desenvolvimento de uma unidade adaptativa pode ser complexo, porque o comportamento adaptativo pode ser complexo, embora seus resultados possam ser muito valiosos, gerando, por exemplo, no contexto educacional experiências personalizadas de aprendizagem.

A solução deste problema conforme relata [Hendrix](#page-118-5) [\(2010\)](#page-118-5), são ferramentas de autoria que sejam automatizadas e retirem do autor a função trabalhosa de programação.

## 3.4 Síntese

Os sistemas de hipermídia adaptativa são apontados como adequados para a inserção de atributos de personalização no E-learning. Pesquisas também apontam para uma característica essencial, que e a separação entre a estratégia de conteúdo e a adaptação da unidade adaptativa, aumentando assim a capacidade de reutilização.

## CAPÍTULO 3. SISTEMAS DE HIPERMÍDIA ADAPTATIVA E SEUS MODELOS 55

Os modelos de referência fornecem um framework para expressar as funcionalidade dos SHAs e devem fornecer suporte para a reutilização. O modelo mais utilizado na área educacional é o modelo AHAM, pois contempla os modelos de domínio, modelo do usuário ou aluno e o modelo de adaptação.

A autoria de hipertexto é radicalmente diferente de um texto linear e o desenvolvimento de uma unidade adaptativa é complexa, porque o comportamento adaptativo pode ser complexo, embora os resultados possam ser muito valiosos.

Neste sentido, este capítulo apontou diversos elementos a serem considerados no processo de autoria e consequentemente nos SHAs:

- Para a inserção de características de personalização no E-learning, deve-se utilizar um sistema de hipermídia Adaptativa;
- O sistema deve dar suporte a reutilização dos modelos de domínio, usuário e adaptação;
- A autoria deve ser de forma automatizada e a função trabalhosa de programação retirada do autor.

O próximo capítulo faz uma revisão do Projeto GRAPPLE, que é um grande esforço para integrar SHAs com os AVAs existentes, com a finalidade de criar um ambiente de aprendizagem adaptativa respeitando os elementos considerados como fundamentais no processo de autoria descrito acima.

Também apresenta um experimento realizado durante a autoria de uma unidade adaptativa atrav´es da ferramenta GAT, e um estudo sobre a autoria de uma unidade adaptativa, utilizando-se ferramentas externas.

## 4 Projeto GRAPPLE

O uso de sistemas de hiperm´ıdia adaptativa n˜ao foi t˜ao generalizado como se poderia imaginar considerando o apelo de personalização e customização da aprendizagem ([HENDRIX](#page-118-5), [2010\)](#page-118-5).

Visando atingir este objetivo, o projeto GRAPPLE propõe a integração de sistemas de gestão de aprendizagem (LMS) com sistemas de hipermídia adaptativa (SHA), de tal maneira que a gestão da aprendizagem personalizada e a própria aprendizagem possam ser acomodadas dentro do mesmo aplicativo ou serviço, promovendo assim a interoperabilidade entre ambientes interativos de aprendizagem e conteúdos educacionais.

O projeto GRAPPLE (Generic Responsive Adaptive Personalised Learning Environment) é uma abreviação para "Ambiente de Aprendizagem Genérico, Personalizado e Responsivo" foi concebido com a finalidade de criar um ambiente de aprendizagem avançado, assistido por tecnologias que oriente os alunos através de uma experiência de aprendizagem ao longo da vida, já que mantém um registro de longo prazo dos perfis de aprendizes e tutores, adaptando-se automaticamente as preferências, conhecimentos prévios, habilidades e objetivos de aprendizagem, bem como o contexto pessoal ou social em que ela ocorre ([GRAPPLE](#page-118-6), [2010\)](#page-118-6).

O GRAPPLE tamb´em possui ferramentas de autoria, que permitem que educadores forneçam material de aprendizagem adaptativa para seus alunos. As ferramentas de autoria incluem a criação da estrutura conceitual de um domínio, a ligação entre conceitos e seus recursos, a definição de regras pedagógicas para orientar os processos de aprendizagem e a criação da estrutura pedagógica da unidade adaptativa.

O projeto é uma cooperação internacional entre quinze universidades e empresas de nove países. Dentre as mais importantes, destaca-se a Universidade de Tecnologia de Eindhoven, Holanda, que desenvolveu o modelo de adaptação GALE (GAM) e suas linguagens, e o ambiente de aprendizagem adaptativa gen´erico (GALE). As ferramentas de autoria (GAT), foram desenvolvidas pela universidade de Warwick no Reino Unido.

A linguagem genérica que expressa a adaptação (GAM), permite a dissociação das estruturas de unidades adaptativas, da navegação dos SHA em que são executados, possibilitando assim sua interoperabilidade.

Optou-se por focar os estudos nas ferramentas concebidas atrav´es do projeto GRAP-PLE por duas razões: (a) o objetivo comum de criação de um ambiente de aprendizagem assistido por tecnologias que se adapte automaticamente às preferências dos aprendizes e (b) o projeto integra-se com o núcleo do Sakai ([SAKAI](#page-119-9), [2005\)](#page-119-9) que também é o núcleo do TIDIA-AE, ambiente em uso na UFABC.

## 4.1 Componentes Estruturais do GRAPPLE

A Figura [4.1](#page-56-0) mostra a arquitetura final do projeto GRAPPLE com seus componentes e a comunicação entre eles, que é gerenciada pela ferramenta GEB (GRAPPLE Bus event) através dos "listners" de eventos desses componentes.

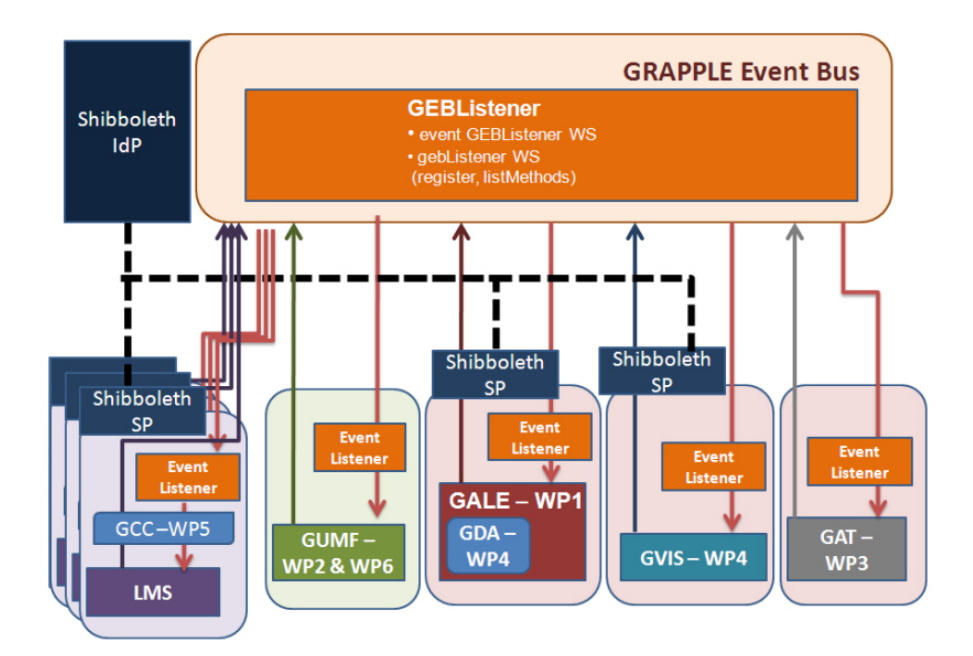

<span id="page-56-0"></span>Figura 4.1 – Arquitetura Final do Projeto GRAPPLE e Seus Componentes.

Baseado na arquitetura da Figura [4.1,](#page-56-0) os seguintes componentes serão utilizados para

este trabalho de pesquisa:

- Desenvolver a unidade adaptativa proposta através da ferramenta GAT (módulo cinza da Figura [4.1\)](#page-56-0).
- Processar essa apliação no ambiente de aprendizagem adaptativa GALE (módulo vinho da Figura [4.1\)](#page-56-0).
- Integrar essa unidade adaptativa no LMS Sakai (módulo roxo da Figura [4.1\)](#page-56-0) sem a utilização do módulo GCC. Para isso se utilizará a ferramenta Linktool do Sakai.

Resumidamente a arquitetura implementa os seguintes módulos ou ferramentas:

 $GCC - GRAPHE$  Conversion Component - É o componente de conversão entre os AVAs e o framework adaptativo GALE, ele permite a integração dessas duas ferramentas e possibilita que os dados do estudante sejam enviados ao GUMF.

Com o objetivo de garantir uma ampla adoção de adaptação, o projeto GRAPPLE trabalha tanto com LMSs open source como: Sakai e Moodle, e comerciais como: Claronline ([CLARONLINE](#page-117-5), [2000\)](#page-117-5), Learn eXact ([EXACT](#page-117-6), [2008\)](#page-117-6) e CLIX ([CLIX](#page-117-7), [1997\)](#page-117-7) como mostrado na Figura [4.2.](#page-57-0) O provedor de identidade Shibboleth visualizado na Figura [4.1](#page-56-0) é necessário apenas para componentes integrados ao LMS;

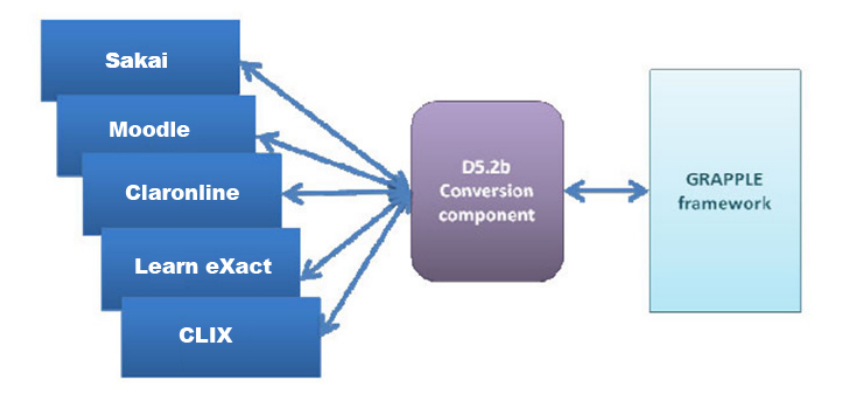

<span id="page-57-0"></span>Figura 4.2 – Integração do Framework GALE com Vários LMS Existentes.

GUMF - GRAPPLE Framework User Modelling -  $\acute{E}$  uma plataforma de armazenamento distribuído do modelo do usuário, bem como um serviço de recuperação consistente, ambos são baseados nas idéias de representação do conhecimento. Especialmente desenvolvido para cen´arios descentralizados que permitem acompanhar o estudante ao longo da vida e suas experiências de aprendizagem. Esse framework recolhe e distribui os modelos parciais do usuário sob as restrições de filtros de recuperação sendo possível a implementação com privacidade e controle de acesso. O GUMF presta um serviço de recuperação de variáveis no modelo do usuário, o serviço tem como opcional de entrada, um conceito ou uma unidade adaptativa inteira. Se nenhuma entrada é fornecida, apenas variáveis livres serão devolvidas;

 $GVIS - GRAPHE Visualization - E$  um módulo de visualização do aluno que armazena os dados coletados de todas as plataformas conectadas ao GRAPPLE através do GUMF. O GVIS fornece indicadores como: conhecimento real para todos os conceitos da unidade adaptativa, relacionado com o aluno e comparado com a média do nível esperado da classe. Número de visitas aos recursos disponíveis, também referenciando com a média da classe, entre outros. A Figura [4.3](#page-58-0) ilustra o painel do GVIS do professor;

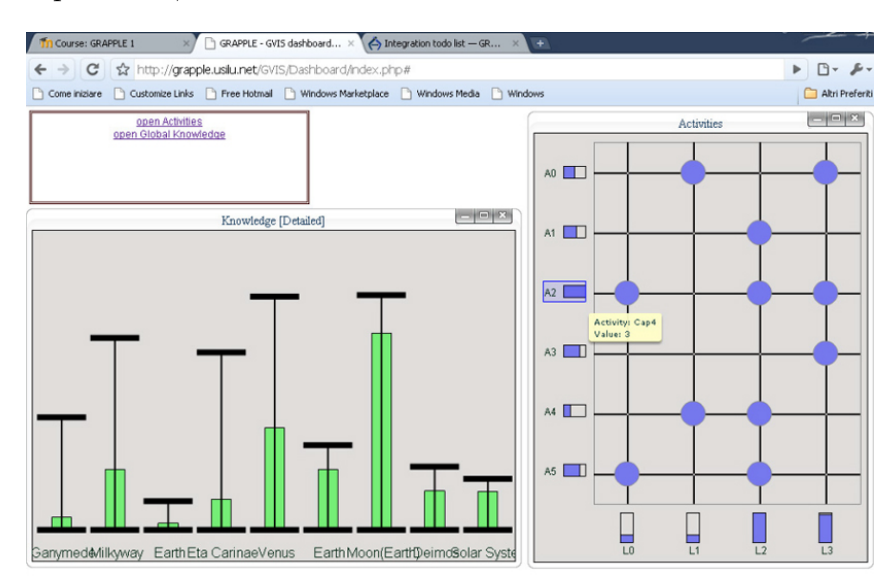

<span id="page-58-0"></span>Figura 4.3 – Ferramenta de Visualização GVIS.

- GAT GRAPPLE Authoring Tools A ferramenta de autoria do GRAPPLE foi desenvolvida a fim de fornecer interfaces simples e úteis para a criação ou importação de conteúdos, a fim de garantir uma ampla adoção desse ambiente. Isto é feito através da introdução de um novo modelo gráfico que visa proporcionar um ambiente acessível e utilizável para educadores sem formação técnica;
- GALE GRAPPLE Adaptive Learning Environment  $\acute{E}$  o núcleo da funcionalidade de adaptação do projeto GRAPPLE, chamado de Ambiente de Aprendizagem

Adaptativo. Possui uma arquitetura modular, flexibilidade de adaptação e extensibilidade. O GALE já vem com um modelo de adaptação e apresentação pré-definido, mas qualquer autor pode criar outros modelos

A flexibilidade de apresentação/adaptação é conseguida através de dois conjuntos de arquivos de configuração. Ao nível conceitual os arquivos de configuração decidem como se adaptar e apresentar conceitos de uma unidade adaptativa. Ao n´ıvel de conteúdo em cada diretório contendo os recursos (arquivos ou páginas), pode conter um arquivo de configuração para decidir como se adaptar e apresentar os recursos nesse diretório.

O GALE é capaz de fornecer material de aprendizagem com adaptação para os usu´arios diretamente ou atrav´es de um LMS. Possui um gerenciador de login com uma forma de autenticação simples. É baseado em um redesenho do AHA!, e o nome AHA! ainda aparece em alguns componentes internos do mecanismo.

Foi implementado utilizando a linguagem Java atrav´es da tecnologia de Servlets e pode ser acessado de duas maneiras: através de uma interface Servlet e através do bus de eventos. O bus de eventos ´e utilizado para conectar o GALE a outros componentes do projeto GRAPPLE, e o Servlet é usado para acessar o GALE como um servidor web. A Comunicação com o bus de eventos pode ser feito através de mensagens SOAP, enquanto a comunicação entre os componentes do Servlet é através de chamadas de métodos.

Quase toda técnica adaptativa pode ser realizada utilizando o GALE, o que o torna uma plataforma genérica para adaptação de hipermídia. Para realizar a adaptação, o GALE requer entradas que definam o comportamento adaptativo. Vários modelos e linguagens podem ser utilizados para fornecer estas entradas. Embora possam ser escritas utilizando-se editores de texto simples, alguns autores podem preferir utilizar a ferramenta visual GAT de autoria, desenvolvida no projeto GRAPPLE.

## 4.2 Autoria Através da Ferramenta GAT

Indo de encontro ao objetivo desta pesquisa, que é construir "unidades adaptativas", baseadas no nível de aquisição de conhecimentos do aprendiz, fazendo uso do mecanismo GALE, nesta seção apresenta-se um experimento com um modelo de domínio contendo seis conceitos, chamado a partir de agora de experimento "Sistema". Na sequência serão descritos os quatro modelos de criação e seus processos, que o autor desenvolve com as ferramentas de autoria do projeto GRAPPLE (GAT).

A GAT é um conjunto genérico de ferramentas de autoria para a criação de unidades adaptativas e é composto por quatro ferramentas que em conjunto determinam os modelos que descrevem o desenvolvimento da unidade adaptativa, s˜ao elas: Ferramenta de Modelagem de Domínio (DM), Ferramenta de Definição de Tipos de Relacionamento entre Conceitos (CRT), Ferramenta de Modelagem de Usuário (UM) e Ferramenta de Modelagem Conceitual de Adaptação (CAM).

A Figura [4.4](#page-60-0) ilustra a tela de boas vindas da ferramenta GAT, e nota-se objetivamente os passos a serem seguidos para a criação de uma unidade adaptativa, que são, a modelagem de um domínio (DM) e a modelagem conceitual de adaptação (CAM) através da express˜ao dos relacionamentos entre os conceitos.

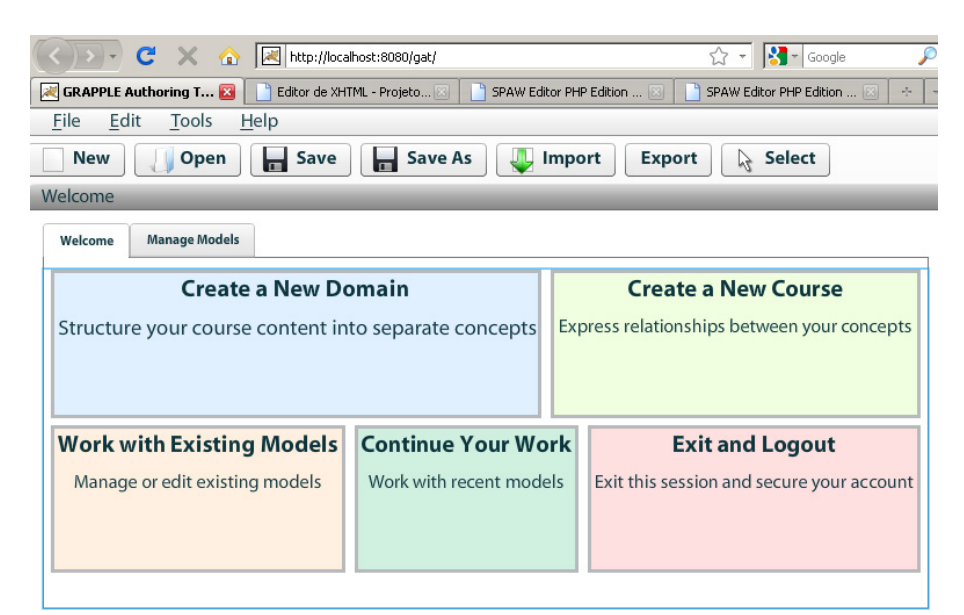

<span id="page-60-0"></span>Figura 4.4 – Tela de Boas Vindas da Ferramenta GAT.

## 4.2.1 Modelo de Domínio

Primeiramente foi desenvolvido o **Modelo de Domínio** (DM), que contém conceitos e relações entre conceitos, e expressa a estrutura do domínio da unidade adaptativa. Também possui dois tipos de recursos de informações que se associam aos conceitos. O

primeiro, ´e a URL para o arquivo que descreve o conceito, como ilustra a Figura [4.6,](#page-62-0) pode ser uma imagem, uma simulação ou uma descrição textual, que é a mais utilizada. O segundo, é um fato sobre o conceito, como por exemplo "o diâmetro do Sol é 1.392.000 km". Ambos os tipos de informação são referidos como propriedades do conceito e são visualizados na Figura [4.5.](#page-61-0)

| page<br><b>Sistemas</b> | true<br>sistema-empresa | <b>Resources</b> | <b>Properties</b> | Relationship |
|-------------------------|-------------------------|------------------|-------------------|--------------|
| title                   |                         | type             |                   |              |
|                         |                         |                  |                   |              |
|                         |                         | start            |                   |              |
| next                    |                         |                  |                   |              |
|                         |                         |                  |                   |              |
|                         |                         |                  |                   |              |
|                         |                         |                  |                   |              |
|                         |                         |                  |                   |              |

<span id="page-61-0"></span>Figura 4.5 – Propriedades do Conceito Sistema.

A Figura [4.6](#page-62-0) ilustra a interface visual da ferramenta de autoria de domínio, podemos ver no lado esquerdo, os relacionamentos entre conceitos e sua hierárquia pedagógica, no qual o conceito sistema é requisito prévio para os outros conceitos do modelo de domínio do experimento "Sistema". Observa-se também, ao lado direito, que o conceito dado-conteudo-dado é vinculado ao recurso dado-conteudo-dado.xhtml, no caso uma página XHTML da disciplina modelagem de dados.

Na tentativa de adaptar fragmentos de texto dentro dos recursos, páginas .XHTML, verificou-se que a ferramenta visual de autoria GAT não dispõe desse tipo de solução de adaptação. A forma como isso pode ser contornado, é utilizando-se de forma não visual. O recurso dado-conteudo-dado.xhtml, deverá ser preparado antecipadamente em um editor externo qualquer e depois importado para a ferramenta GAT.

#### 4.2.2 Modelo de Usuário

O modelo de usuário (UM) contém todos os conceitos do DM e tem como função o armazenamento de informações específicas do usuário por conceito, como por exemplo,

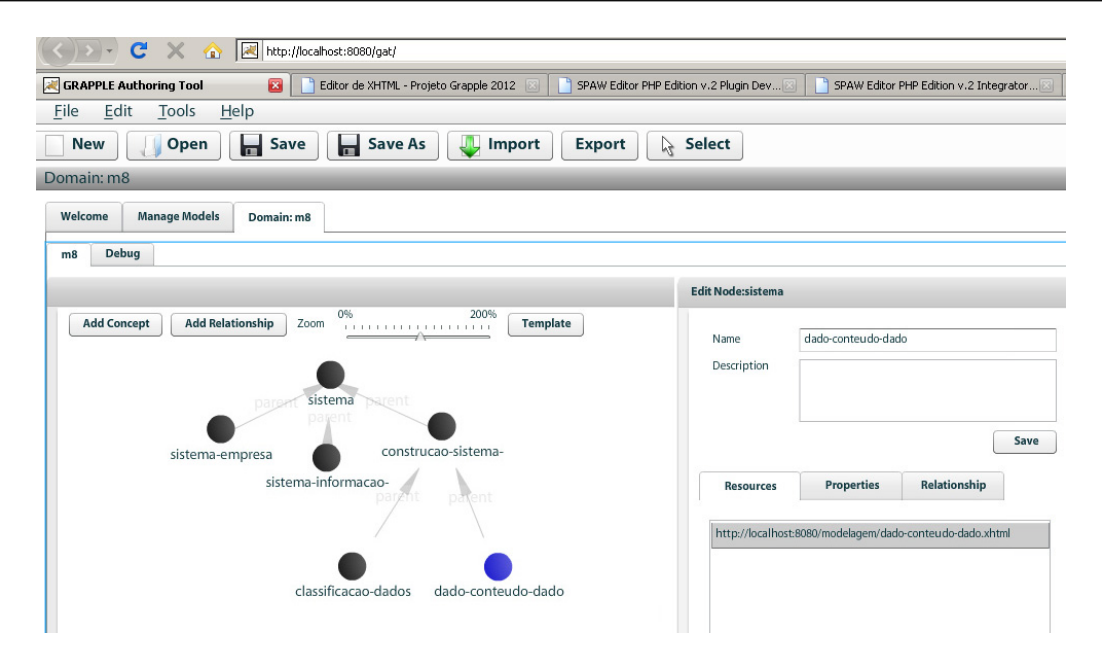

<span id="page-62-0"></span>Figura 4.6 – Ferramenta de Autoria GAT e o Modelo de Domínio "Sistema".

"se o conceito é adequado ou não para o aprendiz" ou "o numero de vezes que o aprendiz visitou um conceito".

Durante o processo de criação de uma unidade adaptativa, a infra-estrutura para o armazenamento dessas informações é criada automaticamente. Isto é feito através da criação de atributos que armazenam dados que se atualizam durante a execução do mecanismo de Adaptação. Além do nome, um atributo possui um tipo de dado, propriedade essa que indica se o atributo é "persistente", "público" ou "ReadOnly", e um valor padrão.

A propriedade "persistente", indica se o valor do atributo é para ser lembrado pelo sistema em tempo de execução ou se ele deve calcular o valor sempre quando for necessário.

Por exemplo, o número de visitas que um usuário efetuou em um conceito geralmente  $\acute{e}$  lembrado, portanto, "persistente". E o atributo que indica se o conceito  $\acute{e}$  adequado ou não ao aprendiz é normalmente calculado no momento em que é necessário e, portanto, n˜ao "persistente".

A propriedade "pública", indica se o valor do atributo também estará disponível para outras unidades adaptativas. O atributo "ReadOnly" indica se, em tempo de execução, é permitido atualizar o valor do atributo ou n˜ao. Autores conseguem criar esses atributos para os conceitos, isto ´e feito automaticamente pelo compilador quando o autor usa os tipos de relacionamento entre Conceitos (CRT), detalhado a seguir.

#### 4.2.3 Tipos de Relacionamentos entre Conceitos

Os tipos de relacionamentos entre conceitos descrevem o comportamento adaptativo genericamente. Brevemente, podem ser considerados como: "descrições abstratas de comportamento", pois apesar de descrever como os conceitos se relacionam e se influenciam, não possuem nenhuma informação específica de uma unidade adaptativa. Isso significa que pode ser aplicado a qualquer unidade adaptativa.

Por exemplo, um CRT pode expressar o envolvimento entre dois conceitos n˜ao especificados, ?A e ?B, e que o "conhecimento do conceito ?A" é o "conhecimento do conceito ?B" vezes três, sem especificar o que ?A e ?B realmente são.

A especificação do comportamento em termos tão genéricos, não se trata de uma tarefa trivial, fazendo com que os autores se utilizem das CRTs pré-definidas na ferramenta GAT. No entanto, autores podem definir as suas próprias CRTs, ou mesmo, alterar as CRTs pr´e-existentes, como ilustrado na Figura [4.7.](#page-63-0)

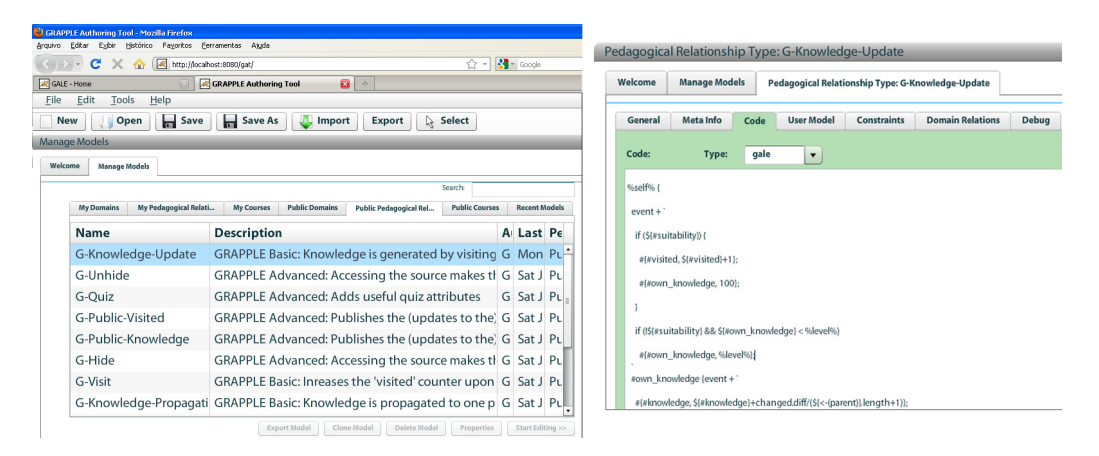

<span id="page-63-0"></span>Figura 4.7 – CRTs Pré-Definidas Existentes na Ferramenta GAT.

Na sequência, é apresentada a lista de CRTs pré-definidas pela ferramenta GAT, como ilustra a Figura [4.7](#page-63-0) e seus respectivos comportamentos. Tratam-se de doze regras p´ublicas divididas em: sete regras básicas e cinco regras avançadas.

#### Regras Básicas

- G-Start: Marca o conceito como o ponto de entrada para a unidade adaptativa;
- G-Layout: Gera o layout básico (menu à esquerda, cabeçalho e rodapé);
- G-Knowledge-Update: O conhecimento é gerado visitando-se o conceito (tam-

bém mantém um atributo visita gerado pela regra G-Visit);

- G-Visit: Aumenta o contador "visitado" sobre o acesso ao conceito;
- G-Knowledge-Propagation: O conhecimento é propagado a partir da origem para o destino;
- G-Knowledge-Propagation-Parent: O conhecimento é propagado para um conceito pai;
- G-Prerequisite:: Os conceitos de origem são um requisito prévio para o conceito destino.

#### Regras Avançadas

- G-Unhide: Acessando o conceito "fonte" faz com que determinado conceito "alvo" apareça no menu;
- G-Hide: Acessando o conceito "fonte" faz com que determinado conceito "alvo" desapareça no menu;
- G-Quiz: Adiciona atributos úteis para um quiz;
- G-Public-Visited: Publica as atualizações (update) do atributo "visitado" para o GUMF;
- G-Public-Knowledge: Publica as atualizações (update) do atributo "conhecimento" para o GUMF.

### 4.2.4 Modelo Conceitual de Adaptação

Após o desenvolvimento do modelo de domínio, é necessário especificar o modelo conceitual de adaptação (CAM), em outras palavras, a unidade adaptativa. Ele define o comportamento de adaptação de uma unidade adaptativa. É na verdade uma coleção de CRTs instanciados, ou seja, ligam-se os espaços reservados nos CRTs a conceitos do DM segundo [Hendrix](#page-118-7) et al. [\(2008\)](#page-118-7).

Os CRTs s˜ao instanciados com os conceitos da seguinte forma: a ferramenta CAM exibe o DM para o autor e permite a seleção de CRTs. Quando um CRT é selecionado,

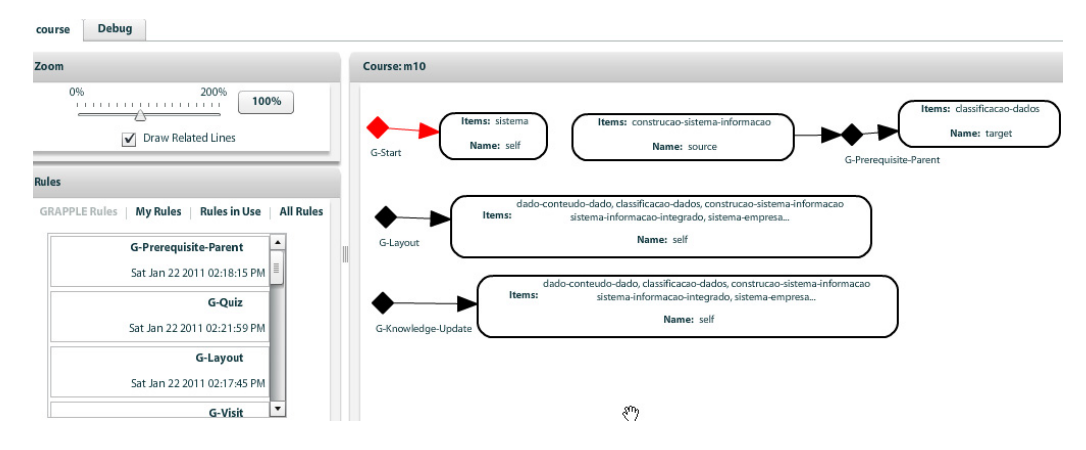

<span id="page-65-0"></span>Figura 4.8 – Ferramenta CAM e a Unidade Adaptativa do Experimento "Sistema".

um ou mais soquetes aparecem na tela para que o autor possa arrastar os conceitos do DM como ilustrado na Figura [4.8.](#page-65-0)

Uma parte individualmente importante da adaptação que é tratada na ferramenta CAM é a seleção de recursos. Quando um conceito tem múltiplos recursos associados no DM, pode ser que um recurso tenha múltiplos candidatos para cumprir o mesmo papel.

Um exemplo seria uma página que representa um conceito tenha uma imagem, embora existam vários arquivos de imagem associados ao conceito. A seleção de recursos nesse caso é usada para permitir que o autor especifique qual recurso é selecionado e em que condição, além disso, permite ao autor abordar por completo essa seleção e construção com apenas um nome.

O Modelo de Adaptação Conceitual (CAM), refere-se à última etapa no uso da ferramenta GAT para a criação de uma nova unidade adaptativa. O CAM exporta um arquivo .cam no formato XML quando a unidade adaptativa é implantada no servidor GALE. O formato XML contém todos os modelos de domínio e as definições dos CRTs utilizados no modelo da unidade adaptativa, bem como a unidade adaptativa em si. O compilador CAM faz parte do GALE e interpreta os arquivos no formato XML .cam para criar os conceitos necessários para o GALE.

A Figura [4.9](#page-66-0) ilustra o esqueleto de um arquivo .cam no formato XML

O modelo de dom´ınio ´e descrito no arquivo .cam utilizando-se IMS VDEX ([VDEX](#page-120-2), [2004\)](#page-120-2), que é um vocabulário de troca de definições que não é muito adequado para descrever o modelo de domínio, mas um dos objetivos do projeto GRAPPLE era utilizar a maioria dos padrões existentes. As partes que não se encaixarem no IMS VDEX se

```
<model>
 <header> ... </header>
 <body>
  <cam
   <camInternal>
     <crt type="crt"> ... </crt>
     <crt type="crt"> ... </crt>
     <crtModel> ... </crtModel>
     <domainModel> ... </domainModel>
   </camInternal>
  \alpha/cam>
 </body>
</model>
```
<span id="page-66-0"></span>Figura 4.9 – Esqueleto de um Arquivo .cam no Formato XML.

encaixarão no padrão LOM ([IEEE](#page-118-8), [2002\)](#page-118-8) que também é utilizado.

Os termos do DM s˜ao identificados usando um ID gerado pela ferramenta de autoria. Esses IDs são utilizados no modelo da unidade adaptativa (existem varias seções  $\langle \text{crt} \rangle$ no arquivo .cam). O <crtModel> é uma delas e contém a definição de cada CRT usado no modelo da unidade adaptativa. Na Figura [4.10](#page-66-1) podemos observar a definição do CRT "pré-requisito" entre conceitos:

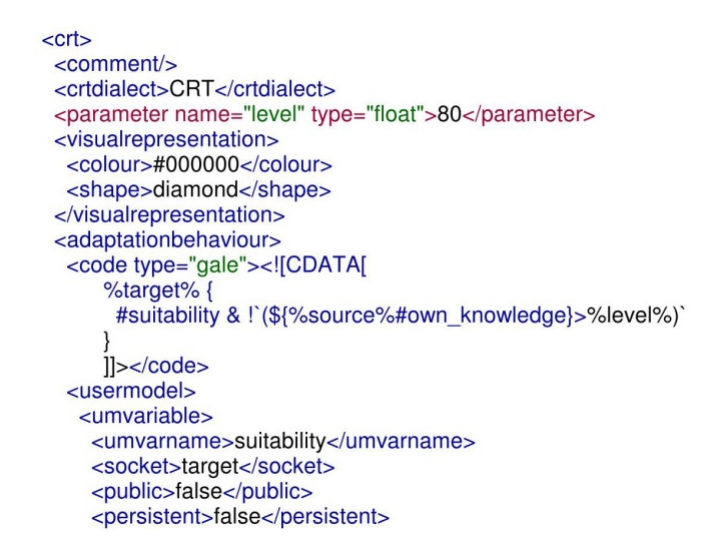

<span id="page-66-1"></span>Figura 4.10 – Fragmento de um Arquivo .cam que Especifíca o CRT Pré-Requisito.

Um CRT pode definir múltiplos soquetes e parâmetros, que são usados no código do modelo de adaptação do GALE (GAM), utilizando a notação " $\% \dots \%$ ". Quando as CRTs são instanciadas, o código GAM é instanciado, substituindo o parâmetro " $\%$  ...  $\%$ " com os valores reais. Isto é feito pela ferramenta CAM para o compilador GALE, que é executado quando o arquivo .cam é implantado no GALE.

Todos os termos do modelo de dom´ınio definidos no .cam tornam-se conceitos no GALE. Os CRTs são interpretados um a um e todos os conceitos que estão no soquete do modelo da unidade adaptativa, terão sua definição atualizada para incluir estes atributos do modelo do usuário.

A ferramenta CAM após o processo de criação transmite os modelos para um mecanismo de compilação independente. Essa independência permite que sejam utilizadas outras ferramentas para criação de conteúdo. Porém se as ferramentas utilizadas foram da GAT, serão enviadas diretamente ao mecanismo de adaptação (GALE) como mostrado na Figura [4.11.](#page-68-0)

Já as informações do compilador independente, são traduzidas e se constituem de especificações que são repassadas a um compilador específico (GALE), que traduz as especificações genéricas em um formato que pode ser processado pelo motor de adaptação.  $E$  justamente por aceitar formatos intermediários genéricos que tanto as ferramentas de autoria, como o mecanismo de adaptação podem ser trocados por outros funcionalmente equivalentes.

Após criada, a unidade adaptativa, pode ser inserida dentro da maioria dos LMS existentes como já mencionado. Para este projeto optou-se por utilizar o LMS Sakai 2.8 para a realização de testes, que é a última versão estável do ambiente.

A Figura [4.12](#page-69-0) ilustra a unidade adaptativa, que está sendo executada no servidor 1 com os componentes do projeto GRAPPLE, que são: Framework GALE e Ferramentas GAT. No servidor 2 encontra-se em funcionamento o LMS Sakai 2.8, no qual foi criado uma unidade adaptativa (worksite) chamado Modela cuja ferramenta principal ´e a Link Tool, renomeada para Modelagem, ferramenta essa que permite que se adicione unidades adaptativas externas dentro do ambiente do LMS.

#### 4.2.4.1 A Interpretação do Código GAM

O pré-requisito descrito na Figura [4.13](#page-69-1) define que *sistema* deve ser estudado antes de qualquer outro conceito como: construcao-sistema-informacao, sistema-empresa e sistema-informacao-integrado. A interpretação do código GAM será brevemente expli-cada utilizando o exemplo da Figura [4.13](#page-69-1) e detalhada no próximo capítulo.

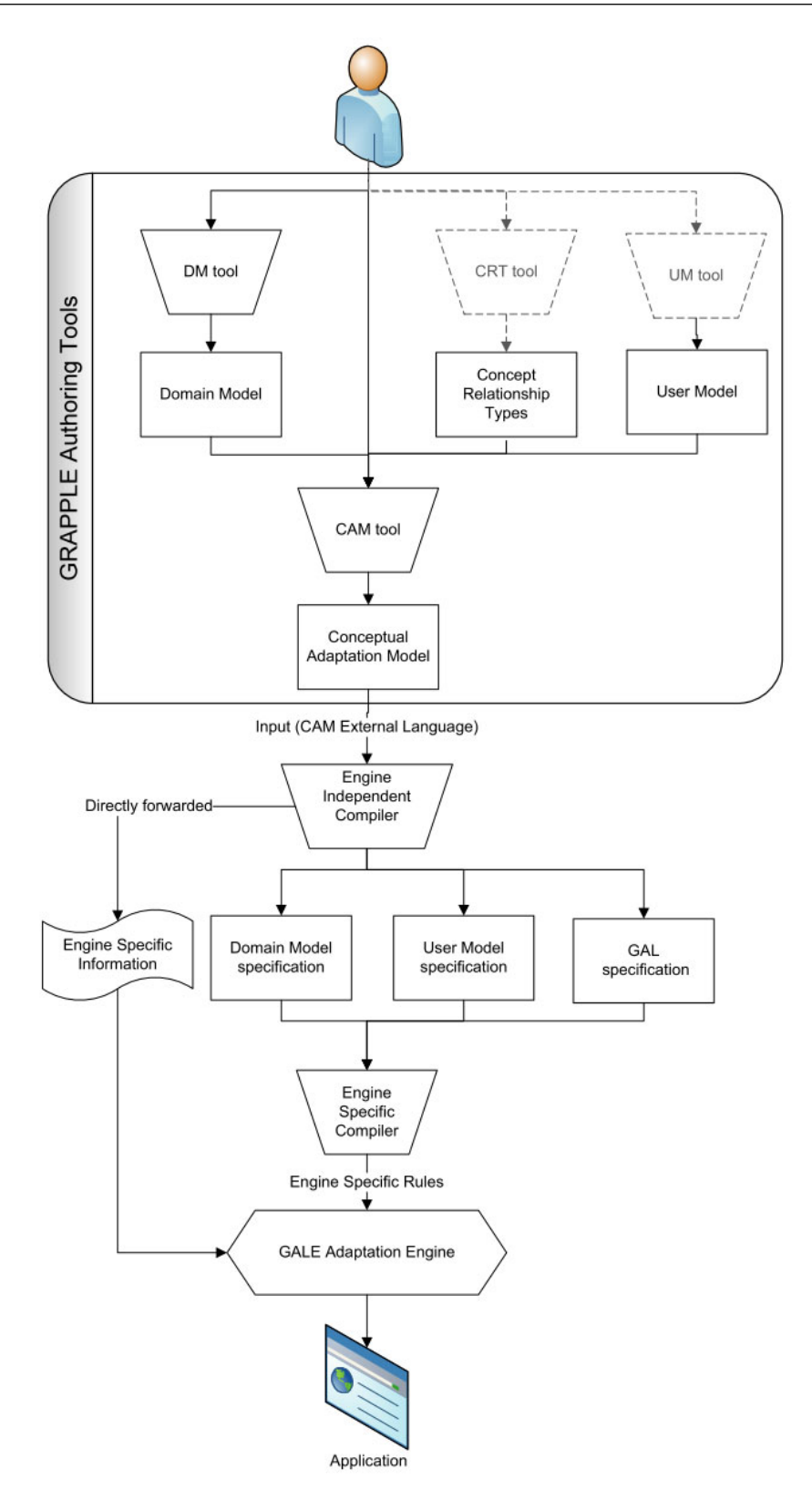

<span id="page-68-0"></span>Figura 4.11 – Processo de Autoria no GRAPPLE, Extraído de ([PLOUM](#page-119-6), [2009\)](#page-119-6).

Como se pode ver na Figura [4.10](#page-66-1) e no Código [4.1,](#page-69-2) o CRT definido no arquivo XML .cam contém um código GAM incluído. O compilador precisa interpretar o código desse CRT para cada combinação possível de conceitos nos soquetes, as combinações são ilustradas

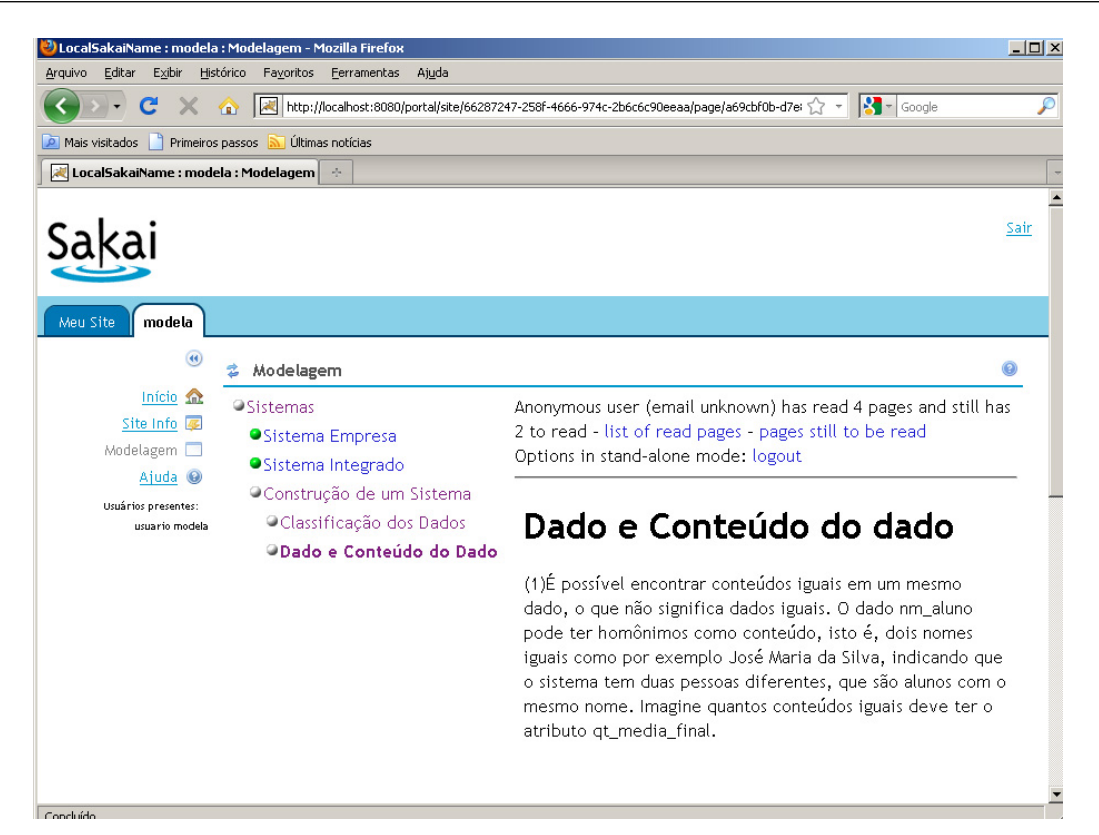

Figura 4.12 – Unidade Adaptativa em Execução, Integrada ao LMS Sakai.

<span id="page-69-0"></span>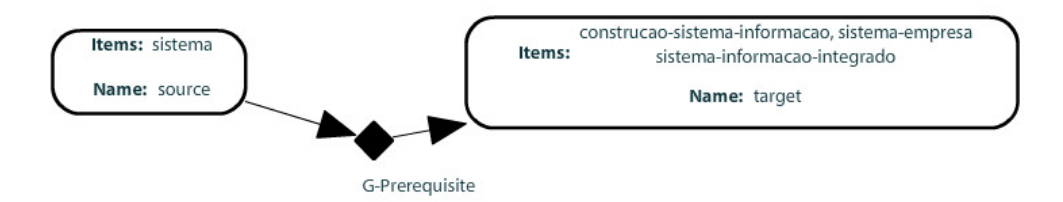

<span id="page-69-1"></span>Figura 4.13 – Fragmento de Unidade Adaptativa Desenvolvida na Ferramenta CAM.

<span id="page-69-2"></span>na Tabela [4.1.](#page-70-0)

```
Código 4.1 - Código GAM Dentro do Arquiv. cam
```

```
1 \quad \%t ar get\% {
```

```
\frac{4}{5} #suitability: Boolean \&=' ($\frac{8}{5}source%#knowledge}>%level%)'
```
 $\frac{1}{3}$  #[knowledge]: Float

```
4 }
```
<span id="page-69-3"></span>Quando o código é aplicado à primeira combinação na lista da Tabela [4.1,](#page-70-0) os parâmetros são substituídos pelos seus conceitos instanciados. O %level% é um parâmetro CRT. No modelo de unidade adaptativa, o autor deve fornecer um valor para ele, aqui assumiu-se o valor de 0,8.

| <b>PASSC</b> | ORIGEM  | <b>DESTINO</b>                |
|--------------|---------|-------------------------------|
|              | sistema | construcao-sistema-informacao |
|              | sistema | sistema-empresa               |
|              | sistema | sistema-informacao-integrado  |

Tabela 4.1 – Conceitos que Possuem como Requisito Prévio o Conceito Sistema.

<span id="page-70-0"></span>Código 4.2 – Definição do Conceito Construcao-sistema-informacao

```
1 construcao−sistema−informacao {
\frac{1}{2} #suitability: Boolean \&=' (${sistema #knowledge}>0.8)'
\frac{1}{3} #[knowledge]: Float
4 }
```
O Código [4.2,](#page-69-3) irá atualizar a definição do conceito *construcao-sistema-informacao*. Os atributos  $\#$ suitability e  $\#$ knowledge serão adicionados e  $\#$ knowledge será mantido no modelo de usuário, ou seja, persistente, pois está entre colchetes, essa é a definição para tal. O atributo  $\#$ suitability terá uma expressão padrão (\$sistema  $\#$ knowledge>0.8). Quando todos os CRTs são interpretados, o conjunto resultante de conceitos é adicionado ou atualizado no banco de dados do GALE.

Autores sem muito conhecimento técnico que utilizam a ferramenta visual de autoria do GRAPPLE (GAT), geram sem saber, arquivos de saída que contém códigos GAM, pois a ferramenta se utiliza de uma vers˜ao parametrizada da linguagem.

No decorrer do desenvolvimento do experimento "Sistema", exemplificado neste capítulo, constatou-se que a ferramenta GAT ainda necessita de melhorias e que as unidades adaptativas desenvolvidas visualmente, n˜ao conseguem expressar toda a adaptatividade de maneira visual. Na seção considerações finais deste capítulo, são elencadas falhas e características da ferramenta GAT, que levaram este estudo a optar pelo desenvolvimento de uma unidade adaptativa através de ferramentas externas.

## 4.3 Autoria Através de Ferramentas Externas

Para que autores possam criar unidades adaptativas utilizando ferramentas externas, e executá-las no servidor GALE, é necessário o conhecimento de alguns modelos, linguagens e técnicas de adaptação. Nesta seção será apresentado o arcabouço geral dessas soluções para desenvolvimento de uma unidade adaptativa.

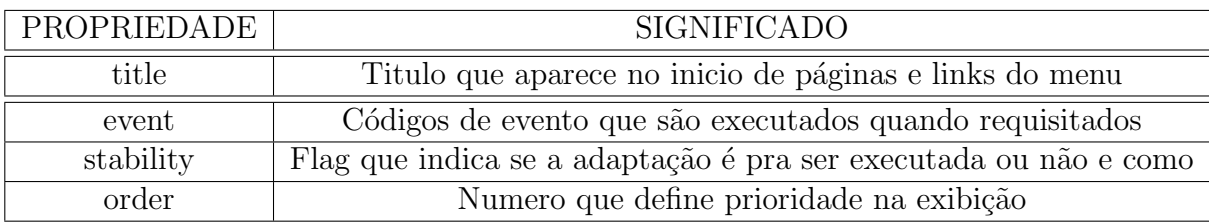

<span id="page-71-1"></span>Tabela 4.2 – Propriedades e seus Significados para o GALE.

#### 4.3.1 Modelos de Domínio, Adaptação e Usuário

#### 4.3.1.1 Modelos de Domínio

No modelo de domínio do GALE os conceitos são elementos centrais e são definidos pelo nome, suas relações, propriedades, atributos e eventos. O nome de um conceito é definido por uma URI, e serve para identificar um usu´ario, um atributo e uma propriedade.

Como podemos visualizar na Figura [4.14,](#page-71-0) extraída do banco de dados armazenado pelo GALE, o conceito 01-select e seu atributo #done (se efetuou o quiz do conceito, da unidade adaptativa **thesis**). Também pode-se visualizar a pontuação no quiz através do atributo  $\# \text{score}$ , e quantas vezes o conceito foi visitado, pelo atributo  $\# \text{visited}$ .

| valueString      | userId  | attributeUri                                         |
|------------------|---------|------------------------------------------------------|
|                  | eduardo | http://localhost:8080/thesis/01-select#done          |
| 1.0              | eduardo | http://localhost:8080/thesis/01-select#own-knowledge |
| 66.6666666666667 | eduardo | http://localhost:8080/thesis/01-select#score         |
|                  | eduardo | http://localhost:8080/thesis/01-select#visited       |

<span id="page-71-0"></span>Figura 4.14 – Conceito 01-select com seus Atributos e Propriedades.

A maioria das propriedades são criadas pelos autores, porém o GALE usa algumas pré-definidas em sua adaptação, estas podem ser visualizadas na Tabela [4.2.](#page-71-1)

Cada atributo possui um valor e este efetivamente torna os atributos do modelo de domínio em um esquema para o modelo de usuário. Um autor está livre para criar qualquer número de propriedades, mas algumas deles têm um significado específico para o GALE como mostrado na Tabela [4.3.](#page-72-0)

Vários formatos (arquivos) de modelos de domínio são suportados pelo GALE como: Formato do aha!, cam.xml (GAT), formato gdom.xml e o formato .gam.
| ATRIBUTO   | <b>SIGNIFICADO</b>                                     |
|------------|--------------------------------------------------------|
| persistent | Valor é gravado no banco de dados quando true          |
| type       | Nome de uma classe Java usada para armazenar um valor  |
| default    | Uma expressão é avaliada se o valor do atributo é nulo |

Tabela 4.3 – Atributos e seus Significados para o GALE.

#### 4.3.1.2 Modelos de adaptação

Um dos propósitos do GALE sobre adaptação, é que ele deve ser o mais irrestrito possível, para conseguir isso, utiliza duas abordagens:

- Eventos: Estes podem atualizar o modelo do usuário através de códigos. Quase qualquer código pode ser executado dentro do GALE acionado por um evento. Este código GALE tem controle total sobre o modelo do usuário. O modelo de adaptação deve fornecer meios para localizar o código que deve ser executado quando um determinado evento acontece. O sistema de eventos é extensível, mas inclui alguns manipuladores de eventos padrão. Eles lidam com eventos do tipo: "usuário" solicitou um conceito", "usuário visualizou um conceito por Y segundos" ou "modelo" do usuário mudou". Estes eventos estão relacionados com o modelo de domínio, tornando-se o principal candidato para armazenar as informações necessárias para realizar a adaptação.
- Adaptação real ao conteúdo: A navegação e a apresentação são realizadas por processadores, eles realizam adaptação baseada no que é domínio e no modelo de usuário, as atualizações do modelo do usuário são a chave para a adaptação. No GALE é possível definir novos módulos específicos para o tratamento de tags XML, e até certo ponto também é possível configurar o comportamento dos módulos existentes.

No GALE a adapta¸c˜ao pode ser ligada ou desligada por conceito, usando a propriedade stability (estabilidade do conceito). A propriedade stability pode ser definida com valores diferentes:

- false, não use estabilidade;
- true, utilizar estabilidade;
- $\bullet$  session, usar estabilidade durante esta sessão, mas adaptar na próxima sessão;

• uma expressão que avalia como "false", "true" ou "session".

A estabilidade é útil para evitar que aprendizes se tornem confusos ao verem muita adaptação. Quando o conteúdo de uma página muda sobre visitas subsequentes, o aprendiz pode perguntar quantas vezes as p´aginas precisam ser acessadas antes de todo o conteúdo disponível ser realmente visto. Além disso, quando os links começam a desaparecer, após revisitar um conceito, aprendizes podem ter medo de que determinado conteúdo esteja oculto para eles.

#### 4.3.1.3 Modelo de Usuário

As variáveis do modelo de usuário do GALE podem ser dependentes ou independentes do domínio, e são tratadas com o uso de URI (Uniform resource identifier). Muito semelhante ao utilizado para abordar conceitos e atributos no modelo de domínio, a diferença,  $\acute{\text{e}}$  que esta engloba também o ID do usuário. Na Figura [4.15](#page-73-0) pode-se visualizar a variável  $\# \text{aliasc},$  que armazena o valor do grau de confiança em relação ao conceito  $\# \text{alias},$  que  $\acute{\text{e}}$  utilizada para definir o estereótipo do aprendiz.

| uri                                                    | valueString         | userid  |
|--------------------------------------------------------|---------------------|---------|
| gale://eduardo@gale.tue.nl/personal#email              | eduardo@eduardo.com | eduardo |
| gale://eduardo@gale.tue.nl/personal#name               | Eduardo Henrique    | eduardo |
| http://eduardo@localhost:8080/thesis/_personal#aliasc_ | 83.3333333333334    | eduardo |

<span id="page-73-0"></span>Figura 4.15 – Variáveis do Modelo do Usuário.

O servidor GALE, usa um código de evento padrão de um atributo, para atualizar o modelo do usuário quando ocorre uma alteração. O código de evento é executado quando o valor de um atributo muda no modelo de usuário. Já quando não há valor no banco de dados do modelo de usuário, o código padrão é executado para calcular o valor. Se um atributo é ajustado para ser não persistente, o valor nunca será armazenado na base de dados. Em vez disso, será recalculado, sempre que necessário.

Variáveis de domínio independentes, podem ser feitas através da criação de URIs que não existem no modelo de domínio. Por exemplo, para armazenar o email do aprendiz "Eduardo" criou-se a variável  $\#\mathbf{email}$ , que é vinculada as informações pessoais, independente do dom´ınio, como mostrada na Figura [4.15.](#page-73-0) Isso permite que um aprendiz tenha apenas um cadastro, e vários modelos de usuário armazenados.

O GALE também pode transferir parte de seu modelo de usuário para serviços externos, para o módulo GUMF por exemplo. Propriedades de atributos são usadas para especificar as informações necessárias para esta comunicação. O GALE também pode autorizar um usuário através do serviço de autenticação shibboleth, neste caso, o usuário nem precisaria estar cadastrado.

## 4.3.2 Linguagem GAM e Código GEL

Uma das características do GALE, é a linguagem que descreve o domínio e os modelos de adaptação, além da capacidade de armazenar estes modelos num local relativo ao conteúdo. Isso permite aos autores criar unidades adaptativas sem saber da existência do servidor GALE. A linguagem para criar estes modelos é a GAM.

O Modelo de adaptação GALE (GAM) tem como objetivo, ser uma linguagem legível para humanos permitindo a definição de conceitos de domínio e de adaptação associados. O GAM ´e um formato puramente textual e tamb´em pode ser usado como uma base para o desenvolvimento de ferramentas externas, de autoria, ou conversores. Muitos dos exemplos que virão a seguir, fazem parte do arquivo .gam da unidade adaptativa desenvolvida neste trabalho e que está detalhada no apêndice [C.](#page-124-0)

## 4.3.2.1 Sintaxe GAM

Uma arquivo de definição GAM pode conter múltiplas definições de conceitos. Esta seção descreve a sintaxe cuja estrutura geral encontra-se no Código [4.3:](#page-74-0)

Código 4.3 – Sintaxe de Definição de um Conceito.

```
1 uri_do_conceito {
2 \quad \ldots \quad \ldots3 }
```
<span id="page-74-1"></span>Um conceito é definido por suas propriedades, atributos e relações. A sintaxe das propriedades é mostrada no Código [4.4.](#page-74-1)

Código 4.4 – Sintaxe das Propriedades de Conceitos.

```
1 uri_do_conceito {
```
 $2 \qquad \qquad \ldots$ 

```
3 event ' ...
4 type ' page '
5 title "aqui vai o titulo"
6 \qquad \qquad \ldots7 }
```
Comentários começam com duas barras  $\left(\frac{\ }{\ } \right)$  e terminam no final da linha. Não é necessário começar cada propriedade em uma nova linha, mas melhora a legibilidade do código.

## 4.3.2.2 Atributos GAM

Atributos geralmente tem uma definição mais complexa, quando comparada a uma propriedade. Seu tipo e valor podem variar, o seu valor pode ser armazenado no modelo do usu´ario e / ou pode ser baseado em uma express˜ao. Para declarar um atributo, deve-se iniciar o nome com o caractere  $(\#)$  como mostrado no Código [4.5.](#page-75-0)

 $C\'{o}digo$  4.5 – Sintaxe de Atributos.

```
1 http://localhost:8080/thesis/17-union {
2 #suitability: Boolean 'true' // conceito 17-union é sempre adequado
3 #resource 'http://localhost:8080/thesis/17-union.xml'
4 }
```
O atributo *suitability*, visualizado no Código  $4.5$ , é do tipo Booleano e seu valor é true. O atributo *resource* não especifica um tipo, por padrão, será do tipo String. Para declarar um atributo persistente, coloque seu nome entre colchetes [], como mostrado no Código [4.6,](#page-75-1) e o valor do atributo será então armazenado no modelo do usuário, no Banco de Dados.

Código 4.6 – Sintaxe de Atributo Persistente.

<span id="page-75-1"></span> $_1$  # [done ] : Integer '0'

Os conteúdos definidos para atributos persistentes, são utilizados como valor padrão para inicializar o modelo do usuário. Em muitos casos, o conteúdo pode ser omitido, bastando remover o valor. O conteúdo pode ser uma expressão em vez de um único valor. Se o atributo é persistente, a expressão é avaliada para determinar o valor padrão. Caso contrário, a expressão é sempre utilizada para determinar o valor do atributo, transformando o atributo em uma função. Para denotar uma expressão, utilize o sinal de igual  $(=)$  como mostrado no Código [4.7.](#page-76-0)

Código 4.7 – Sintaxe de Atributo que Possui uma Expressão como Valor.

```
_1 http://localhost:8080/thesis/17-union {
2 // você estará pronto para aprender sobre union
3 // depois de ler 01-select por 3 vezes
4 \#s uitability: Boolean ='${../01 – select#visited } > 3'
5 }
```
### 4.3.2.3 Relações GAM

<span id="page-76-1"></span>Para definir relações entre conceitos, a notação GAM mostrada no Código [4.8](#page-76-1) é empregada:

Código 4.8 – Definição de Relação Entre Conceitos.

```
1 17−union {
```

```
2 -\>(\ext{ends})-concept \(\herd \as \ definições de -concept\rightarrow \rightarrow \{parent\} thesis \setminus é parente de thesis xml, primeiro item do menu
           da unidade adaptativa
4 ->(prereq)01-select \\ possui requisito prévio que é 01-select.xml
5 }
```
Em geral os caracteres  $\sim$  ou  $\lt$  iniciam uma definição de relação, seguido pelo nome da relação entre parênteses e o URI (relativo) do conceito relacionado.

Definições de conceitos podem ser herdadas por outros conceitos usando a relação extends. Atributos são herdados por padrão, enquanto as propriedades não são. O conceito de herança é outro método de facilitar a reutilização de código.

## 4.3.2.4 Utilização do GAM

As definições armazenadas no formato GAM, devem de alguma forma ser disponibilizadas ao mecanismo de adaptação GALE. As seguintes opções estão disponíveis:

• Ferramentas externas inserem o código GAM em seus formatos. Quando uma unidade adaptativa é implantada no GALE, o formato original é apresentado ao GALE ou de preferência, a ferramenta cria um arquivo GAM que é apresentado ao mecanismo;

- Um arquivo GAM pode ser implantado no GALE através de uma interface especial. O GALE ir´a interpretar o arquivo e armazenar os conceitos definidos em seu banco de dados;
- Um arquivo GAM pode ser armazenado no diretório \$GALE\_HOME/config no servidor GALE, tornando os conceitos definidos, disponíveis ao reiniciar o GALE;
- Arquivos GAM podem ser empacotados com o conteúdo real. Isto irá permitir o GALE descobrir o arquivo GAM com base na URI do conceito solicitado. Se os arquivos de conteúdo e o .gam são armazenados na internet, o aplicativo está imediatamente disponível para todos os servidores GALE que confiam no domínio do servidor de conteúdo;
- GAM pode ser armazenado dentro dos arquivos HTML usando uma tag $\langle$ meta $\rangle$ . O conteúdo e domínio / modelo de adaptação foram escritos no mesmo arquivo.

## 4.3.2.5 GAM empacotado

Autores de unidades adaptativas para o GALE, tem a opção de colocar os arquivos .gam no mesmo local que o conteúdo, com isso, a unidade adaptativa estará disponível a qualquer servidor GALE na Internet. Quando o arquivo .gam está no mesmo local que o conteúdo, e este sofre uma atualização, o servidor GALE processa quase que instantaneamente essa atualização. Por padrão, o GALE procura um arquivo chamado concepts.gam dentro de cada pasta. Esse nome pode ser alterado através da programação dos serviços do GALE.

Para este projeto de pesquisa, como veremos no próximo capítulo, optou-se pela utilização de arquivos .gam empacotados, juntamente com os recursos da unidade adaptativa.

### 4.3.2.6 Código GEL

A linguagem GAM depende fortemente sobre a linguagem de programação usada para descrever a adaptatividade. Embora qualquer linguagem de programação possa ser usada,

o padrão é Java (1.5). Acessar os modelos do GALE é uma tarefa tão fundamental, que a linguagem foi ampliada com uma sintaxe especial, o resultado é chamado de código GEL (GALE Expression Language), isso foi feito porque alguns códigos Java podem ser rejeitados ou causar uma exceção quando executado, devido a restrições de segurança.

Para acessar o código GEL, a sintaxe  $\{...\}$  é utilizada. A sintaxe do GEL pode ser misturada com o resto do código Java, e é muitas vezes usada quando se escreve os recursos de uma unidade adaptativa. Se um recurso é considerado adequado, é mostrado, senão, a página *unsuitable.xml* é chamada, como mostrado no Código [4.9.](#page-78-0)

 $C$ ódigo  $4.9 - C$ ódigo GEL.

```
\frac{1}{1} #resource ='
2 if (\frac{1}{4} \sin \theta + \sin \theta)\text{return } \$(\{\cdot\} \cdot \text{getUni}() +". \text{xml";}4 e l s e
5 return "unsuitable.xml"; '
```
Vários módulos de programação estão disponíveis, eles permitem a adaptação em conteúdos de arquivos XML e XHTML. Os módulos IF e VARIABLE são alguns exemplos, mostrados no Código [4.10,](#page-78-1) e detalhados no anexo [A.](#page-140-0)

 $Código$  4.10 – Módulos IF e VARIABLE.

```
1 <p>Olá, <gale: variable expr="${gale://localhost:8080/thesis/17-union/
     personal#name" />.
2 <gale:if expr="${#visited} < 3">>b>Leia estas instruções!</b></gale:if>
3 \le p
```
O exemplo do Código [4.10,](#page-78-1) recupera o nome armazenado no atributo  $\#\textbf{name}$  do conceito personal que está no servidor GALE. E se o atributo  $\#$ visited do conceito atual for menor que 3, a string "Leia estas instruções!" é mostrada.

A ideia do código GEL é tornar fácil o acesso ao modelo de domínio e usuário. A utilização do (?) ponto de interrogação é usada para acessar uma propriedade, o hash (#) para acessar atributos e os símbolos  $\rightarrow$  e  $\leq$  são para as relações.

<span id="page-78-2"></span>O código GEL é sempre avaliado em um conceito atual. Alguns exemplos do código GEL, incluindo a sintaxe  $\{\ldots\}$  são mostrados no Código [4.11.](#page-78-2)

 $Código$  4.11 – Exemplos de Código GEL.

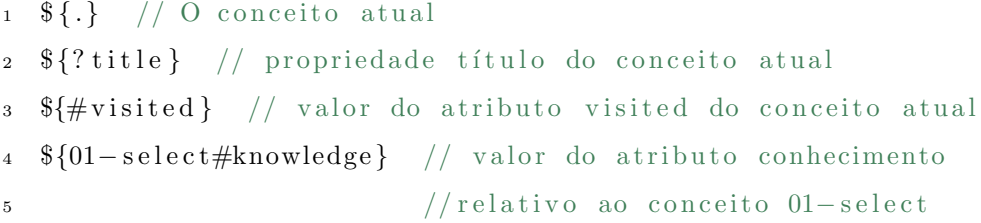

Express˜oes GEL podem ser combinadas com c´odigo Java. Uma express˜ao GEL sempre resulta em um objeto Java. Um conceito resulta em um objeto conceito, uma propriedade em uma string, uma lista de conceitos em um array, e um atributo ou uma lista de atributos em seus valores reais a partir do modelo do usuário. No Código [4.12](#page-79-0) estão alguns exemplos de combinações.

 $Código$  4.12 – Exemplos de Expressões GEL.

- <span id="page-79-0"></span>1  ${\frac{4}{\pi}}$ knowledge } > 0.7 // variável conhecimento é superior a 0.7?
- 2  ${\cal K}$  = (parent) } length != 0 // conceito atual tem filhos?
- $\{\# \text{suitability}\} = \text{true};$  // definir a variável suitability como true
- 4  $\frac{1}{4}$  wisited }++; //incrementar a variavel visited
- $\arg(\frac{\xi}{\xi}) = p \arctan(\frac{\xi}{\xi})$  // média do conhecimento dos conceitos filh<sub>os</sub>
- 6  $\{.\}.$  get Title() // recuperar o título no conceito atual

Autores podem criar uma unidade adaptativa usando pouco código GEL ou nenhum código GEL, pois é possível reutilizar o código escrito por outros autores. Por exemplo, o código está contido dentro das descrições de domínio do arquivo GAM.

 $C$ ódigo 4.13 – Definição do Atributo Knowledge.

<span id="page-79-1"></span>1  $\#$ knowledge: Double ='avg(\${<=(parent)#knowledge})'

O C´odigo [4.13,](#page-79-1) define o atributo conhecimento de um determinado conceito, como o resultado de uma expressão.

#### 4.3.2.7 GDOM

Embora o arquivo .gam seja uma maneira fácil para os autores criarem modelos de domínio e de adaptação, um formato XML é mais indicado para troca de informações com outros sistemas. O GDOM é um formato de arquivo único que contém apenas referências URI absolutas, isso faz dele um bom candidato para operações de importação e exportação. Cada arquivo .gdom consiste de uma série de conceitos e relações entre conceitos.

O Código [4.14](#page-80-0) é parte da unidade adaptativa desenvolvida nesta dissertação (Linguagem DML), e foi exportada utilizando o plugin export, para um arquivo .gdom. Apenas dois conceitos est˜ao no exemplo mostrado pelo C´odigo [4.14.](#page-80-0)

Código 4.14 – Unidade Adaptativa Exportada para o Padrão GDOM.

```
1 \lt gdom xmlns="http://gale.tue.nl/gdom">2 <concept name="http://localhost:8080/thesis/01-select">
\alpha s \alpha t t ribute name="done" type="java.lang. Integer">
4 <default>new java.lang.Integer(0)</default>
5 \le \text{event} \ge \text{/event}6 \langle property name="~extends" value="="/>
\gamma \langle property name="persistent" value="true"/>
\frac{s}{\sqrt{\text{attribute}}}9 <attribute name="score" type="java.lang.Double">
10 \langle \text{default} \ranglenew java.lang.Double(0.0) \langle \text{default} \rangle11 \langle \text{event}\rangle \langle / \text{event}\rangle12 \langle property name="~extends" value="="/>
13 <property name="persistent" value="true"/>
14 \leq / \text{attribute} >15 <attribute name="available" type="java.lang.Boolean">
16 <default>${#known}</default>
17 \langle \text{event}\rangle \langle / \text{event}\rangle18 \langle property name="~extends" value="="/>
19 <property name="persistent" value="false"/>
20 \langle attribute >
21 \langle \text{event}\rangle \langle / \text{event}\rangle22 \langle property name="order" value="5"/>
23 \langle property name=" strict" value=""/>
24 <property name="no-title" value="true"/>
25 \langle property name="~extends.event" value="+"/>
26 \langle property name="~extends.strict" value="+"/>
27 <property name="~extends.no-title" value="="/>
28 \langle property name="title" value="Consultas simples"/>
29 \langle property name="~extends.title" value="="/>
30 \le \text{/concept}
```
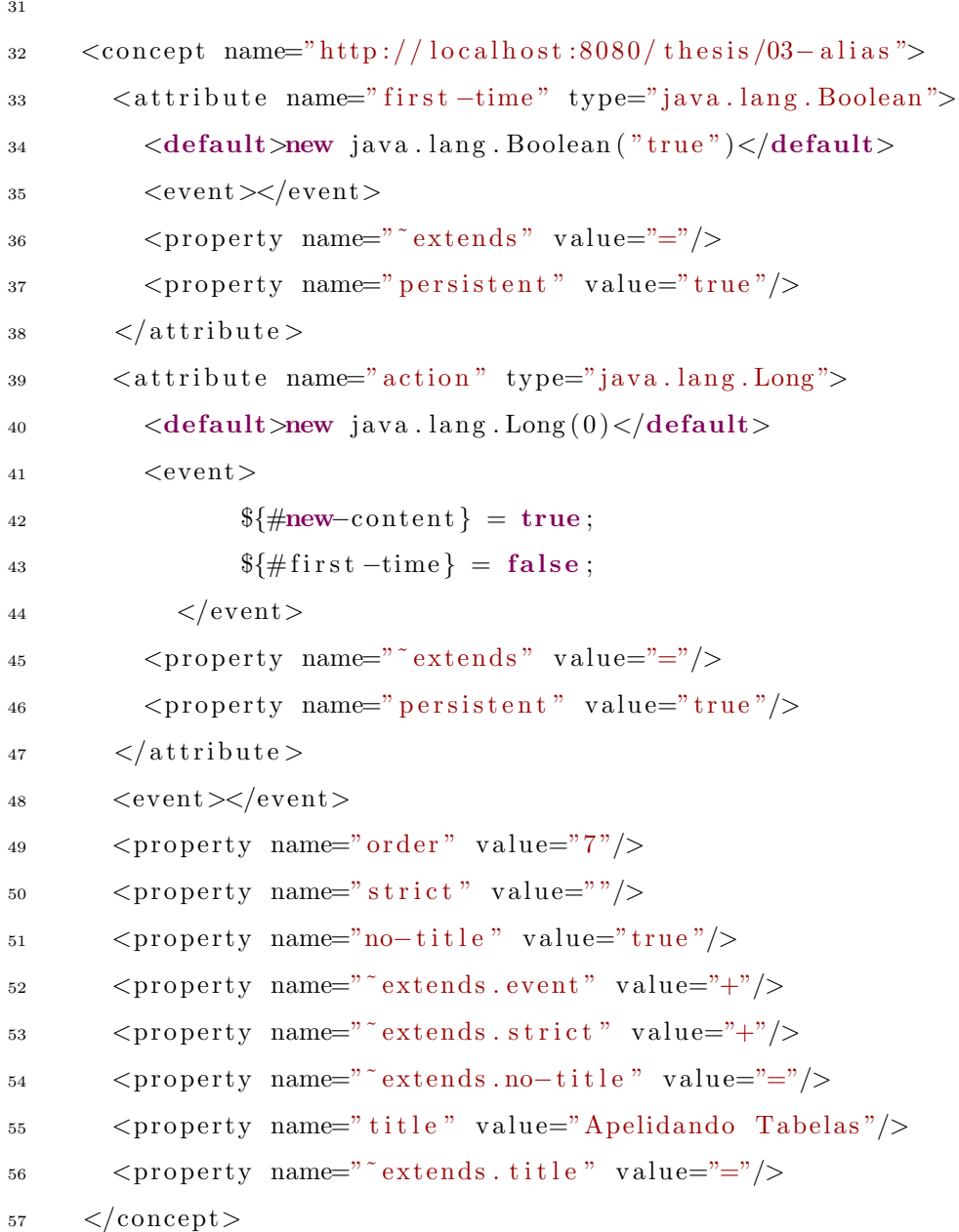

Um arquivo .gdom pode ser implantado no GALE, que fará com que as informações do arquivo sejam armazenadas no banco de dados. Alternativamente, o próprio arquivo pode ser armazenado no diretório \$GALE\_HOME/config no servidor GALE. Ele será carregado quando o GALE inicializar e os conceitos estarão disponíveis. A sintaxe formal do GDOM pode ser especificada utilizando-se o XML Schema ([THOMPSON](#page-120-0) et al., [2004\)](#page-120-0).

## 4.3.3 Adaptação de Conteúdo, Recursos e Apresentação

Um SHA em algum momento vai gerar saídas diferentes para diferentes usuários. Quando o GALE recebe uma requisição de um conceito, um processo é iniciado para localizar adaptativamente um recurso apropriado, com base no modelo do usuário.

Dependendo do tipo de recurso, o GALE pode realizar modificações adicionais ao pr´oprio recurso. Isso acontece quando o recurso ´e um arquivo HTML, XHTML ou XML. A apresentação do recurso, pode depender de um usuário em particular. A Seleção de um layout e  $/$  ou conteúdo podem ser completamente adaptáveis.

#### 4.3.3.1 Adaptação de Conteúdo

O servidor GALE funciona recebendo solicitações para conceitos. O URI do conceito geralmente é incorporado na URL.

Por exemplo: http://localhost:8080/qale/concept/http://localhost:8080/thesis/avaliacoes.

A primeira parte (http://localhost:8080/gale/concept) identifica o servidor GALE em uso. A segunda parte (http://localhost:8080/thesis/avaliacoes) identifica o conceito solicitado.

Os esquemas suportados pelo GALE são:

http: recurso está localizado na internet e recuperado por meio do protocolo HTTP; gale: o recurso está localizado no servidor GALE, relativo ao diretório GALE\_HOME; content: O conteúdo de um atributo é usado como recurso e interpretado como XHTML.

#### 4.3.3.2 Adaptação de Recursos

Determinar como o conteúdo de um recurso deve ser adaptado para um usuário específico, é um processo que depende fortemente do tipo de conteúdo. Como um servidor de hipermídia adaptativa, o GALE suporta HTML, XHTML e XML por padrão, e introduziu um namespace XML (http://gale.tue.nl/adaptation), que contém tags que dão suporte a adaptação de conteúdo com base no modelo de usuário e no modelo de domínio.

<span id="page-83-0"></span>No Código [4.15,](#page-83-0) um exemplo de como usar essas tags para incluir uma parte do conteúdo de maneira condicional, através do código GEL:

Código 4.15 – Inserção de Fragmento de Texto em Recurso.

```
1 \lthtml xmlns="http://www.w3.org/TR/xhtml1/strict"
2 xmlns : gale = "http://gale.tue.nl/adaptation">3 \quad \text{<body>}4 \leq gale: if \exp r = \sqrt[3]{01 - \text{select} + \text{done}} = 0">
5 \leq sale : then >6 <strong>CONSULTA SIMPLES (SELECT)</strong> - Você deve efetuar a
            avaliação
7 neste conceito, para isso clique <gale:a href="01-select">aqui</gale:a
            >.
\langle/gale:then>
9 \langle/gale:if>
10 \le /body>11 \le /html
```
Várias tags estão disponíveis para a realização de adaptação de conteúdo. A seguir, serão brevemente descritas e no anexo [A](#page-140-0) estarão mais detalhadas.

<gale:if> - Incluir condicionalmente um fragmento de XML baseado em uma express˜ao;

- <gale:object> Incluir o conte´udo de outro conceito ou arquivo no documento atual  $(XML);$
- <gale:a> Criar um link de adapta¸c˜ao para um outro conceito;

<gale:variable> - Inserir o resultado de uma express˜ao como texto;

<gale:attr-variable> - Inserir o resultado de uma express˜ao como atributo na tag pai;

- $\langle$ gale:for $\rangle$  Faz um loop sobre o conteúdo do elemento XML associado para incluí-lo várias vezes:
- <gale:text> Permite que blocos de texto marcados por tags sejam escrito utilizando uma sintaxe diferente e sejam convertidos para XHTML;
- $\langle$ gale:repo $\rangle$  Cria um repositório de fragmentos de texto;

<gale:count> - Conta o n´umero de visitas ou conceitos lidos;

- $\langle$ gale:test $\rangle$  Cria um teste de múltipla escolha e torna o resultado disponível no modelo do usuário;
- $\langle$ gale:plugin $>$  Cria um link para um plugin;
- <gale:view> Gera X(HT)ML com base no conceito atual do dom´ınio e modelo do usuário.

## 4.3.3.3 Adaptação de Apresentação

O GALE suporta várias técnicas para apresentação do layout que incluem várias views. Para usar o layout, alguns atributos específicos precisam estar presentes no modelo de domínio do conceito. Quais os atributos têm de estar presentes, depende da técnica utilizada para criar o layout. As duas técnicas atualmente implementadas são:

- layout usando CSS;
- layout usando tabelas e  $\langle$ iframe $\rangle$ .

O Layout é frequentemente utilizado em combinação com as views, no qual o conteúdo ´e apresentado em um quadro (uma parte da tela do usu´ario), e os outros quadros usam o conteúdo gerado. Este conteúdo gerado pode ser um menu, informações adicionais sobre o conceito atual, as rela¸c˜oes com outros conceitos, etc. A tag <gale:view>, muitas vezes  $\acute{e}$  usada para gerar este conteúdo. Por padrão o GALE já suporta as seguintes views:

static-tree-view - Um menu que exibe o conceito atual e todos os pais e seus irmãos;

- single-list-view Um menu que exibe todos os pais, o irmão anterior e seguinte, e todas os filhos em uma única lista;
- next-view Um link para o próximo conceito adequado, na hierarquia;

file-view - Exibe o conteúdo de um arquivo ou uma expressão.

#### 4.3.3.4 Layout usando CSS

Ao empregar o CSS para o layout de apresentação, técnica utilizada neste projeto, dois atributos s˜ao envolvidos:

- 1. #layout.css, este atributo deve resultar em uma lista de URLs (relativas ou absolutas), separadas por vírgula para um arquivo .css, que deve ser utilizado ao se apresentar o conceito;
- 2.  $\#$ layout.content, este atributo deve resultar em um fragmento de X(HT)ML, na forma de uma cadeia de caracteres. O  $X(HT)ML$  é analisado, e inserido logo após a tag <br/>body> do conteúdo principal do conceito. Além disso, o conteúdo atual é colocado em uma seção  $\langle \text{div} \rangle$  com o id **gale-content**, isso permite a identificação do div no css.

<span id="page-85-0"></span>No Código [4.16,](#page-85-0) pode-se visualizar um fragmento de código GAM que irá usar a programação CSS para diferentes layouts.

 $C$ ódigo 4.16 – Regra que Define qual Arquivo CSS será Utilizado.

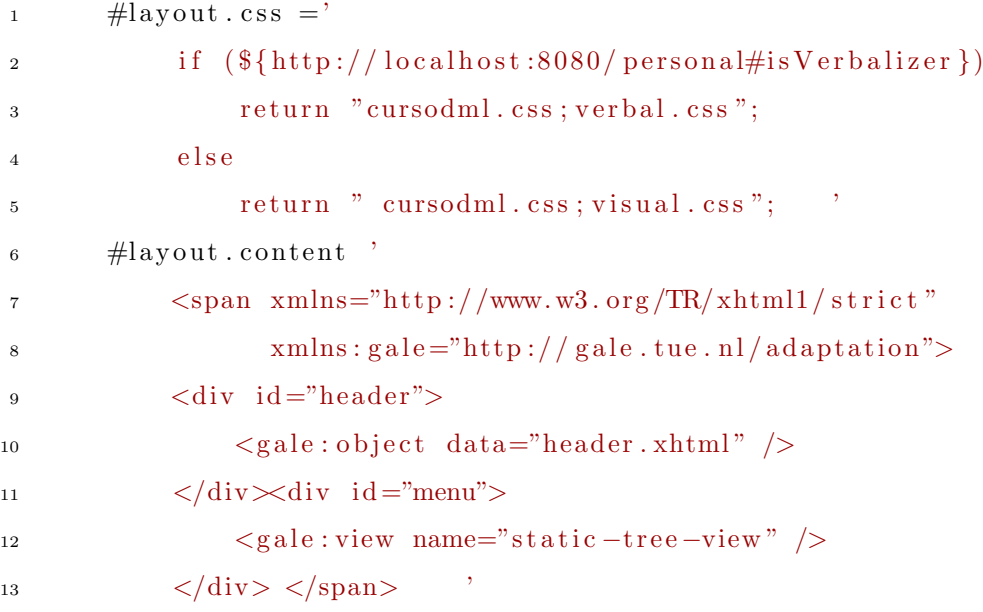

O XHTML final gerado pelo Código [4.16,](#page-85-0) que será apresentado ao usuário, irá conter três seções <div>: header, menu e gale-content. Utilizando CSS, estas seções, podem ser dispostas em locais específicos no navegador. O CSS a ser usado, irá basear-se na variável do modelo de usuário http://localhost:8080/personal#isVerbalizer. Os arquivos verbal.css ou visual.css, provavelmente diferem na forma que imagens e texto serão apresentados. Este exemplo, apenas ilustra como uma unidade adaptativa baseada no estilo cognitivo do aprendiz poderia ser utilizada.

## 4.4 Considerações Finais

Durante o desenvolvimento do experimento "Sistema" através da ferramenta GAT, percebeu-se que, a maioria dos autores irá utilizar apenas as ferramentas DM e CAM, fazendo uma modelagem básica de uma unidade adaptativa, utilizando-se dos CRT's predefinidos pela GAT. Somente autores avançados utilizarão a ferramenta CRT para definir relacionamentos entre conceitos por conta pr´opria, devido sua complexidade.

A GAT também mostrou-se uma opção viável para autores com pouco conhecimento técnico, e que tenham como meta, a criação de uma unidade adaptativa com poucos recursos, um domínio de conhecimento com poucos conceitos, e com baixa adaptatividade, já que a ferramenta não possibilita a edição dos recursos, perdendo assim a capacidade de inserção de adaptatividade dentro dos conteúdos.

Contudo, na tentativa de se criar um modelo de domínio com mais de dez conceitos, a ferramenta visual GAT tornou-se lenta e impossibilitou o desenvolvimento de uma unidade adaptativa de maneira fácil. Mesmo utilizando um Computador com 8GB de memória RAM e processador Intel Core i7, a ferramenta CAM apresentava travamentos, lentidão e a cada alteração na unidade adaptativa, era necessário que o servidor GALE fosse reiniciado para que as alterações tivessem efeito.

Outro problema encontrado, foi a sobreposição de informações de vários domínios e unidades adaptativas diversas nos arquivos .cam, isso tornava as informações das unidades adaptativas, não consistentes, já que estes arquivos deveriam armazenar somente as informações relativas a unidade adaptativa atual.

## 4.5 Sintese

O projeto GRAPPLE disponibiliza um conjunto de ferramentas com a proposta de integração entre sistemas de gerenciamento de aprendizagem (LMS), com sistemas de hipermídia adaptativa (SHA). Dentre elas, destacam-se: ambiente de aprendizagem adaptativa (GALE) e as ferramentas de autoria (GAT).

A ferramenta GAT foi desenvolvida a fim de fornecer interfaces simples e úteis para a criação de conteúdos, com a finalidade de garantir uma ampla adoção desse ambiente. O ambiente GALE é capaz de fornecer material de aprendizagem adaptativa aos aprendizes diretamente ou através de um LMS.

O desenvolvimento da unidade adaptativa do experimento "Sistema", através da ferramenta GAT, demonstrou que a unidade adaptativa gerada, não expressava toda a personalização almejada nos objetivos desta pesquisa. Além disso, problemas técnicos dificultaram o processo de criação e tornaram inviável a continuação de sua utilização.

Contudo, o mecanismo de adaptação GALE, por possuir um mecanismo de compilação independente, permite o desenvolvimento de unidades adaptativas através de ferramentas externas. Utilizando-se da linguagem GAM, Java, de códigos GEL e todos os módulos já disponíveis para uso.

Neste sentido, este capítulo apontou que as ferramentas do projeto GRAPPLE são capazes de inserir características de personalização no E-learning, suportam a reutilização de modelos, e o ambiente GALE pode ser considerado como um plataforma de distribuição de conteúdo adaptativo, estável e confiável.

O proximo cap´ıtulo apresenta o desenvolvimento de uma unidade adaptativa com a utilização de ferramentas externas. Partindo da criação de um Modelo de domínio atrav´es de um mapa conceitual, desenvolvido com a ferramenta CmapTools, capturando o NAC momentâneo do aprendiz, através de avaliação diagnostica e com o uso do grau de confiança, e a categorização do aprendiz em estereótipos.

Finalizando o capítulo, apresenta as técnicas de programação e os critérios utilizados para a adaptação dos recursos da unidade adaptativa.

# 5 Unidade Adaptativa Baseada no NAC

Neste capítulo, apresenta-se o desenvolvimento de uma unidade adaptativa, com o uso de ferramentas de autoria externas para implementação no servidor GALE. A unidade adaptativa se baseou no trabalho de ([SMITS](#page-119-0), [2012\)](#page-119-0), que além de ter participado do projeto GRAPPLE, desenvolveu sua Tese de Doutorado de forma adaptativa.

Partindo do template utilizado por ([SMITS](#page-119-0), [2012\)](#page-119-0), a construção da unidade adaptativa e o entendimento do funcionamento do mecanismo de adaptação utilizado, se tornou mais simplificado. A reutilização do arquivo principal *concepts.gam*, evidenciou que existe um substrato que pode ser utilizado por outras unidades adaptativas.

A seguir, serão demonstradas algumas abordagens que foram utilizadas para a criação da unidade adaptativa sobre o domínio de conhecimento Linguagem de Manipulação de Dados - DML, da disciplina de banco de dados.

Cabe destacar que antes do desenvolvimento da unidade adaptativa, foi necessário a transformação das aulas que estavam no formato .DOC, do editor Microsoft Word, para o sistema de hipermídia no formato .XHTML. Posteriormente para o formato .XML, utilizando-se a notação *creoule* para títulos, URLs etc.

## 5.1 Modelo de Domínio Utilizando Mapas Conceituais

Neste projeto, para a representação do conhecimento, optou-se pela criação de um mapa conceitual através da ferramenta CmapTools ([CMAPTOOLS](#page-117-0), [2008\)](#page-117-0), no qual foi im-

plementado o modelo de domínio. Este mapa<sup>1</sup>, contém todos os conceitos do domínio de conhecimento, como mostrado na Figura [5.1.](#page-89-0)

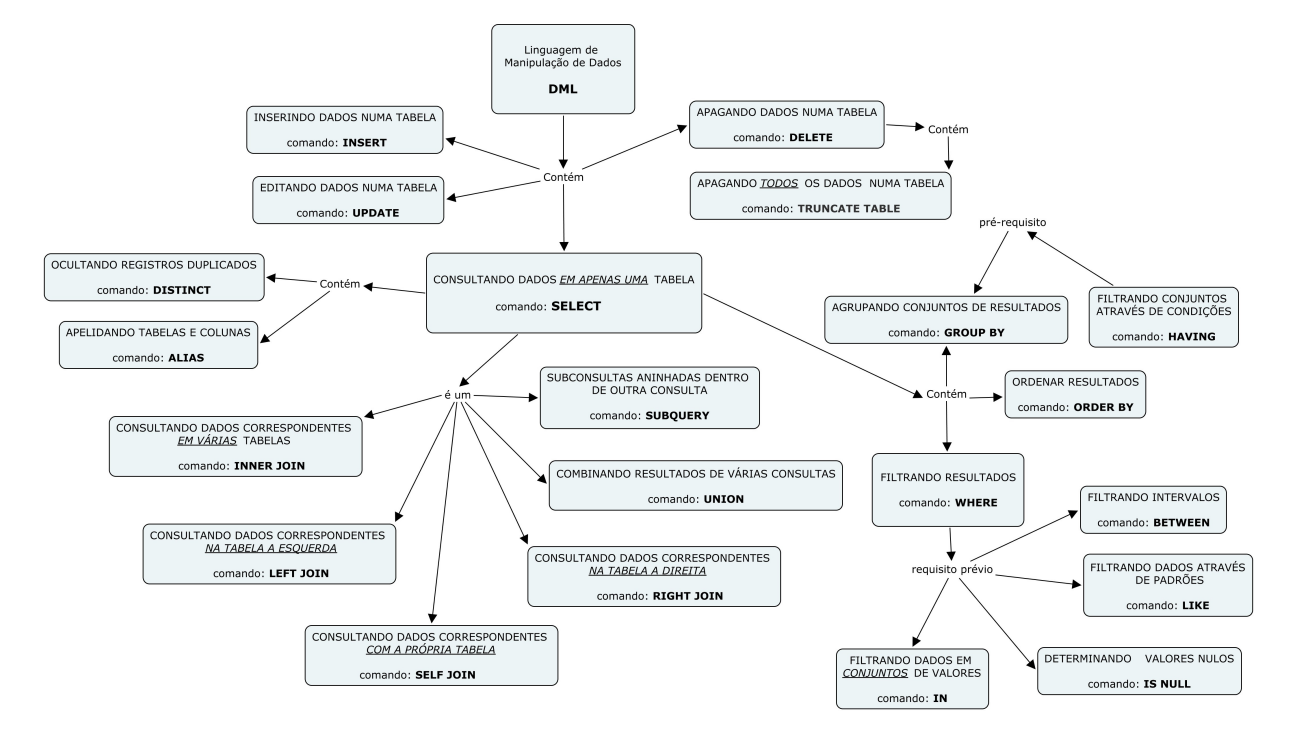

<span id="page-89-0"></span>Figura 5.1 – Mapa Conceitual sobre a Linguagem de Manipulação de Dados.

Como este projeto escolheu utilizar ferramentas externas para a implementação da unidade adaptativa, o mapa conceitual serviu como um guia para a programação das regras no arquivo .gam, facilitando a visualização da hierarquia de conceitos, as relações entre conceitos e requisitos prévios existentes.

Além de ser utilizado durante a introdução do módulo de aprendizagem, o mapa servirá para a ativação do conhecimento aprendido em aulas anteriores e também como um mecanismo de recuperação de informação.

A ferramenta GAT possui um mecanismo visual para a criação de um modelo de dom´ınio, muito semelhante a um mapa conceitual que pode ser visualizado na Figura [4.6.](#page-62-0) Tal mecanismo contém conceitos, relações entre conceitos e expressam a estrutura do domínio da unidade adaptativa. Porém, o aprendiz não possui acesso a este mapa, apenas o autor pode editar e visualizá-lo.

 $10$  mapa de conceitos da unidade adaptativa desenvolvida, pode ser acessado através do endereço: http://cmaps.cmappers.net/rid=1L3VPSKKX-10L6Q3Y-52MRG/ehgomes.

## 5.2 Nível de Aquisição do Conhecimento Através do Grau de Confiança

Nesse trabalho, a fim de se estabelecer uma medida capaz de identificar o grau de conhecimentos que o aprendiz possui, foi utilizado o  $NAC$  momentâneo. Este parâmetro servirá para a categorização do aprendiz em estereótipos como mostrado adiante (beginner, intermediate e expert).

O NAC é uma medida por conceito, e em decorrência da escolha do uso de três níveis de estere´otipos, os conceitos foram organizados por blocos, ou seja, blocos de conceitos básicos (A), blocos de conceitos intermediários (B) e blocos de conceitos avançados (C), como ilustrado na Figura [5.2.](#page-90-0)

Tamb´em colocou-se pesos por blocos, como mostrado na tabela [5.1.](#page-91-0) Dessa forma, o NAC é calculado utilizando-se a média ponderada, ou seja, a medida obtida pelo aprendiz seria ponderada em relação ao nível de conhecimentos sobre os blocos de conceitos: quanto mais avançado o nível, maior o peso.

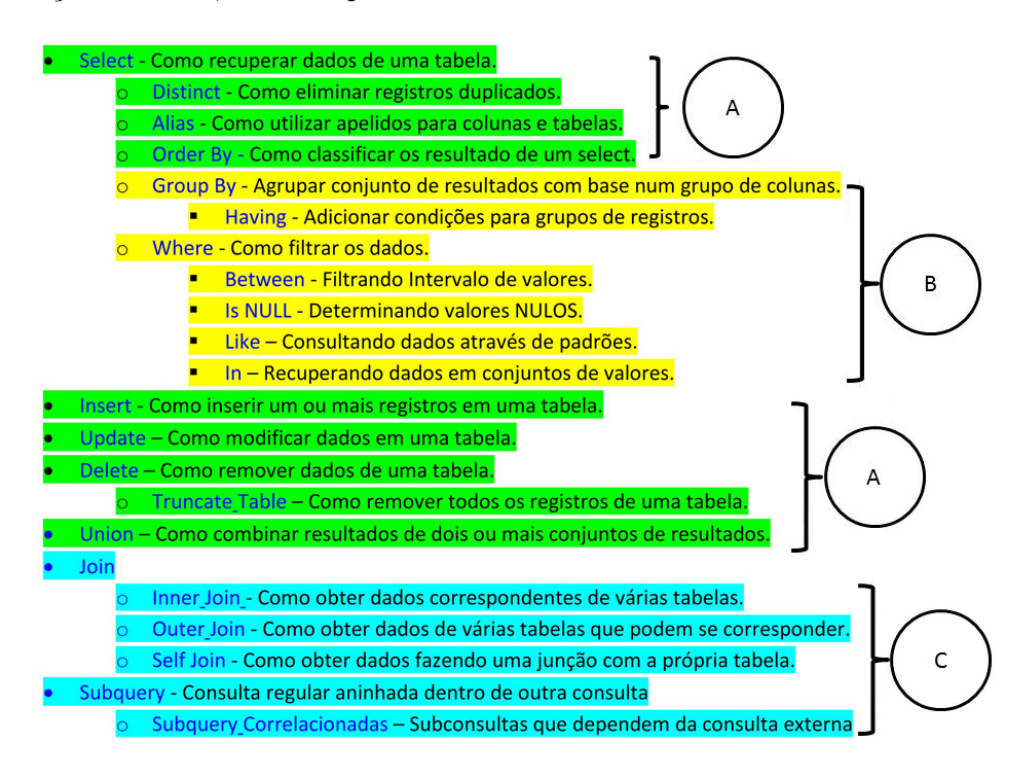

<span id="page-90-0"></span>Figura 5.2 – Conceitos Organizados em Blocos.

Na Figura [5.2](#page-90-0) pode-se visualizar todos os conceitos da unidade adaptativa sobre a linguagem DML. A hierarquia dos conceitos, também representa o menu de navegação

| Nível         | Estereótipo  | Peso | <b>Bloco</b> | Cor     |
|---------------|--------------|------|--------------|---------|
| Básico        | Beginner     |      |              | Verde   |
| Intermediário | Intermediate |      |              | Amarelo |
| Avançado      | Expert       |      |              | Azul    |

<span id="page-91-0"></span>Tabela 5.1 – Blocos de Conceitos, seus Pesos e Significado das Cores.

da unidade adaptativa. Na Tabela [5.1](#page-91-0) são descritos os significado das cores, letras e seus respectivos níveis e estereótipos.

Uma das dificuldades encontradas durante o desenvolvimento da unidade adaptativa, foi estabelecer como os conceitos seriam classificados. Para essa definição, foi levado em conta a experiência adquirida na docência da disciplina de banco de dados, tanto na graduação, como no ensino médio integrado ao técnico de informática. Para a contextualização do menu de conceitos utilizou-se o livro "SQL - Structured Query Language - 6<sup>a</sup> Edição Atualizada e Aumentada" ([DAMAS](#page-117-1), [2005\)](#page-117-1).

Para a obtenção do NAC, este projeto desenvolveu um formulário de avaliação diagn´ostica, contendo todos os conceitos da unidade adaptativa deste estudo de caso. Este, se utilizará do grau de confiança do aprendiz. Assim, cada pergunta do formulário está associado a um conceito como mostrado na Figura [5.3,](#page-92-0) e servirá para a classificação do aprendiz em estereótipos, conforme o nível de conhecimentos sobre os blocos de conceitos.

No formulário, o aprendiz deve assinalar valores entre 0 e 5, para indicar o seu grau de confiança nos próprios conhecimentos. No estudo de caso em questão, existem apenas vinte e dois conceitos, e apenas o parˆametro NAC envolvido. Isso torna simples a tarefa do aprendiz. Por outro lado, em dom´ınios de conhecimento com muitos conceitos, esta tarefa poderia ser considerada muito cansativa.

Com o intuito de normalizar o processo, os valores assinalados pelo aprendiz são enviados pelo formulário de avaliação diagnóstica com valores em uma escala de zero a cem, com o valor 100 representando o melhor grau de confiança, como mostrado na Figura [5.4.](#page-92-1)

<span id="page-91-1"></span>O servidor GALE, atrav´es do arquivo concepts.gam, recebe os valores dos campos do tipo Select do objeto Form do HTML, e a função *\_personal* calcula o NAC através da média ponderada e armazena na variável  $\# [totalnac]$ , como mostrado no Código [5.1](#page-91-1) e em mais detalhes no apêndice [C.](#page-124-0) Também são armazenados no modelo de usuário os valores relativos ao grau de confiança de cada conceito, como pode-se visualizar no apêndice [A.](#page-121-0)

### Bem-vindo ao Curso Adaptativo de Introdução a Banco de Dados, criado num Sistema de Hipermídia Adaptativa Genérico!

IMPORTANTE: Dizer qual o seu nível de conhecimento sobre cada tópico vai ajudar a configurar inicialmente a adaptação do curso, por favor responda as questoes abaixo Indicando seu grau de confiança em relação a cada tópico com valores entre zero e cinco. Quanto mais próximo de cinco, maior a confiança e quanto mais próximo de zero, menor a confiança sobre seus conhecimentos naquele tópico. Após responder as questoes clique em Continuar:

☑ Você deseja uma visita guiada (opcional). O sistema ira exibir uma sugestão do próximo conceito a ser estudado. Outros temas do curso permanecem disponíveis. Note que, se você optar pela visita quiada o tempo todo, então a leitura deste curso se torna uma experiência linear.

## Oual seu nível de conhecimento sobre...

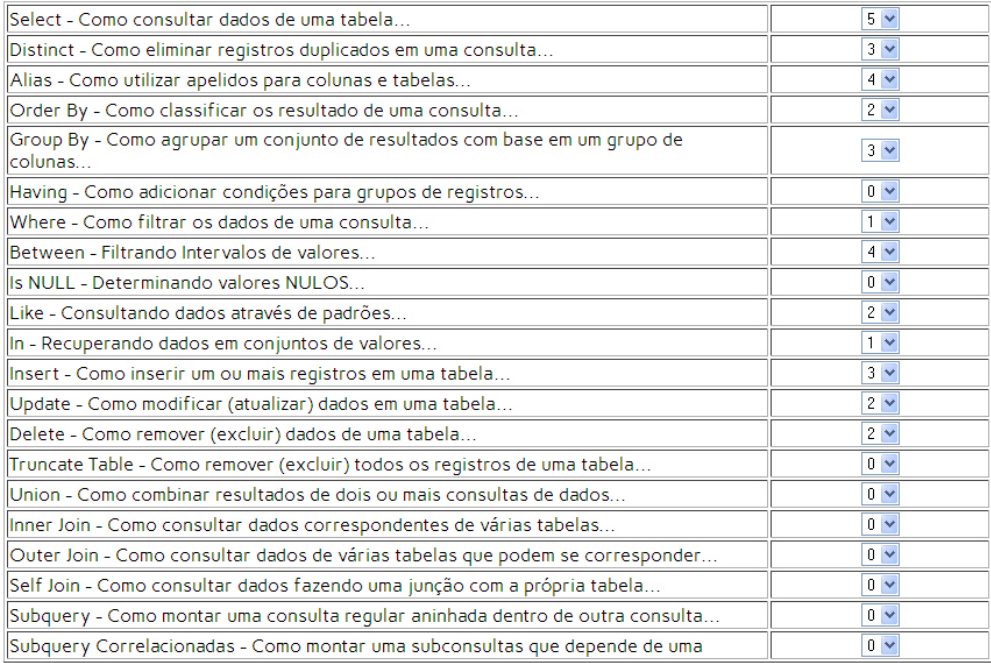

Continuar... (depois de ter lido as instruções acima)

Só lembrando mais uma vez: Não há ordem preferencial de leitura neste curso Escolha os temas que lhe interessam!

Figura 5.3 – Tela Inicial da Unidade Adaptativa com Formulário de Avaliação Diagnóstica.

```
<tr>
  <td width="840">Select - Como consultar dados de uma tabela...</td>
  <td width="10">
      <select name="selectc">
        <option value="16.66">0</option>
        <option value="33.33">1</option>
        <option value="50.00">2</option>
        <option value="66.66">3</option>
       <option value="83.33">4</option>
       <option value="100.0">5</option>
      </select>
   </td>
</tr>
```
Figura  $5.4$  – Código Fonte do Formulário de Avaliação Diagnóstica.

<span id="page-92-1"></span>Código 5.1 – Cálculo do NAC Utilizando Média Ponderada.

1 # [totalnac]: Double ='  $(\frac{2}{4}\frac{4}{5}\text{electc}\ + \frac{2}{4}\text{distribt} + \frac{2}{4}\text{electc}\ + \frac{2}{3}\text{electc}\$ 

```
2 {\frac{4}{2}} {\frac{4}{2}}
```

```
3 + {\frac{4}{\frac{4}{\pi}} + (${#groupbyc}*2) + (${#havingc}*2) + (${#wherec}*2)
```

```
4 + (\frac{\frac{\sqrt{4}}{\sqrt{2}}\text{ between }c\} \cdot 2) + (\frac{\frac{\sqrt{4}}{\sqrt{2}}\text{ is }n \text{ all }c\} \cdot 2) + (\frac{\frac{\sqrt{4}}{\sqrt{2}}\text{ is }c\} \cdot 2) + (\frac{\frac{\sqrt{4}}{\sqrt{2}}\text{ is }c\} \cdot 2)
```

```
5 + (\frac{\frac{\pi}{3}}{\text{minerjoinc}}) * 3) + (\frac{\frac{\pi}{3}}{\text{sumerjoinc}}) * 3) + (\frac{\frac{\pi}{3}}{\text{sumerjoinc}}) * 3) +
```

```
( ${#subqueryc } *3) + (${#subcorrelacionadac } *3) ) /38 \rightarrow }
```
O resultado da função do Código [5.1,](#page-91-1) juntamente com os valores assinalados, que constam da Figura [5.3,](#page-92-0) podem ser visualizados na página NAC da unidade adaptativa, como mostrado na Figura [5.5.](#page-93-0) A p´agina mostra os valores normalizados por blocos de conceitos, seus respectivos pesos e o valor do NAC geral momentâneo que é de 35. Na seção seguinte será detalhado o uso do NAC para a definição do estereótipo do aprendiz.

| ⊲<br>Manipulação de Dados                             |                                                                                                    |
|-------------------------------------------------------|----------------------------------------------------------------------------------------------------|
| Consultas simples<br><b>Inserir Dados</b>             | Resultado GRAU de CONFIANÇA                                                                                                    |
| Editar dados<br>Apagar Dados<br><b>Unir Consultas</b> | <b>NAC:35</b><br>É INTERMEDIATE pelo NAC                                                                                                    |
| Consultas complexas<br>Subconsultas                   | <b>BÁSICO - Peso 1</b>                                                                                                    |
| Resumo de Avaliações<br><b>NAC</b><br>Exercícios      | SELECT: 100<br>DISTINCT: 66<br>ALIAS: 83<br>ORDERBY: 50<br>INSERT: 66<br><b>UPDATE: 50</b><br>DELETE: 50<br><b>TRUNCATE: 16</b><br><b>UNION: 16</b><br><b>INTERMEDIARIO - Peso 2</b><br>GROUPBY: 66<br>HAVING: 16<br>WHERE: 33<br>BETWEEN: 83<br><b>ISNULL: 16</b><br><b>LIKE: 50</b> |
|                                                       | IN: 33<br><b>AVANÇADO - Peso 3</b><br><b>INNER JOIN: 16</b><br><b>OUTER JOIN: 16</b><br>SELF JOIN: 16<br><b>SUBOUERY: 16</b><br>SUBOUERY CORRELACIONADA: 16                                                                                                    |

<span id="page-93-0"></span>Figura 5.5 – Página que Mostra os Resultados da Avaliação Diagnóstica.

## 5.2.1 Modelagem do Aprendiz em Estereótipos

Com a finalidade de construir um modelo inicial do aprendiz, que pudesse ser utilizado inicialmente logo na entrada do aprendiz no sistema, a primeira vez que o aprendiz se conecta, ele é convidado a preencher um questionário para determinar seu perfil. A

| NAC Inicial      | NAC Final      | Estereótipo  |
|------------------|----------------|--------------|
|                  | < 33,33        | Beginner     |
| $33,33 \implies$ | $\leq$ = 66,66 | Intermediate |
| 66,66 >          | $\leq$ = 100   | Expert       |

<span id="page-94-0"></span>Tabela 5.2 – Tabela de Estereótipos.

abordagem usada neste projeto é a categorização do aprendiz em estereótipos através do NAC.

Este projeto utiliza a estratégia que usa o parâmetro de personalização nível de conhecimento do aprendiz, de [Chorfi e Jemni](#page-117-2) [\(2004\)](#page-117-2) que utiliza três estereótipos distintos: beginner, intermediate e expert.

O aprendiz é atribuído a um dos três estereotipos, dependendo de seu desempenho no formulário de avaliação diagnóstica, ou seja, de acordo com o valor NAC geral mo-mentâneo, conforme a Tabela [5.2.](#page-94-0) A regra  $\#[role]$  do arquivo *concepts.gam*, determina o estereótipo para qual o aprendiz pertence como mostrado no Código [5.2,](#page-94-1) baseado na variável  $\# [totalnac]$ , calculada pelo Código [5.1.](#page-91-1)

<span id="page-94-1"></span>Se levarmos em conta o NAC obtido no exemplo, mostrado na Figura [5.5,](#page-93-0) o aprendiz seria classificado no estereótipo intermediate.

 $C$ ódigo  $5.2$  – Regra do Estereótipo.

```
_1 #[role] 'intermediate';
2 if ({# \text{total}} \, \text{rac}) < 33.33\{ \# \{\text{role}\} = \text{'begin} \; \text{``} \; \{ \# \} \; \text{``} \; \} \; \{ \# \} \; = \; \text{true} \}4 if ({\# \text{total}} nac > 33.33 \& {\# \text{total}} nac < 66.66){#role } = 'intermediate'; {#\}\#beginner } = false; }
6 if ({\# \text{total}} \text{n} \text{a} {\, \text{total}} > 66.66)7 {#{role}= 'expert'; ${#beginner} = false;}
```
## 5.3 Adaptação dos Recursos da Unidade Adaptativa

Neste estudo de caso, após a inserção no arquivo concepts.gam de todos os conceitos, como mostrado na linha 225 do apêndice [C.](#page-124-0) E a colocação dos recursos na pasta da unidade adaptativa, nomeada de thesis, como mostrado na Figura [5.6,](#page-95-0) deu-se o inicio da adaptação de recursos.

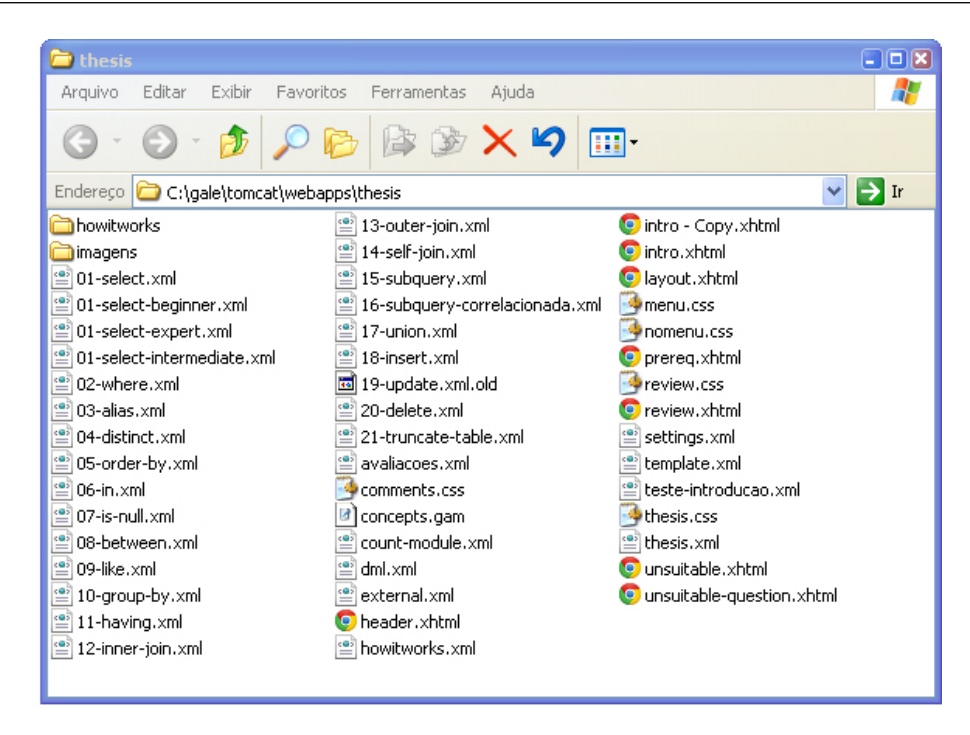

Figura 5.6 – Pasta da Unidade Adaptativa no Servidor GALE.

Acessando o endereço http://localhost:8080/gale/concept/http://localhost:8080/thesis, do servidor GALE que contém a unidade adaptativa, o aprendiz é redirecionado para tela de login, aqui visualizado na Figura [5.7.](#page-95-1)

## <span id="page-95-0"></span>**GALE Login**

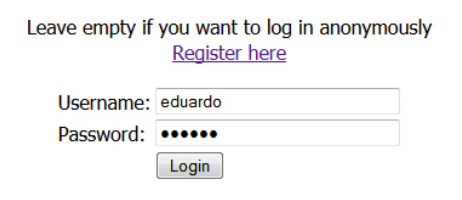

<span id="page-95-1"></span>Figura 5.7 – Tela de Login do Servidor GALE.

Após se identificar, o aprendiz é redirecionado para a página *intro.xhtml*, que contém um texto de boas vindas e o formulário de avaliação diagnóstica, que é de preenchimento obrigatório e pode ser visualizado na Figura [5.3.](#page-92-0)

Após o preenchimento e envio do formulário, a unidade adaptativa através do evento  $#resource$ , que pode ser visualizado no Código [5.3,](#page-96-0) mostra o recurso *intro.xhtml* apenas se for primeiro acesso, senão mostra o último conceito visitado. Isto serve para que o aprendiz preencha apenas uma vez o formulário e que a cada nova visita continue seus estudos do ponto no qual parou na última vez.

 $Código 5.3 - Evento Resource.$ 

<span id="page-96-0"></span>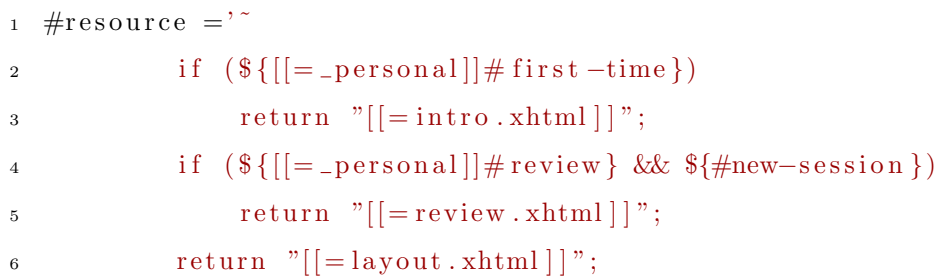

Se o aprendiz está no primeiro acesso da unidade adaptativa e já enviou o formulário, o primeiro conceito a ser mostrado é o recurso *thesis.xhtml*, que disponibiliza o mapa conceitual do domínio de conhecimento. Também mostra as instruções de navegação da unidade adaptativa, que podem ser visualizadas na Figura [5.8,](#page-96-1) e que se utiliza da técnica de anotação de links, detalhadas na seção [A.4.1,](#page-142-0) do anexo [A.](#page-140-0)

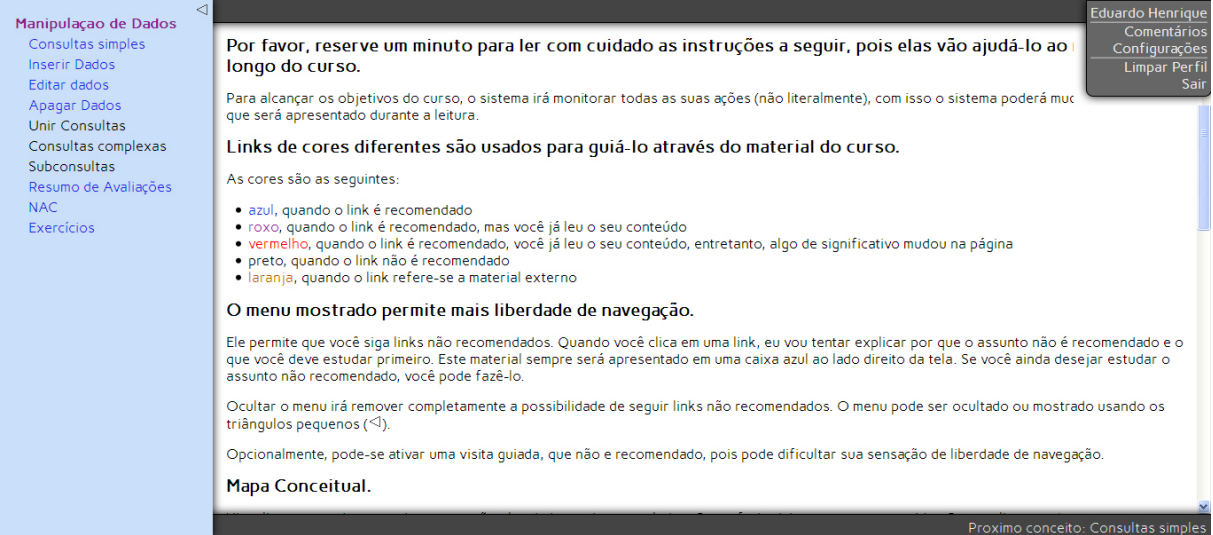

<span id="page-96-1"></span>Figura 5.8 – Primeiro Conceito da Unidade Adaptativa, Contém as Instruções de Navegação

Na Figura [5.8,](#page-96-1) pode-se visualizar a hierarquia de conceitos que formam o menu da unidade adaptativa. Este menu pode ser ocultado, porém os links não adequados (pretos) não serão mostrados dentro do texto, pois se utilizam da técnica de **ocultação de links** que consta da Seção [A.4.2.](#page-143-0)

Esta opção de ocultação do menu retira do aprendiz a possibilidade de acessar um conceito não adequado, segundo a estratégia, e não é indicada. Como demosntrado mais adiante, a unidade adaptativa está preparada a lidar com esse tipo de situação.

Tamb´em na Figura [5.8,](#page-96-1) pode-se visualizar o menu suspenso que mostra o nome do

aprendiz online, a opção de logout, o limpar perfil, que é muito utilizado no desenvolvimento de uma unidade adaptativa e é executada através do plugin *ProfileReset*, mostrado em detalhes na Seção [A.11.](#page-149-0)

Na Figura [5.9,](#page-97-0) pode-se visualizar a divisão do layout, que mostra onde o aprendiz pode deixar um comentário sobre o conceito que está visitando. O GALE para isso, se utiliza do plugin *Comments*, detalhado na seção [A.11.](#page-149-0)

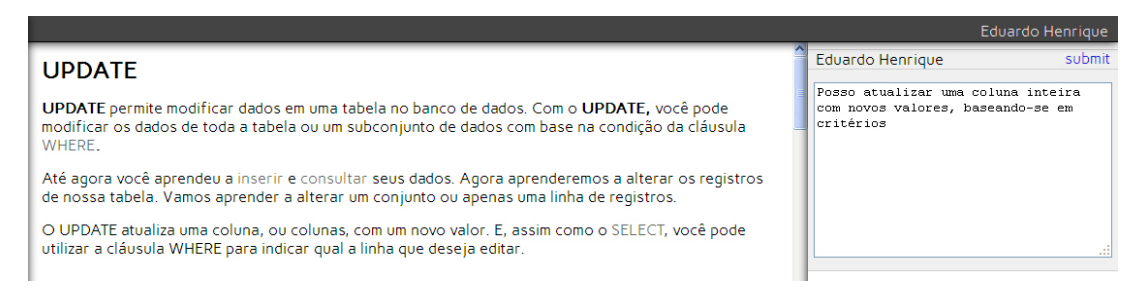

<span id="page-97-0"></span>Figura 5.9 – Tela que Mostra o Comentário do Aprendiz Sobre um Conceito.

Já a opção Configurações, visualizada na Figura [5.10,](#page-97-1) é um recurso que possui um formulário no qual o aprendiz consegue alterar a opção de navegação guiada. Pode-se ver no rodapé da Figura [5.8,](#page-96-1) que um conceito é sempre sugerido ao aprendiz, conceitos não adequados não serão sugeridos. O texto do formulário alerta que, ao optar pela navegação guiada, a leitura do hipertexto torna-se uma experiência linear, porém, de conceitos adequados. Está técnica é chamada de **orientação direta** e é detalhada na Seção [2.2.2.](#page-33-0)

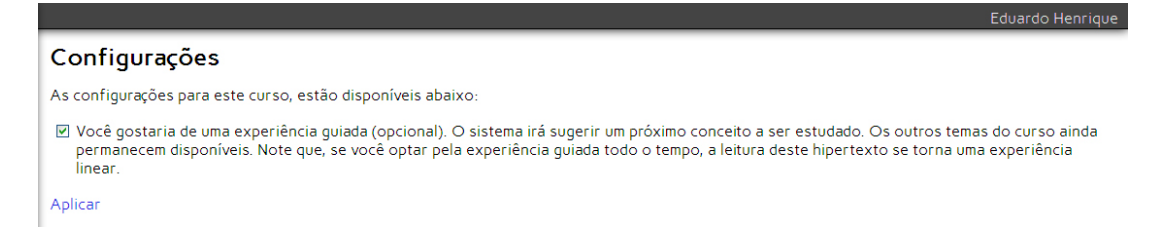

Figura 5.10 – Tela que Mostra a Opção por uma Navegação Guiada.

<span id="page-97-1"></span>Todos os recursos desse estudo de caso, para a adaptação de texto, como visualizado na Figura [5.11,](#page-98-0) foram programados com a utilização do módulo text e módulo repo, juntamente com a notação **creoule**. A função que determina o comportamento adaptativo das tags short, long e default, está detalhada na Seção [A.7,](#page-144-0) assim como a especificação do padr˜ao creoule.

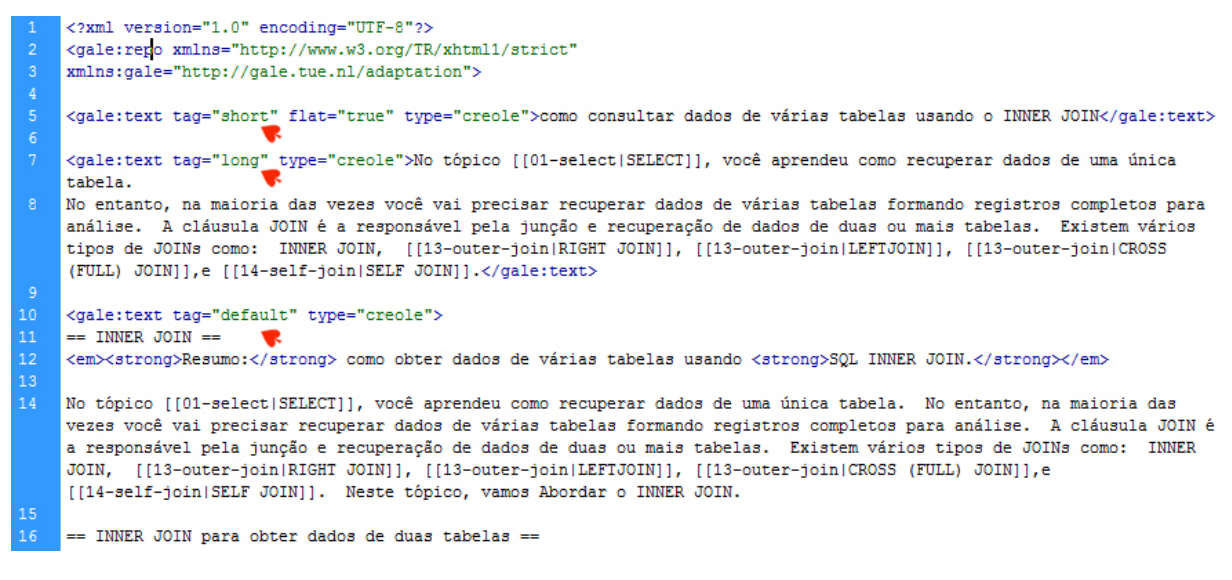

Figura  $5.11 -$  Código Fonte do Recurso Consultas Complexas (inner-join.xml).

<span id="page-98-0"></span>Tomando como exemplo o recurso *inner-join.xml*, que tem como título Consultas Com-plexas, cujo código fonte pode ser visualizado na Figura [5.11,](#page-98-0) que é um conceito inadequado ao aprendiz neste momento, pois o conceito Consultas Simples, é um requisito pr´evio para Consultas Complexas. Esse comportamento pode ser visualizado na linha 365 do arquivo concepts.gam no apêndice [C.](#page-124-0)

Se o aprendiz desejar ler o conceito Consultas Complexas, o arquivo concept.gam detecta que o conceito é inadequado, e chama um arquivo de nome **unsuitable.xhtml**, que mostra as informações como visualizado na Figura [5.12.](#page-98-1)

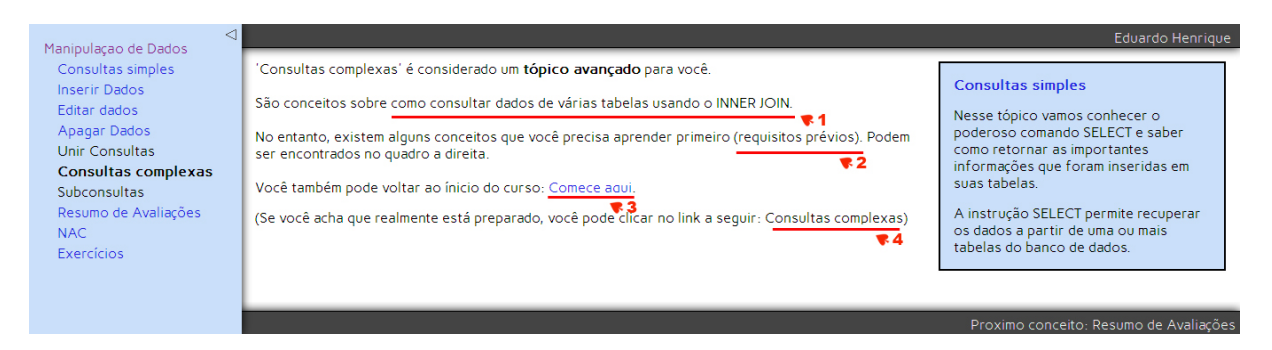

Figura 5.12 – Adaptação em Conceito Não Adequado.

<span id="page-98-2"></span><span id="page-98-1"></span>O Código [5.4](#page-98-2) do arquivo **unsuitable.xhtml**, exibe o "title" do conceito e diz que é um tópico avançado. E através da recuperação da string da tag short, exibe uma prévia do que o aprendiz poderá aprender no conceito, como visualizado na observação 1 da Figura [5.12,](#page-98-1) e na linha 5 da Figura [5.11.](#page-98-0)

 $Código 5.4 - Código do Arquivo Unsuitable.xhtml.$ 

- $1 \leq$  gale : variable  $\exp r =$ " gale . concept (). get Title ()"/>
- 2 E considerado um tópico avançado para voce.  $\langle$ br  $\rangle$  $\langle$ br  $/$  $>$ São conceitos sobre
- 3 <gale:object  $\times$ gale:attr-variable expr="gale.conceptUri()+"?tags= short

4  $\& \text{amp}; \text{skip}-\text{unsuitable} = \text{true}\& \text{quot}; \text{"name"}\text{name} \text{name} \text{make}; \text{times} \text{pole} : \text{object} \text{>}\$ 

O arquivo unsuitable.xhtml, como mostrado no Código [5.5,](#page-99-0) verifica quantos requisitos prévios o conceito a ser lido possui, e através do **módulo for**, lista num div a direita da página, o "title" e o conteúdo da **tag long** do recurso prévio. No caso em questão: Consultas Simples. Na Figura [5.12,](#page-98-1) pode-se visualizar a observação 2 e o quadro contendo o conteúdo da tag long. O módulo for está detalhado na seção [A.6.](#page-144-1)

Código 5.5 – Módulo FOR Dentro do Arquivo Unsuitable.xhtml.

```
1 \leqgale: if \exp r = "!\text{and}(\frac{2}{\sqrt{r}}) (prereq) #available }) ">
```

```
2 <div class="th-sidenote">
```

```
\{z \in \text{gale}: \text{for } \text{var} = \text{concept} \text{supp} = \text{sg}(-\text{pereq})\}">
```

```
4 \langle sale: if expr="!${%concept#available}">
```

```
\epsilon \langle gale : a href="%concept">\langlegale : variable expr="${%concept}. getTitle ()"
            /\geq gale : a>
```

```
6 <gale:object name="%concept?tags=long&amp;skip-unsuitable=true" />
```

```
7 \langle \text{gale} : \text{if} \rangle \langle \text{gale} : \text{for} \rangle \langle \text{div} \rangle \langle \text{gale} : \text{if} \rangle
```
Ainda sobre o arquivo **unsuitable.xhtml**, conforme o Código [5.6,](#page-99-1) oferece duas op-¸c˜oes para o aprendiz. A primeira recomenda que o aprendiz inicie pelo requisito pr´evio, visualizado na observação 3 da Figura [5.12.](#page-98-1) A segunda, permite que o aprendiz acesse o conteúdo do conceito não adequado *Consultas Complexas*, através do link mostrado na observação 4 da Figura [5.12.](#page-98-1) Note que o texto do link está na cor preta, utilizando a técnica de ocultação de links.

<span id="page-99-1"></span>Código 5.6 – Regra que Permite Aprendiz Visitar Conceito Não Adequado.

```
1 Você também pode voltar ao inicio do curso:
```

```
2 <a class="good"> <gale:attr-variable name="href" expr="GaleUtil.
         getContextURL
```

```
\sigma ( gale . req ( ) )+ \&quot; / concept/\&quot; + gale . url ( ) . toURI( ) . resolve
```

```
4 (\&quot; thesis\&quot; )"/> Comece aqui </a>.
```

```
5
```
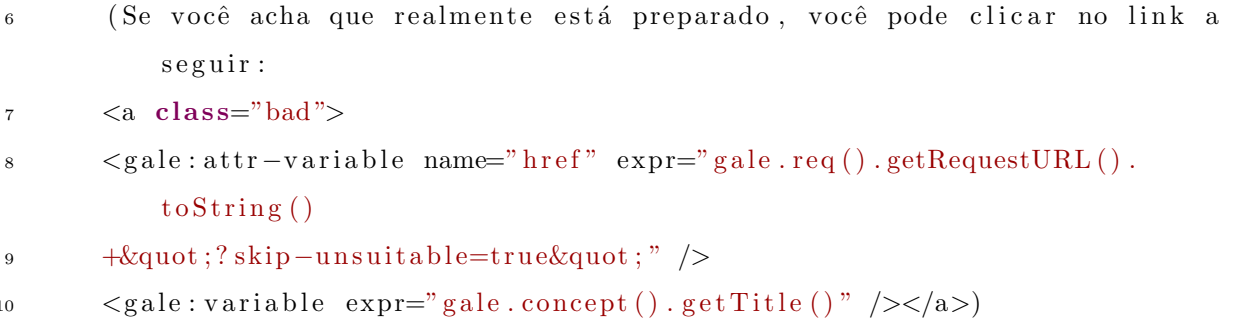

Se o aprendiz acessar o conceito não adequado Consultas Complexas, ele tem acesso ao conteúdo. Porém, o requisito prévio, permanece no quadro a direita do recurso, conforme mostra a Figura [5.13.](#page-101-0)

No final do conceito, é inserido o arquivo **unsuitable-question.xhtml**, no qual o aprendiz ´e lembrado mais uma vez, que este n˜ao era um conceito adequado, e pergunta se o aprendiz entendeu o conteúdo, se sim, ele pode clicar no link da observação 1 da Figura [5.13,](#page-101-0) e este conceito não será mais inadequado, consequentemente o requisito prévio não é mais necessário. O fragmento do Código [5.7](#page-100-0) ilustra esta ação.

O GALE também armazena através do incremento do atributo #level, que o aprendiz visitou um conceito não adequado, e disse entender seu conteúdo.

 $C\'odigo 5.7 - Fragmento do Arquivo Unsuitable-question(xhtml)$ .

<span id="page-100-0"></span>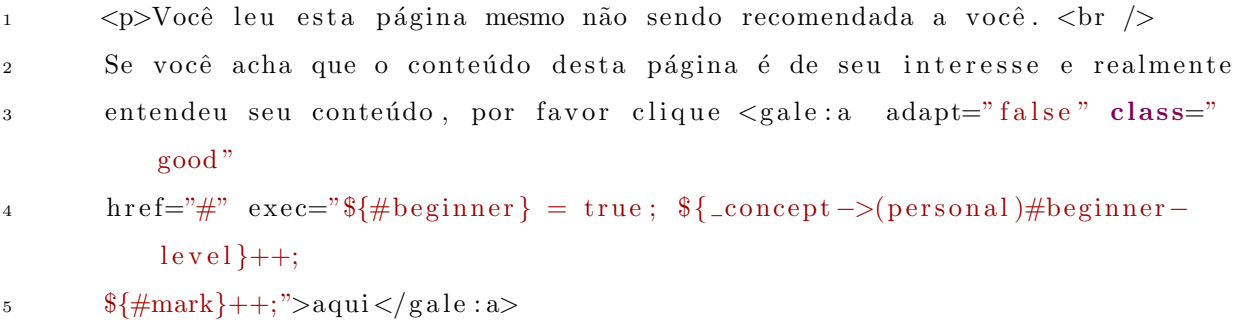

Se o aprendiz visitar conceitos não adequados subsequentemente, como visualizado na Figura [5.14,](#page-101-1) o GALE através do arquivo **unsuitable-question.xhtml**, saberá que não é a primeira vez que isso ocorre, e permite que o aprendiz n˜ao seja tratado como beginner ou intermediate. Passando assim, a n˜ao ser mais importunado com requisitos pr´evios e passa a ser classificado como expert.

Outra estratégia de adaptação utilizada neste estudo de caso, é a inserção de conteúdos dentro de um recurso, com base no estereótipo do aprendiz. No Código [5.8,](#page-101-2) pode-se

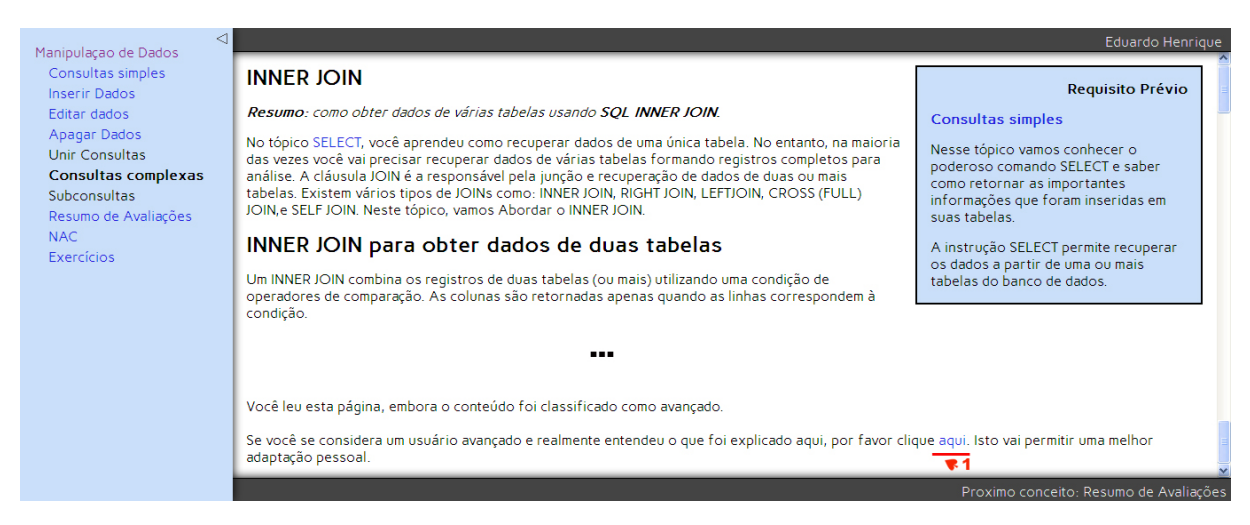

Figura 5.13 – Conceito N˜ao Adequado Acessado por Aprendiz.

<span id="page-101-0"></span>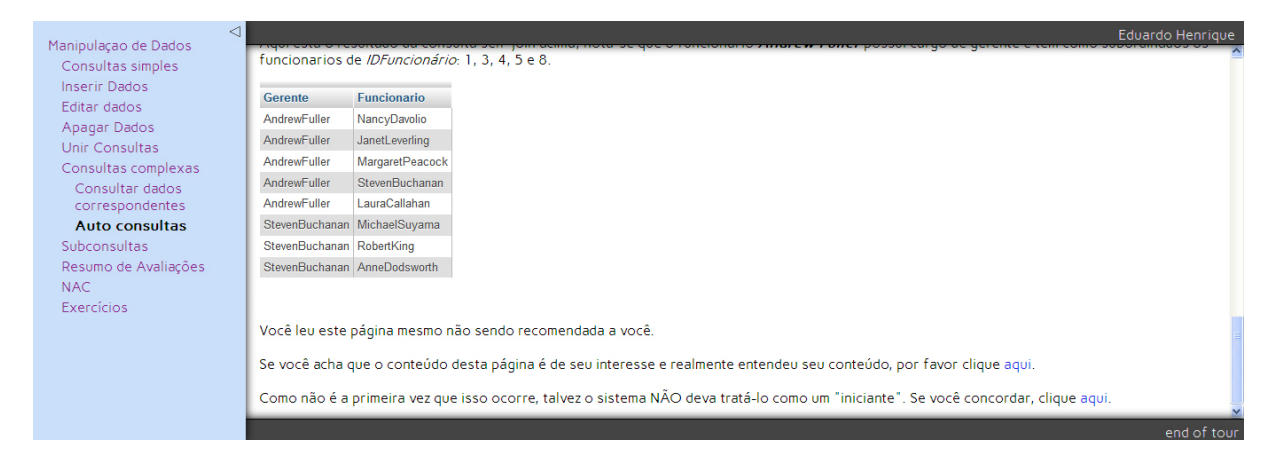

Figura 5.14 – Outro Conceito N˜ao Adequado Acessado pelo Aprendiz.

<span id="page-101-1"></span>visualizar o **módulo if**, que é detalhado na seção [A.1,](#page-140-1) que verifica qual o estereótipo do aprendiz, e insere através do **módulo object**, também detalhado na seção [A.2,](#page-140-2) o recurso correspondente.

<span id="page-101-2"></span> $C$ ódigo 5.8 – Regra Usada Para Selecionar Conteúdos Conforme Estereótipo.

```
_1 <gale: if \exp=\left(\frac{\log(\sec(\theta))}{\sec(\sec(\theta))}\right) (segment \sec(\sec(\theta)) = \sec(\sec(\sec(\theta))) = \sec(\sec(\theta)) = \sec(\sec(\theta)) = \sec(\sec(\theta)) = \sec(\sec(\theta)) = \sec(\sec(\theta)) = \sec(\sec(\theta)) = \sec(\sec(\theta)) = \sec(\sec(\theta)) = \sec(\sec(\theta)) = \sec(\sec(\theta)) = \sec(\sec(\theta)) = \sec(\sec(\theta)) = 
             \rightarrow2 <gale:object data="01-select-beginner.xml" /></gale:if>
3 <gale: if expr="(&quot; intermediate&quot; . equals (${_concept ->(personal)#role
              \{ )\}">
\epsilon \leq gale : object data="01-select-intermediate. xml" />\lt/gale : if >
5 \leqgale: if \exp\left(-\frac{2\pi}{3}\left(\frac{1}{1-\epsilon}\right)\right) ; expert \log\left(\frac{2\pi}{3}\right) = \exp\left(-\frac{2\pi}{3}\right) = \exp\left(-\frac{2\pi}{3}\right) = \exp\left(-\frac{2\pi}{3}\right) = \exp\left(-\frac{2\pi}{3}\right) = \exp\left(-\frac{2\pi}{3}\right) = \exp\left(-\frac{2\pi}{3}\right) = \exp\left(-\frac{2\pi}{3}\right) =
6 \langle sqale : object data="01-select -expert . xml" /> </ gale : if >
```
O conteúdo inserido através do **módulo object**, são três versões de arquivos .xml, que

no exemplo do fragmento acima são: 01-select-beginner.xml, 01-select-intermediate.xml e  $01$ -select-expert.xml, do conceito *Consultas Simples*. Pode-se visualizar na Figura [5.15,](#page-102-0) que o resultado final, exibe versões diferentes para cada estereótipo.

Para o usuário **Beginner**(básico), o conteúdo é mais detalhado, possui figuras auto explicativas e os exemplos de resultados dos comandos de exemplo. Para o usuário **Inter**mediate(intermediário), foram removidas as figuras auto explicativas. E para o usuário  $\text{Expert}(\text{avançado})$ , ficaram apenas o organizador prévio (problema) e a sintaxe do comando, figuras e exemplos de resultados foram excluídos.

| $\triangleright$ Consultas simples                                      | $\triangleright$ Consultas simples                                                                                                    | $\triangleright$ Consultas simples                   |
|-------------------------------------------------------------------------|----------------------------------------------------------------------------------------------------|------------------------------------------------------|
| <b>SELECT</b><br><b>Beginner</b>                                        | <b>SELECT</b><br>Intermediate                                                                                                    | <b>SELECT</b><br><b>Expert</b>                       |
|                                                                         | Resumo: Neste tópico, você aprenderá como Resumo: Neste tópico, você aprenderá como Resumo: Neste tópico, você aprenderá como                                                        |                                                      |
|                                                                         | É melhor dar do que receber? Quando se trata « É melhor dar do que receber? Quando se trata »                                                                                        | <b>PROBLEMA:</b>                                     |
| <b>PROBLEMA:</b>                                                        | <b>PROBLEMA:</b>                                                                                                    | Como consultar todos os dados da                     |
| Como consultar todos os dados da                                        | Como consultar todos os dados da                                                                                                    | ○ SELECT * retorna todas as colunas da tabe          |
| Para recuperar todas as informações (colunas                            | Para recuperar todas as informações (colunas Sintaxe mais básica do comando SELECT:<br>disso você pode usar um asterisco (*) para ind disso você pode usar um asterisco (*) para ind |                                                      |
|                                                                         | ○ SELECT * retorna todas as colunas da tabe · ○ SELECT * retorna todas as colunas da tabe                                                                                            | SELECT *<br>FROM empregados                          |
| Sintaxe mais básica do comando SELECT·                                  | Sintaxe mais básica do comando SELECT·                                                                                                    |                                                      |
| FROM empregados<br>SELECT *                                             | SELECT * FROM empregados                                                                                                    | <b>PROBLEMA:</b>                                     |
| Outro exemplo:                                                          |                                                                                                    | Como consultar apenas uma coluna                     |
| <b>SELECT</b>                                                           | <b>PROBLEMA:</b><br>Como consultar apenas uma coluna                                                                                                    | Primeiro você tem que especificar o nome da ta       |
| FROM my c                                                               | Primeiro você tem que especificar o nome da t                                                                                                    | Suponha que você quer recuperar a coluna sob         |
| Onando você usa o                                                       | Sequndo, você tem que indicar quais dados de<br>Suponha que você quer recuperar a coluna sob                                                                                         | SELECT Sobrenome FROM empregad                       |
| SELECT <sup>*</sup> , oSQL<br>quer dizer: SELECIONE<br>TODAS AS OLUNAS. | SELECT Sobrenome FROM empregad                                                                                                    |                                                      |
|                                                                         | A consulta busca os valores da coluna sobren-                                                                                                    | <b>PROBLEMA:</b><br>Como consultar várias colunas da |
|                                                                         | lastname<br>Buchanan<br>Callahan                                                                                                    | Para fazer isso você deve colocar uma vírgula        |
| Por exemplo, a sequinte consulta permite recu                           | Davolio<br><b>Dealers</b> at                                                                                                    | Por exemplo, para retornar o primeito nome (No       |

<span id="page-102-0"></span>Figura 5.15 – Versões do Recurso Consulta Simples Adaptado aos Estereótipos.

Uma outra técnica que foi utilizada, é a inserção de fragmentos dentro de um recurso. Esta técnica, tem a vantagem de armazenar as ações do aprendiz, para que sob determinada condição, os fragmentos sejam inseridos e o aprendiz alertado que o **conceito já** visitado sofreu alteração significativa, e deve ser revisitado (link vermelho).

O C´odigo [5.9](#page-103-0) representa o conceito Editar Dados(pasta howitworks / comando UP-DATE), pode-se visualizar a condição que, para que o fragmento *overview-short. xml* seja inserido, o aprendiz deve ter conhecimento maior que 0.2 no conceito Inserir Dados (18 insert.xml), e também ter conhecimento do conceito Consultas Simples (01-select#knownall) e todos seus "filhos". Senão a página sem fragmentos deve ser mostrada.

```
Código 5.9 – Regra que Insere Fragmentos Dentro de um Recurso.
1 howitworks/overview \{-\}(extends) fragments
2 \#resource =<sup>, \sim</sup>
3 if (${-.}/18 - insert#knowledge} > 0.2 \& ${.}/01 - select#known-all}]4 return "[[=howitworks/overview-short .xml]]";
\text{if } (\$\{..\text{}/\text{howitworks}\# \text{first-time}\})6 r e t u r n "[[ = howitworks / overview−sim pl e . xml ] ] ";
\tau return "[[=howitworks/overview.xml]]";
8 ' { event '$ \{ \ldots / \text{howitworks} \# \text{action} \} + \frac{1}{3} \{ \# \text{visited} \} = 0; \}' title ''
```
A Figura [5.16,](#page-103-1) ilustra esse comportamento. Aprendiz visitou o conceito Editar Dados, o conceito *Inserir Dados*, e o conceito *Consulta Simples* e todos seus filhos. Após isso, foi alertado que o conceito Editar Dados sofreu alteração.

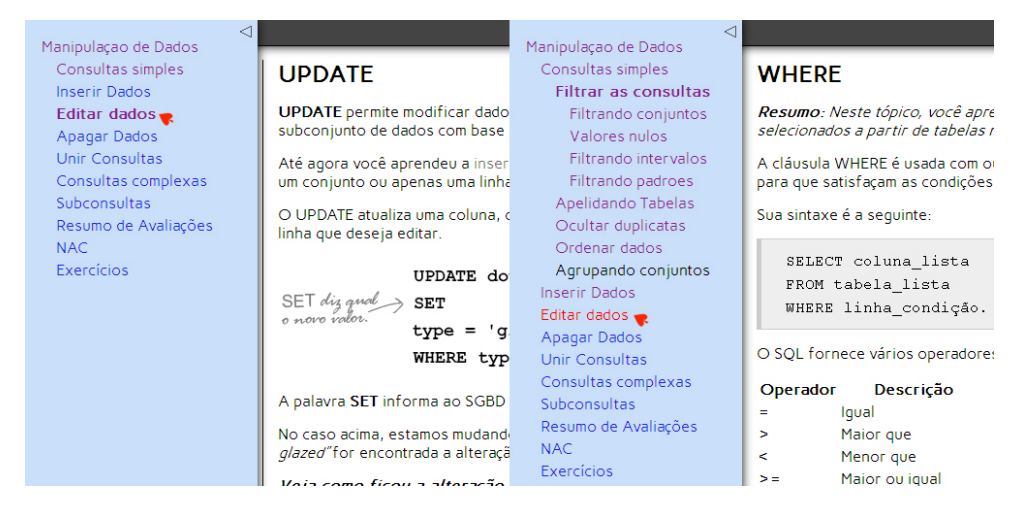

<span id="page-103-1"></span>Figura 5.16 – Conceito Editar Dados Sofrendo Alteração e Alertando Aprendiz.

O fragmento inserido no conceito Editar Dados (overview-short.xml), são variações do comando UPDATE, que possuem maior complexidade e exigem o conhecimento dos "filhos" do conceito Consulta Simples e do conceito Inserir Dados. Os conceitos inseridos são: Operações matemáticas no UPDATE e UPDATE com a expressão CASE. Um fragmento do resultado da inserção é mostrado na Figura [5.17.](#page-104-0)

Para testar e avaliar os conhecimentos do aprendiz, ao final de cada conceito foi inserido um quiz através do **módulo test** que é detalhado na seção  $A.10$ . Na Figura [5.18](#page-104-1) é mostrado o quiz do conceito Consulta Simples.

Ao submeter o teste, o GALE exibe o feedback das respostas e a nota conseguida no quiz ao aprendiz, como mostrado na Figura  $5.19$ . É possível colocar quantas perguntas

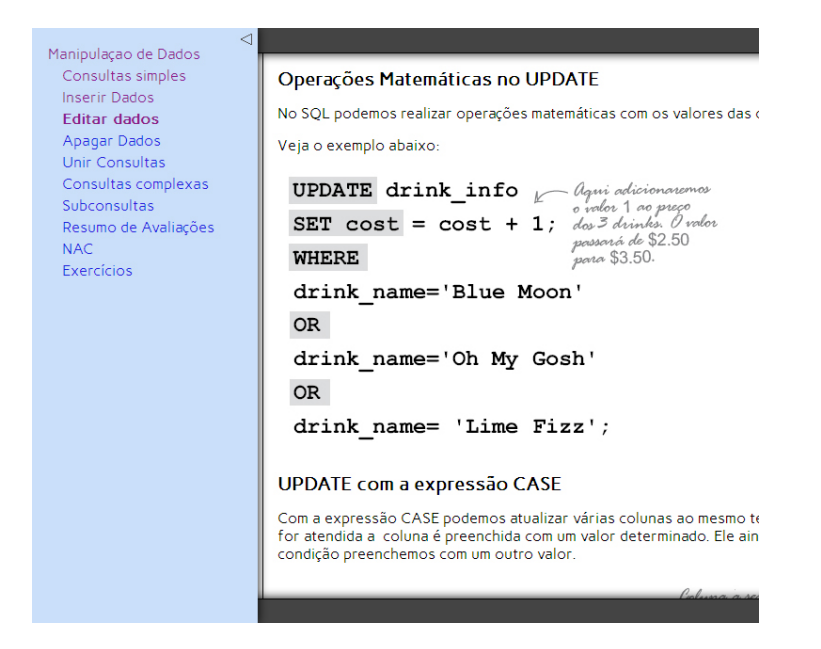

Figura 5.17 – Inserção de Variações Complexas do Comando UPDATE.

<span id="page-104-0"></span>

| ⊲<br>Manipulação de Dados                                                     |                                                                                                    |
|-------------------------------------------------------------------------------|----------------------------------------------------------------------------------------------------|
| Consultas simples<br>Filtrar as consultas.                                    | Teste seus conhecimentos                                                                                                    |
| Apelidando Tabelas<br>Ocultar duplicatas                                      | 1. Qual será o resultado de saída produzido pela instrução SQL a seguir?                                                                                                    |
| Ordenar dados<br>Agrupando conjuntos                                          | SELECT nome, sobrenome, idade FROM empregados                                                                                                    |
| <b>Inserir Dados</b><br><b>Editar dados</b><br>Apagar Dados<br>Unir Consultas | O Todas as colunas da tabela empregados exceto nome, sobrenome e idade.<br>O Todas as linhas da tabela empregados exceto nome, sobrenome e idade.<br>O Todas as colunas e linhas da tabela de empregados.<br>⊙ Todas as linhas da tabela empregados, porém apenas as colunas nome, sobrenome e idade. |
| Consultas complexas                                                           | 2. Quais consultas abaixo estão com a sintaxe correta?                                                                                                    |
| Subconsultas<br>Resumo de Avaliações<br><b>NAC</b><br><b>Exercícios</b>       | $\Box$ SELECT FROM * empregados<br>SELECT FROM empregados<br>■ SELECT nome, pais, sobrenome, cidade FROM empregados<br>☑ SELECT cidade FROM empregados                                                                                                    |
|                                                                               | 3. Quais consultas abaixo obtém resultados mais rápidos?                                                                                                    |
|                                                                               | SELECT cidade, pais FROM empregados<br>SELECT sobrenome, nome, titulo FROM empregados<br>$\Box$ SELECT * FROM empregados                                                                                                    |

<span id="page-104-1"></span>Figura 5.18 – Quiz do Conceito Consulta Simples (Comando SELECT).

quiser, e mostrar apenas uma quantidade desejada.

O GALE escolhe aleatoriamente as perguntas e respostas. Neste estudo de caso, o critério utilizado foi de apresentar três perguntas, e a nota mínima a ser obtida pelo aprendiz é de  $65\%$ , valor esse que é praxe em muitas instituições de ensino.

No menu da unidade adaptativa, criou-se mais um item chamado Resumo de Avaliações, que contém o resumo de todas as avaliações dos conceitos. Se o aprendiz ainda não efetuou o teste de um conceito, é convidado a submeter a avaliação, conforme mostrado na Figura [5.20.](#page-105-1)

## Teste seus conhecimentos

1. Qual será o resultado de saída produzido pela instrução SQL a seguir?

#### SELECT nome, sobrenome, idade FROM empregados

- · Todas as colunas e linhas da tabela de empregados.
- Resposta incorreta.
- Todas as colunas da tabela empregados exceto nome, sobrenome e idade.
- Todas as linhas da tabela empregados exceto nome, sobrenome e idade.
- O Todas as linhas da tabela empregados, porém apenas as colunas nome, sobrenome e idade.
- 2. Quais consultas abaixo obtém resultados mais rápidos?

```
□ SELECT * FROM empregados
```
- ☑ SELECT cidade, pais FROM empregados
- Resposta CORRETA! Selecionando colunas específicas você obtém resultados mais rápidos.
- SELECT sobrenome, nome, titulo FROM empregados
- Resposta CORRETA! Selecionando colunas específicas você obtém resultados mais rápidos.
- 3. Quais consultas abaixo estão com a sintaxe correta?
	- □ SELECT cidade FROM empregados

<span id="page-105-0"></span>Resumo de Avaliações

- **☑ SELECT FROM \* empregados**
- O \* vem antes da palavra FROM.
- SELECT nome, pais, sobrenome, cidade FROM empregados
- SELECT FROM empregados

O resultado do seu teste é: 33. Voltar

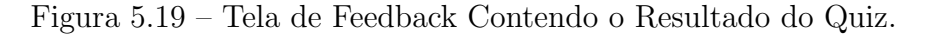

CONSULTA SIMPLES (SELECT) - Você deve efetuar a avaliação neste conceito, para isso clique aqui

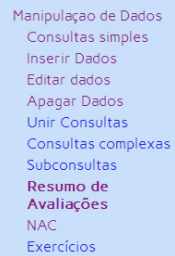

<span id="page-105-1"></span>

Figura 5.20 – Resumo de Avaliações - Aprendiz Ainda Não Efetuou o Teste.

<span id="page-105-2"></span>O C´odigo [5.10](#page-105-2) mostra o comportamento da Figura [5.20.](#page-105-1)

 $C$ ódigo  $5.10$  – Aprendiz Não Efetuou a Avaliação.

```
1 \leq \text{gale}: \text{if } \text{expr} = \text{sgn-1} = 0
```
2 CONSULTA SIMPLES (SELECT) – Você deve efetuar a avaliação neste conceito,

3 para isso clique <gale:a href="01-select">aqui</gale:a>.

```
4 \leq / gale : if >
```
Se o aprendiz submeteu o teste e não conseguiu obter um mínimo de acerto de  $65\%$ , sua pontuação no teste é tida como insatisfatória e o teste deve ser refeito. Esse compor-tamento é ilustrado na Figura [5.21.](#page-106-0)

O C´odigo [5.11,](#page-106-1) mostra o comportamento da Figura [5.21.](#page-106-0) Pode-se notar que ao clicar no link adaptativo, as variáveis  $\# \text{score} \in \# \text{done}$ , já detalhadas na seção [4.3.1.1,](#page-71-0) tem

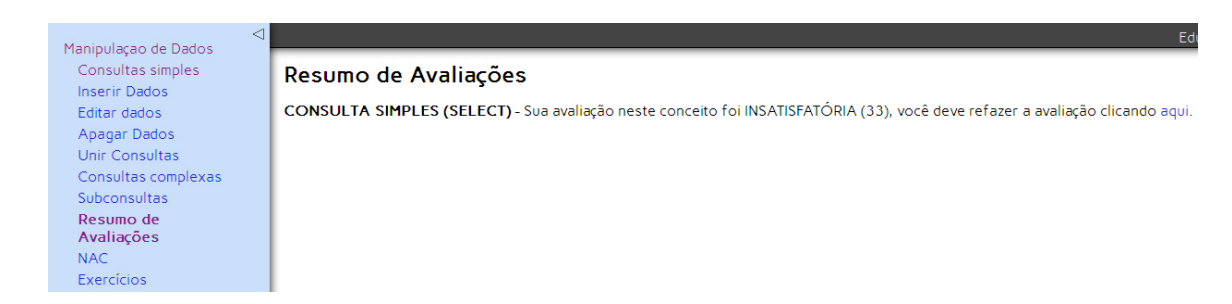

<span id="page-106-0"></span>Figura 5.21 – Resumo de Avaliações - Aprendiz Não Obteve Nota Mínima.

<span id="page-106-1"></span>seus valores "zerados" para que o aprendiz refaça o teste.

 $C$ ódigo 5.11 – Aprendiz Deve Refazer a Avaliação.

```
1 \leqgale: if expr="${01-select#score} < 66 &amp; \gamma[01-select#done} = 1
      ">
```

```
2 CONSULTA SIMPLES (SELECT) – Sua avaliação neste conceito foi
         INSATISFATORIA ´
```

```
3 (<gale : variable expr="${01 - select#score }. intValue ()" />), você deve
          refazer a
```

```
_4 avaliação clicando \langlegale:a adapt="false" class="good" href="#"
```

```
\text{exec="}\ \{01 - \text{select#score}\} = 0.0; \quad \{\{01 - \text{select#done}\} = 0; \quad \text{'}\text{value} \times \text{gate} : \text{a}
```

```
6 \leq / gale : if >
```
 $>$ .

Por outro lado, se o aprendiz obteve um conceito satisfatório no teste, como mostrado na Figura [5.22,](#page-106-2) não precisará mais provar seus conhecimentos no conceito atual. Para efeito de comparação, é mostrado o NAC deste conceito, assinalado no formulário de avaliação diagnóstica.

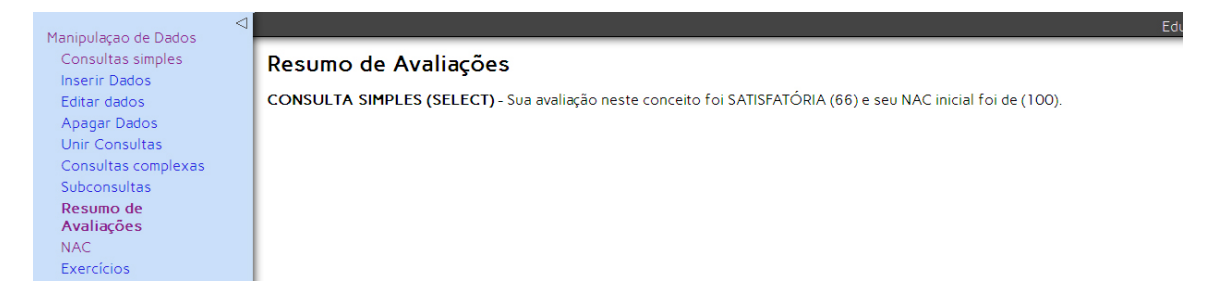

<span id="page-106-2"></span>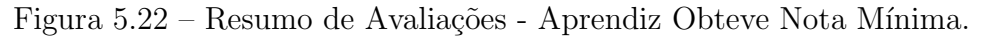

O Código [5.12](#page-107-0) mostra o comportamento da Figura [5.22,](#page-106-2) no qual é mostrado o valor da variável  $\# \text{score}$ , do conceito Consulta Simples(01-select), e o valor da variável  $\# \text{select}$ , que armazena o grau de confiança do próprio conceito.

 $Código 5.12 - Aprendiz Obteve Nota Satisfatória.$ 

- <span id="page-107-0"></span> $1 \leq$ gale: if expr="\${01-select#score} > 65 & & \${01-select#done} == 1 ">
- 2 CONSULTA SIMPLES (SELECT) Sua avaliação neste conceito foi SATISFATÓRIA
- 3 (<gale: variable expr="\${01-select#score}.intValue()" />) e seu NAC inicial foi de
- 4  $\langle$  <gale : variable expr="\${http://localhost:8080/thesis/\_personal#selectc }.  $intValue()$ "/>).
- $5 \leq$  gale : if >

## 5.4 Síntese

Neste capítulo, apresentou-se como estudo de caso, uma unidade adaptativa sobre a linguagem de manipulação de dados, criada com ferramentas externas, que utilizaram as seguintes abordagens:

- Modelagem de domínio de conhecimento, fazendo uso de mapas conceituais através da ferramenta CmapTools;
- Definição da estratégia de personalização, através do parâmetro nível de aquisição de conhecimento;
- Configuração do perfil inicial do aprendiz, a partir de avaliações diagnósticas, com o uso do grau de confiança;
- Formação de grupos de estereótipos, a partir do perfil atual do aprendiz, com base no NAC momentâneo.
- Adaptação dos recursos da unidade adaptativa, utilizando a técnica do arquivo GAM empacotado.

O pr´oximo cap´ıtulo apresenta as conclus˜oes deste trabalho de pesquisa e as propostas de trabalhos futuros.
### 6 Conclus˜oes e Trabalhos Futuros

O desenvolvimento deste trabalho de pesquisa, foi norteado pelo seguinte problema de pesquisa: Como construir "unidades adaptativas", baseadas no nível de aquisição de conhecimentos do aprendiz, por meio do mecanismo GALE?. Atrelado ao problema de pesquisa, o seguinte objetivo foi traçado e almejado:

• Modelar e criar unidades adaptativas baseadas no nível de aquisição de conhecimentos do aprendiz, por meio do mecanismo GALE.

Neste capítulo, tem-se por finalidade apresentar as conclusões deste trabalho em relação ao objetivo proposto, respondendo a questão de pesquisa e delineando as contribuições, as limitações e as propostas de trabalhos futuros.

### 6.1 Resposta à Questão de Pesquisa

A pesquisa concebida nesta dissertação e os estudos de caso realizados, permitem responder à questão de pesquisa indo ao encontro do objetivo original, conforme segue:

1. Como construir "unidades adaptativas", baseadas no nível de aquisição de conhecimentos do aprendiz, fazendo uso do mecanismo GALE?

A busca de uma resposta a esta questão, demandou além de pesquisas na literatura específica, a realização de alguns estudos de caso, de forma a se desenvolver uma unidade adaptativa que utilizasse o nível de aquisição do conhecimento do aprendiz, e também, se experimentar a utilização do ambiente de aprendizagem adaptativa GALE.

As observações destes experimentos indicam um resultado bastante satisfatório das técnicas para construir um modelo inicial do aprendiz, através da sua categorização em estereótipo por meio do nível de aquisição de conhecimento (NAC), e sua utilização em uma unidade adaptativa através de ferramentas externas. Constatouse que a unidade adaptativa final originada, expressa todas as características de adaptatividade almejadas no objetivo desse trabalho de pesquisa.

Porém, o autor deve possuir conhecimentos técnicos para implementar uma unidade adaptativa através de ferramentas externas, ou seja, na perspectiva de dificuldade de elabora¸c˜ao de materiais institucionais adaptativos, considerando que os produtores de conteúdos são professores com as mais diversas formações, especialistas em conteúdos mas não fluentes em "programação de computadores".

Neste ponto, observou-se o bom funcionamento do framework adaptativo, que mostrou ser uma plataforma rápida e estável para executar unidades adaptativas. Concluiuse que o GALE é capaz de fornecer material de aprendizagem adaptativa diretamente ou através de um LMS.

Averiguou-se também, que as unidades adaptativas funcionam muito bem independentes da ferramenta de autoria, devido ao compilador independente do GALE. A possibilidade da escolha da ferramenta de autoria da preferˆencia do autor para programar na linguagem GAM, nada influi no comportamento adaptativo da unidade. Com isso, a linguagem do modelo de adaptação (GAM) e seu método empacotado, também podem ser usados como uma base, para o desenvolvimento de ferramentas externas de autoria, ou conversores.

Verificou-se que o conjunto resultante de conceitos e variáveis, utilizadas para a obtenção do NAC, armazenadas no banco de dados do GALE, é de fácil manipulação e entendimento por autores com conhecimentos b´asicos em bancos de dados MySQL. Isso permite o desenvolvimento de novas ferramentas de visualização do modelo do usuário, afim de um melhor acompanhamento da aprendizagem.

Também, constatou-se a eficiência da utilização dos mapas conceituais, para organizar e representar o conhecimento de maneira altamente hierarquizada, facilitando assim o desenvolvimento das regras nas unidades adaptativas.

Também verificou-se que a partir da reutilização de templates (arquivo concepts.gam),

a construção de unidades adaptativas, pode se tornar mais simplificada, já que a maioria das funções existentes podem ser reutilizadas, e apenas mudando-se recursos, conceitos e seus requisitos temos uma nova unidade adaptativa.

### 6.2 Contribuições do Trabalho

Apesar de recomendada e justificada por teóricos importantes, a personalização do E-learning é pouco utilizada, mesmo com o contexto tecnológico disponível, autores não começaram a usá-la em massa. A produção de materiais instrucionais adaptativos tem sido feita em baixa escala, especialmente pela dificuldade de integrar esses materiais a ambientes populares de E-learning como Moodle e Sakai. No entanto, a ferramenta GALE tem se mostrado eficiente como mecanismo de adaptação, além de se integrar aos AVAs existentes, pode fornecer conteúdo adaptativo diretamente.

Neste sentido, a **primeira contribuição** desta pesquisa, foi a incorporação no modelo de usuário, do Nível de Aquisição de Conhecimentos do aprendiz, gerado a partir de formulário de avaliação diagnóstica através do seu grau de confiança. Isso possibilitou a categorização dos aprendizes em estereótipos, possibilitando que o GALE comece rapidamente sua interação personalizada com o aprendiz. Esses fatores evidenciaram, que o modelo de usuário e o modelo de adaptação do GALE é genericamente flexível.

A segunda contribuição desta pesquisa, é a de que a tecnologia descrita nesta dissertação, serve como uma diretriz para que um autor desenvolva uma unidade adaptativa, que se integre aos AVAs existentes. Cumprindo todas as etapas, desde a modelagem de conteúdos, criação de regras, seleção de material instrucional, e verificação do grau de adaptatividade, de modo que possa servir como um tutorial para futuras iniciativas.

### 6.3 Limitações

O anseio de construir uma proposta que pudesse ser disseminada, para uso por educadores sem conhecimentos técnicos, esbarrou nas limitações operacionais de interface da ferramenta GAT (como ferramenta de autoria visual), consequentemente, na necessidade de se utilizar programação através da linguagem GAM.

Essa limitação mostrou-se impactante, pois uma das premissas dessa pesquisa seria a "disseminação" do uso de personalização por educadores "comuns" (sem tantos conhecimentos técnicos de programação).

Assim, apesar de ter-se alcançado o objetivo da adaptatividade, com a utilização do NAC, mapas conceituais, estereótipos etc., a disseminação no uso de ambientes adaptativos, implica que a construção de uma camada de integração entre a "modelagem do conhecimento" e "autoria de conteúdos adaptativos", pode simplificar a produção de conteúdos adaptativos.

### 6.4 Propostas de Trabalhos Futuros

Os resultados deste trabalho de pesquisa, suscitam novas investigações a fim de aprimorar os métodos de desenvolvimento de unidades adaptativas. A seguir são relacionadas algumas propostas de trabalhos futuros, divididas em três grupos: novas pesquisas, implementações e estudos de casos.

#### 6.4.1 Novas Pesquisas

Novas pesquisas, aparentemente independentes, podem ser suscitadas a partir deste trabalho. Eis algumas propostas:

- Implementação de mudanças no modelo do usuário, a fim de alterar o aprendiz para outro estere´otipo automaticamente, atrav´es do c´alculo do NAC individual por conceito utilizando-se para isso de L´ogica Fuzzy . Pois como o sistema adquire mais informações sobre um aluno em particular, pode usá-lo para alterar o estereótipo ativo para aquele aluno.
- Ferramentas de assistência na realização da estratégia pedagógica da unidade adaptativa.
- Integração de um módulo "languages" a fim de traduzir o ambiente GALE, encorajando instituições a implementarem o framework adaptativo.
- Iniciativas que disponibilizem templates de unidades adaptativas prontas, de cursos personalizados, onde o autor apenas escolha os parâmetros a serem utilizados (personaliza¸c˜ao baseada no perfil cognitivo ou baseada no n´ıvel de conhecimento do aprendiz, estereótipos etc.) e a partir daí, insira os conteúdos adequadamente.
- Novas técnicas para a avaliação diagnóstica, em domínios de conhecimentos onde existam muitos conceitos, tornando mais simples e menos cansativa a tarefa do aprendiz.

### 6.4.2 Implementações

Visando a criação de mecanismos mais simples para a produção de conteúdos adaptativos. Detectaram-se algumas técnicas de conversão entre ferramentas, que ficaram expostas durante o desenvolvimento das unidades adaptativas, utilizando o m´etodo GAM empacotado, e os mapas conceituais desenvolvidos com a ferramenta CmapTools.

Nesse sentido, propõe-se que os encaminhamentos para a continuidade desta pesquisa, passem pela seguinte implementação:

1. Modelagem de conteúdos através de mapas conceituais que expressem as hierarquias de pré-requisitos, em ferramentas de uso livre como o CmapTools (NOVAK; CAÑAS, [2006\)](#page-119-0), conforme ilustrado na Figura [6.1;](#page-112-0)

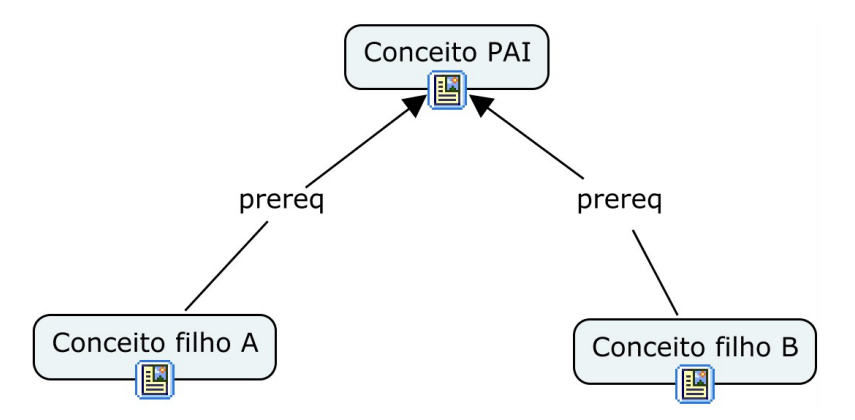

<span id="page-112-0"></span>Figura 6.1 – Um exemplo de Mapa Conceitual Criado na Ferramenta CmapTools.

2. Exportação destes mapas conceituais, em formato específico da ferramenta Cmap-Tools (.CXL, demonstrado na Figura [6.2\)](#page-113-0);

```
<map width="359" height="176">
    <concept-list>
         <concept id="1LMTDLD7H-5D9ZBF-6F" label="Conceito filho A"/>
         <concept id="1LMTDLRGP-1ZVZ2WQ-73" label="Conceito filho B"/>
         <concept id="1LMTDKVW8-1SXVVV1-5R" label="Conceito PAI"/>
    </concept-list>
    <linking-phrase-list>
         <linking-phrase id="1LMTDNCSS-1GPR5RZ-95" label="prereq"/>
         <linking-phrase id="1LMTDMGQB-1CFQ9H1-80" label="prereq"/>
    </linking-phrase-list>
    <connection-list>
         <connection id="1LMTDMGQK-29JFBM6-84" from-id="1LMTDLD7H-5D9ZBF-6F" to-id="1LMTDMGQB-1CFQ9H1-80"/>
         <connection id="1LMTDMGQN-1XF2TJZ-8B" from-id="1LMTDMGQB-1CFQ9H1-80" to-id="1LMTDKVW8-1SXVVV1-5R"/><connection id="1LMTDNCT1-14L92LS-9G" from-id="1LMTDNCSS-1GPR5RZ-95" to-id="1LMTDKVW8-1SXVVV1-5R"/>
         <connection id="1LMTDNCSZ-90WDSN-98" from-id="1LMTDLRGP-1ZVZ2WQ-73" to-id="1LMTDNCSS-1GPR5RZ-95"/>
    </connection-list>
```
<span id="page-113-0"></span>Figura 6.2 – Um Exemplo de Código CXL Gerado Pela Ferramenta CmapTools.

3. Conversão do arquivo no formato .CXL para o formato específico de leitura do mecanismo GALE (Formato .GAM, demonstrado na Figura [6.3\)](#page-113-1). Permitindo assim a reutilização dos Mapas Conceituais já existentes;

```
Conceito-Pai{->(extends) concept
                                       //(Obtido do XHTML/XML do mapa)
    title 'Conceito Pai'
                                        //Label do objeto
    no-title 'true'
ł
Conceito-Filho-A {->(extends)_concept //(Obtido do XHTML/XML do mapa)
    ->(parent)Conceito-Pai
                                      // identifica o relacionamento
                                      // identifica o prereq
    ->(prereg)Conceito-Pai
    title 'Conceito Filho A'
                                     // Label do Objeto
    no-title 'true'
<sup>1</sup>
Conceito-Filho-B {-> (extends) _concept
    ->(parent)Conceito-Pai
                                     // identifica o relacionamento
    ->(prereq)Conceito-Pai
                                     // identifica o prereq
    ->(prereq)Conceito-Pai // identifica o pr<br>title 'Conceito Filho A' // Label do objeto
    no-title 'true'
ł
```
<span id="page-113-1"></span>Figura  $6.3$  – Código .CXL Convertido para o Formato .GAM.

4. Apresentação do conteúdo adaptativo através da ferramenta GALE, conforme Figura [6.4.](#page-114-0) Neste exemplo, apenas quando o conceito Pai for lido, os conceitos filhos serão exibidos ao aprendiz, pois os mesmos possuem requisito prévio. Tal conteúdo pode ser facilmente exibido em AVAs como Moodle ou Sakai, conforme demonstrado na Figura [4.12](#page-69-0) da Seção [4.2.4.](#page-64-0)

Desta forma, supõe-se que a criação de uma camada de integração entre ferramentas de autoria mais simples (que sejam capazes de serem utilizadas por leigos para a criação de

| ⊲<br>Conceito Pai                    |                                                                                                    |
|--------------------------------------|----------------------------------------------------------------------------------------------------|
| Conceito Filho A<br>Conceito Filho B | Por favor, reserve um minuto para ler com cuidado as instruçó<br>longo do curso.                                                                                                    |
|                                      | Para alcançar os objetivos do curso, o sistema irá monitorar todas as suas ações<br>que será apresentado durante a leitura.                                                                                                    |
|                                      | Links de cores diferentes são usados para quiá-lo através do i                                                                                                    |
|                                      | As cores são as sequintes:                                                                                                    |
|                                      | · azul, quando o link é recomendado<br>· roxo, quando o link é recomendado, mas você já leu o seu conteúdo<br>· vermelho, quando o link é recomendado, você já leu o seu conteúdo, entretan<br>· preto, quando o link não é recomendado<br>· laranja, quando o link refere-se a material externo |
|                                      | O menu mostrado permite mais liberdade de navegação.                                                                                                    |
|                                      | Ele permite que você siga links não recomendados. Quando você clica em uma lin<br>que você deve estudar primeiro. Este material sempre será apresentado em uma c                                                                                                    |

<span id="page-114-0"></span>Figura  $6.4$  – Apresentação Final do Conteúdo no Framework GALE.

cursos funcionais) com o ambiente GALE, utilizando a linguagem GAM, pode simplificar a produção de conteúdos adaptativos.

Pressupõe-se assim, que tal simplificação, impulsionada pela integração com ambientes AVAs comerciais j´a amplamente difundidos e utilizados, facilita que ferramentas de autoria de conteúdo adaptativo, passem a ser utilizadas pelos profissionais de educação autores de conteúdo para ambientes E-learning.

### 6.4.3 Estudos de Casos

Embora muitos autores afirmem que a personalização do E-learning iria melhorar a experiência de aprendizagem, poucas ou quase nenhuma publicação traz resultados concretos sobre o ganho real de conhecimento do aprendiz, comparado ao modelo tradicional utilizado pela maioria das instituições. Sendo assim, sugerem-se os seguintes estudos de caso na continuidade desta pesquisa:

- Estudo de caso de avaliação da personalização do E-learning, a fim de provar sua utilidade em termos de eficácia educacional. Neste tipo de avaliação, é necessário muito tempo, e vários estudantes, que devem usar o sistema em diferentes períodos de tempo.
- Estudo de caso com a utilização da ferramenta GVIS do Projeto GRAPPLE, para

o acompanhamento individual das dificuldades e progressos do aprendiz. Com isso estratégias podem ser reavaliadas. Também, propor melhorias na ferramenta GVIS, afim de produzir relatórios mais específicos como o caminho percorrido etc.

## Referências Bibliográficas

ABRAED. Anuário Brasileiro Estatístico de Educação Aberta e a Distância. 2008. Disponível em:  $\langle \text{http://www.abraead.com.br/>}.\text{ Accesso em: } 24/03/2011.$  $\langle \text{http://www.abraead.com.br/>}.\text{ Accesso em: } 24/03/2011.$  $\langle \text{http://www.abraead.com.br/>}.\text{ Accesso em: } 24/03/2011.$ 

<span id="page-116-0"></span>ALS. Adaptive Learning System. 2009. Disponível em:  $\langle \text{http://www.als-project.org>}.$  $\langle \text{http://www.als-project.org>}.$  $\langle \text{http://www.als-project.org>}.$  Acesso em: 04/03/2011.

AUSUBEL, D. P.; NOVAK, J. D.; HANESIAN, H. et al. Educational psychology: A cognitive view. Holt, Rinehart and Winston New York, 1968.

<span id="page-116-1"></span>BRA, P. D.; AERTS, A.; BERDEN, B.; LANGE, B. D.; ROUSSEAU, B.; SANTIC, T.; SMITS, D.; STASH, N. Aha! the adaptive hypermedia architecture. In: ACM. Proceedings of the fourteenth ACM conference on Hypertext and hypermedia. 2003. p. 81–84. Disponível em:  $\langle \text{http://aha.win.tue.nl>}.$  $\langle \text{http://aha.win.tue.nl>}.$  $\langle \text{http://aha.win.tue.nl>}.$  Acesso em: 24/01/2012.

BRA, P. D.; HOUBEN, G.-J.; WU, H. Aham: a dexter-based reference model for adaptive hypermedia. In: Proceedings of the tenth ACM Conference on Hypertext and hypermedia : returning to our diverse roots: returning to our diverse roots. New York, NY, USA: ACM, 1999. (HYPERTEXT '99), p. 147–156. ISBN 1-58113-064-3. Dispon´ıvel em: <<http://doi.acm.org/10.1145/294469.294508>>. Acesso em: 03/11/2011.

BRA, P. D.; SMITS, D.; STASH, N. The design of aha! In: **Proceedings of the** seventeenth conference on Hypertext and hypermedia. New York, NY, USA: ACM, 2006. (HYPERTEXT '06), p. 133–134. ISBN 1-59593-417-0. Disponível em:  $\langle \text{http://aha.win.tue.nl:18080/aha/tutorial/>.}$  $\langle \text{http://aha.win.tue.nl:18080/aha/tutorial/>.}$  $\langle \text{http://aha.win.tue.nl:18080/aha/tutorial/>.}$  Acesso em: 07/06/2011.

BRA, P. D. D.; STASH, N. AHA! Adaptive Hypermedia for All. 2002. Disponível em: <citeseer.ist.psu.edu/debra02aha.html>. Acesso em: 21/08/2011.

BRUSILOVSKY, P. Adaptive hypermedia. User Model. User-Adapt. Interact., v. 11, n. 1-2, p. 87–110, 2001.

<span id="page-116-2"></span>BRUSILOVSKY, P.; EKLUND, J.; SCHWARZ, E. Web-based education for all: a tool for development adaptive courseware. Computer Networks and ISDN Systems, Elsevier, v. 30, n. 1-7, p. 291-300, 1998. Disponível em:  $\langle \text{http://linkinghub.elsevier.com/retrieve/pii/S0169755298000828}\rangle$  $\langle \text{http://linkinghub.elsevier.com/retrieve/pii/S0169755298000828}\rangle$  $\langle \text{http://linkinghub.elsevier.com/retrieve/pii/S0169755298000828}\rangle$ . Acesso em: 23/02/2012.

BRUSILOVSKY, P.; PEYLO, C. Adaptive and intelligent web-based educational systems. International Journal of Artificial Intelligence in Education, IOS Press, v. 13, n. 2-4, p. 159–172, 2003. Disponível em: <<http://iospress.metapress.com/index/BG3183VB8PXDNRKH.pdf>>. Acesso em: 23/02/2012.

BUGAY, E. L. et al. O modelo aham-mi. Florianópolis, SC, 2012.

BURGOS, D.; TATTERSALL, C.; KOPER, R. How to represent adaptation in eLearning with IMS Learning Design. 2007.

CANAS, A. J.; NOVAK, J. D. Concept mapping using cmap tools to enhance meaningful learning. In: Knowledge Cartography. [S.l.]: Springer, 2008. p. 25–46.

CHORFI, H.; JEMNI, M. Perso: Towards an adaptive e-learning system. Journal of Interactive Learning Research, v. 15, n. 4, p. 433–447, 2004.

CLARONLINE. Claronline.net. 2000. Disponível em: <<http://www.claroline.net>>. Acesso em: 10/10/2011.

CLIX. Clix Learning Suite. 1997. Disponível em: <<http://www.im-c.com>>. Acesso em: 10/10/2011.

CMAPTOOLS. Cmap Tools Knowledge Modeling Kit. 2008. Disponível em:  $\langle \text{http://cmap.inmc.us/>.} \text{Accesso em: } 07/06/2012.$ 

CRISTEA, A. I.; MOOIJ, A. de. Adaptive course authoring: My online teacher. In: IEEE. Telecommunications, 2003. ICT 2003. 10th International Conference on. 2003. v. 2, p. 1762–1769. Disponível em:  $\langle \text{http://prolearn.dcs.warwick.ac.uk/MOT/}\rangle$  $\langle \text{http://prolearn.dcs.warwick.ac.uk/MOT/}\rangle$  $\langle \text{http://prolearn.dcs.warwick.ac.uk/MOT/}\rangle$ . Acesso em: 11/05/2011.

DAGGER, D.; WADE, V.; CONLAN, O. Personalisation for all: Making adaptive course composition easy. Educational Technology & Society, v. 8, n. 3, p. 9–25, 2005.

DAGGER, D.; WADE, V. P.; CONLAN, O. Developing active learning experiences for adaptive personalised elearning. In: AH. [S.l.: s.n.], 2004. p. 55–64.

DAGGER D., W. V. C. O. Developing adaptive pedagogy with the adaptive course construction toolkit (acct). In: Third International Conference on Adaptive Hypermedia and Adaptive Web-Based Systems (AH2004) Proceedings, Eindhoven, The Netherlands (2004). [S.l.: s.n.], 2004.

DAMAS, L. SQL - Structured Query Language 6<sup>ª</sup> Edição Actualizada e Aumentada. [S.l.: s.n.], 2005. 448 p.

EDUCATION, U. D. of. National Education Technology Plan 2010. Washington, DC: [s.n.], 2010. Disponível em: <<http://www.ed.gov/technology/netp-2010>>. Acesso em: 01/08/2011.

ESSALMI, F.; AYED, L. J. B.; JEMNI, M.; GRAF, S. et al. A fully personalization strategy of e-learning scenarios. Computers in Human Behavior, Elsevier, v. 26, n. 4, p. 581–591, 2010.

EXACT, L. Learn eXact. 2008. Disponível em: <<http://www.learnexact.com>>. Acesso em: 10/10/2012.

<span id="page-118-0"></span>GRAPPLE. Generic Responsive Adaptive Personalized Learning Environment Project. 2010. Disponível em: <<http://www.grapple-project.org>>. Acesso em: 28/11/2011.

HALASZ, F.; SCHWARTZ, M.; GRØNBÆK, K.; TRIGG, R. H. The dexter hypertext reference model. Communications of the ACM, ACM, v. 37, n. 2, p. 30–39, 1994.

HENDRIX, M. Adaptive authoring of Adaptive Hypermedia. Dissertação (Mestrado) — Eindhoven University of Technology, 2006.

HENDRIX, M. Supporting Authoring of Adaptive Hypermedia. Tese (Doutorado) — University of Warwick, Department of Computer Science, 2010.

HENDRIX, M.; BRA, P.; PECHENIZKIY, M.; SMITS, D.; CRISTEA, A. Defining adaptation in a generic multi layer model: Cam: The grapple conceptual adaptation model. In: Proceedings of the 3rd European conference on Technology Enhanced Learning: Times of Convergence: Technologies Across Learning Contexts. Berlin, Heidelberg: Springer-Verlag, 2008. (EC-TEL '08), p. 132–143. ISBN 978-3-540-87604-5. Disponível em: <[http://dx.doi.org/10.1007/978-3-540-87605-2](http://dx.doi.org/10.1007/978-3-540-87605-2_16) 16>. Acesso em: 22/11/2011.

HööK, K.; KARLGREN, J.; WÆRN, A.; DAHLBÄCK, N.; JANSSON, C. G.; KARLGREN, K.; LEMAIRE, B. A glass box approach to adaptive hypermedia. User Model. User-Adapt. Interact., v. 6, n. 2-3, p. 157–184, 1996.

IEEE, L. LOM IEEE. 2002. Disponível em:  $\langle \text{http://ltsc.ieee.org/wg12/20020612-Final-LOM-Draff.html}\rangle$ . Acesso em: 26/02/2012.

INTERBOOK. Interbook. Disponível em: <[http://www.contrib.andrew.cmu.edu/˜plb/InterBook.html](http://www.contrib.andrew.cmu.edu/~plb/InterBook.html)>.

KAHIIGI, E. K.; EKENBERG, L.; HANSSON, H.; TUSUBIRA, F.; DANIELSON, M. Exploring the e-learning state of art.  $EJEL$ , v. 6, n. 2, 2008. Disponível em:  $\langle \text{http://www.ejel.org/Volume-6/v6-i2/v6-i2-art-1.htm}\rangle$  $\langle \text{http://www.ejel.org/Volume-6/v6-i2/v6-i2-art-1.htm}\rangle$  $\langle \text{http://www.ejel.org/Volume-6/v6-i2/v6-i2-art-1.htm}\rangle$ . Acesso em: 10/07/2011.

KAY, J. Stereotypes, student models and scrutability. In: SPRINGER. Intelligent Tutoring Systems. [S.l.], 2000. p. 19–30.

KOCH, N.; WIRSING, M. The munich reference model for adaptive hypermedia applications. In: SPRINGER. Adaptive hypermedia and adaptive web-based systems. [S.l.], 2006. p. 213–222.

MAJCHRZAK, A.; WAGNER, C.; YATES, D. Corporate wiki users: results of a survey. In: WikiSym '06: Proceedings of the 2006 international symposium on Wikis. New York, NY, USA: ACM Press, 2006. p. 99-104. ISBN 1-59593-413-8. Disponível em:  $\langle \text{http://wikicreole.org/>}$  $\langle \text{http://wikicreole.org/>}$  $\langle \text{http://wikicreole.org/>}$ . Acesso em: 07/04/2013.

MARQUES, E. M. Sistema hipermídia adaptativo (sha) em educação à distância (ead). Porto Alegre, 2006. Disponível em:

<[http://www.uniritter.edu.br/graduacao/informatica/sistemas/downloads-](http://www.uniritter.edu.br/graduacao/informatica/sistemas/downloads/Sistema_Hipermidia_Adaptativo_em_Educacao_a_Distancia.pdf) /Sistema Hipermidia Adaptativo em Educacao a [Distancia.pdf](http://www.uniritter.edu.br/graduacao/informatica/sistemas/downloads/Sistema_Hipermidia_Adaptativo_em_Educacao_a_Distancia.pdf)>. Acesso em: 10/04/2013.

MITROVIC, A. An intelligent sql tutor on the web. Int. J. Artif. Intell. Ed., IOS Press, Amsterdam, The Netherlands, The Netherlands, v. 13, p. 173–197, April 2003. ISSN 1560-4292. Disponível em:

<<http://www.cosc.canterbury.ac.nz/tanja.mitrovic/sql-tutor.html>>. Acesso em: 29/05/2011.

MOODLE. Moodle. 2002. Disponível em: <<http://www.moodle.org>>. Acesso em: 13/07/2010.

<span id="page-119-0"></span>NOVAK, J. D.; CANAS, A. J. The theory underlying concept maps and how to construct them. Florida Institute for Human and Machine Cognition, v. 1, 2006.

O'DONNELL E., S. M. W. V. . O. L. Academics' views on personalised e-learning in higher education. In: IINSTITUTE OF TECHNOLOGY BLANCHARDSTOWN, DUBLIN, IRELAND, DECEMBER, 2012. ICEP 2012: International Conference on Engaging Pedagogy. [S.l.], 2012.

PALAZZO, L. A. M. Modelos Proativos para Hipermídia Adaptativa. Tese (Doutorado) — Universidade Federal do Rio Grande do Sul, 2000.

PALAZZO, L. A. M. Sistemas de hipermídia adaptativa. In: XXII Congresso da Sociedade Brasileira de Computação (SBC). Anais. [S.l.: s.n.], 2002.

PIMENTEL, E. P. Um modelo para avaliação e acompanhamento contínuo do nível de aquisição de conhecimentos do aprendiz. Tese (Doutorado) — Instituto Tecnológico de Aeronáutica. São José dos Campos: ITA, 2006.

PLOUM, E. Authoring of adaptation in the GRAPPLE project. Dissertação (Mestrado) — Eindhoven University of Technology, 2009.

POTOLEA, R.; LEMNARU, C.; TRIF, F. Adaptive e-learning systems with concept maps. Revista Română de Informatică și Automatică, v. 21, n. 4, p. 43, 2011.

PUGA, S. G. Sistemas Hipermídia adaptativos para a educação baseada na web: uma visão semiótica. Tese (Doutorado) — Escola Politécnica, Universidade de São Paulo - USP, 2009.

<span id="page-119-1"></span>SAKAI. Sakai Project. 2005. Disponível em: <<http://www.sakaiproject.org>>. Acesso em: 03/05/2011.

SIMIC, G.; GASEVIC, D.; DEVEDVIC, V. Semantic web and intelligent learning management systems. In: In Proceedings of the 2nd International Workshop on Applications of Semantic Web Technologies for E-Learning, Maceió-Alagoas, Brazil, Online Version,

http://www.win.tue.nl/SW-EL/2004/swel-its-program.html, Retrieved. [S.l.: s.n.], 2005.

SMITS, D. Towards a Generic Distributed Adaptive Hypermedia Environment. Tese (Doutorado) — Eindhoven University of Technology, 2012. Disponível em:  $\langle \text{http://gale.win.tue.nl/thesis}\rangle$  $\langle \text{http://gale.win.tue.nl/thesis}\rangle$  $\langle \text{http://gale.win.tue.nl/thesis}\rangle$ . Acesso em: 14/12/2012.

STIUBIENER, I. Arquitetura e organização de um sistema para personalização e adaptação de atividades no aprendizado eletrônico. Tese (Doutorado) — Escola Politécnica, Universidade de São Paulo - USP, 2005.

THOMPSON, H. S.; BEECH, D.; MALONEY, M.; MENDELSOHN, N. XML Schema Part 1: Structures Second Edition. October 2004. World Wide Web Consortium, Recommendation REC-xmlschema-1-20041028. Disponível em:  $\langle \text{http://www.w3.org/XML/Schema>}$  $\langle \text{http://www.w3.org/XML/Schema>}$  $\langle \text{http://www.w3.org/XML/Schema>}$ . Acesso em: 01/02/2013.

<span id="page-120-0"></span>TIDIAAE. Tecnologia da Informação para o Desenvolvimento da Internet Avançada, Tidia-Ae. 2004. Disponível em: <<http://tidia-ae.iv.org.br/portal>>. Acesso em: 10/10/2010.

TSIRIGA, V.; VIRVOU, M. Initializing the student model using stereotypes and machine learning. In: CITESEER. IEEE International Conference on Systems, Man, and Cybernetics. [S.l.], 2002.

VDEX, I. **IMS VDEX.** 2004. Disponível em:  $\langle \frac{http://www.imsglobal.org/vdex/}{$  $\langle \frac{http://www.imsglobal.org/vdex/}{$  $\langle \frac{http://www.imsglobal.org/vdex/}{$ . Acesso em: 13/10/2012.

ZHANG, X.; HAN, H. An empirical testing of user stereotypes of information retrieval systems. Information processing  $\&$  management, Elsevier, v. 41, n. 3, p. 651–664, 2005.

## Apêndice A - Banco de Dados

A seguir, encontra-se um fragmento das informações do **modelo do usuário**, armazenados pelo sistema no Banco de Dados MySQL.

### A.1 Modelo do Usuário Armazenado

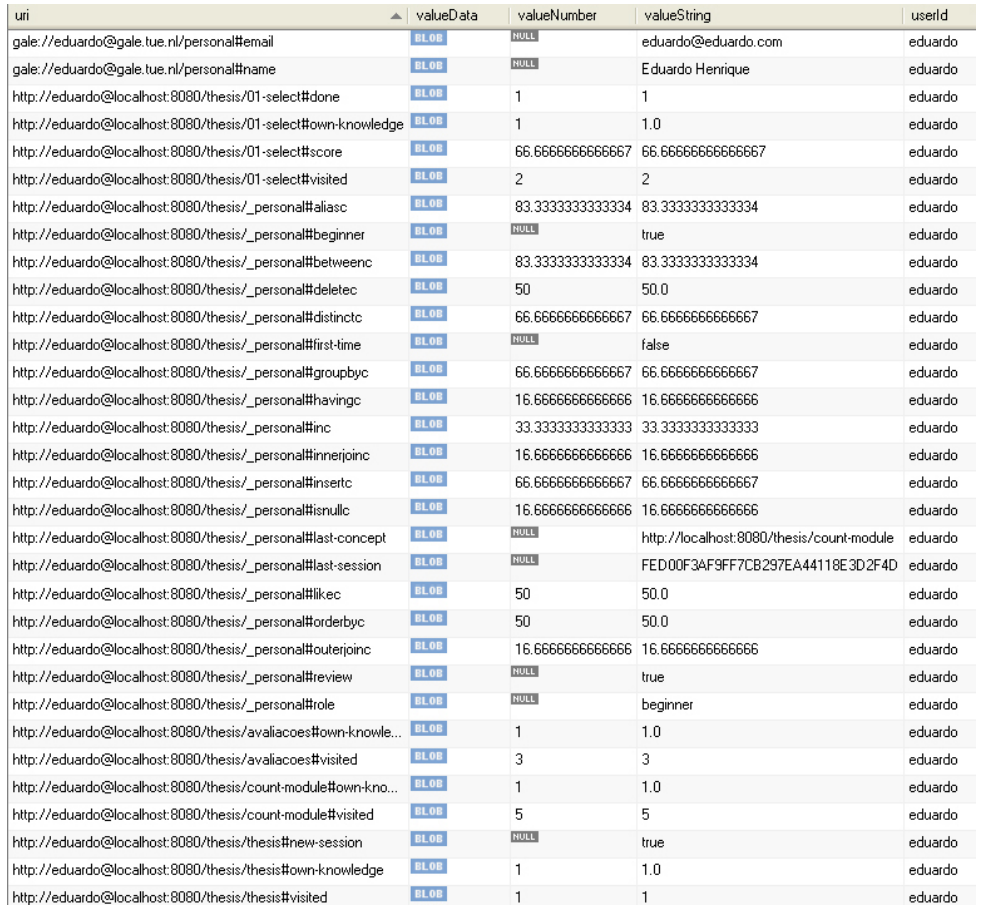

## Apêndice B - Instalação de Servidores Virtualizados e Softwares

Os sistemas virtualizados utilizam o sistema operacional Windows XP com Service Pack 4, virtualizado através do Software Vmware/Virtual PC com Servidor Apache Tomcat, Sistema Gerenciador de Banco de Dados Mysql, Kit Java Desenvolvedor (JDK) e Gerenciador de Projetos Maven. As ferramentas instaladas nesses servidores listo a seguir:

- Projeto GRAPPLE Após preparar o sistema implementou-se o Ambiente de Aprendizagem Adaptativa (GALE) que é o núcleo (framework) do sistema e um conjunto de ferramentas de autoria (GAT) além de possibilitar o desenvolvimento de domínios de conhecimento, relacionamento entre conceitos e unidades adaptativas, possui dois cursos já prontos, um sobre o próprio Projeto GRAPPLE e um sobre a Via Láctea (Milkyway) ([GRAPPLE](#page-118-0), [2010\)](#page-118-0).
- Tidia-AE: Com a finalidade de fazer a integração do Framework GALE com o AVA utilizado pela UFABC e o desenvolvimento de uma unidade adaptativa, foi instalado separadamente, o Tidia-Ae versão 2.0 rodando no framework Sakai 2.5. O estudo obteve sucesso em integrar uma unidade adaptativa desenvolvida pelas ferramentas de autoria do Projeto GRAPPLE internamente em um site no Tidia-AE ([TIDIAAE](#page-120-0), [2004\)](#page-120-0).
- Sakai 2.8 Prevendo uma possível atualização do Tidia-AE na UFABC, instalou-se a ´ultima vers˜ao n˜ao beta do AVA Sakai 2.8 e seu conjunto de ferramentas. Tamb´em foi gerado um manual de instruções contendo um passo-a-passo para a instalação do ambiente Sakai 2.8 ([SAKAI](#page-119-1), [2005\)](#page-119-1).
- ALS O objetivo do projeto Adaptive Learning Space é fornecer meios tecnológicos para compensar a falta do contato face a face entre professores e alunos através de ferramentas que: (a) aumentem a quantidade de orientação e apoio nos AVAs para Professores e alunos (b) fornecer apoio a coesão social de grupos de alunos e o engajamento desses em tarefas de colaboração, com foco em atividades de aprendizagem, tratando os alunos como membros ativos e contribuintes para com seu ambiente de aprendizagem, e não como receptores passivos dos conteúdos ([ALS](#page-116-0), [2009\)](#page-116-0). A instalação também proporcionou que o ambiente Sakai 2.8 fosse integrado com algumas ferramentas desenvolvidas no projeto ALS como: PeerFinder, PILS e Recent Activity.
- AHA! Adaptive Hypermidia for All! (Hipermídia Adaptativa para Todos!) Tem como prop´osito disponibilizar uma ferramenta de autoria para SHAs de uso geral. Possui um módulo específico para SHAs educacionais, que visa à criação de testes. É uma ferramenta de código aberto, baseada em Java (BRA [et al.](#page-116-1), [2003\)](#page-116-1).

# Apêndice C - Modelo de Adaptação  $GALE - GAM$

A seguir, encontra-se o código fonte do arquivo **concepts.gam**, que contém as informações relativas ao modelo de domínio, modelo de adaptação e modelo do usuário, codificados através da Linguagem JAVA, GAM e códigos GEL.

#### $C.1$ Arquivo conceps.gam

```
$options {
\mathbf{1}default.properties "event; strict"
\overline{2}default.order "auto"
3
   \}\bf{4}\overline{5}// Conceito raiz
\overline{6}\text{\_concept } \{\overline{7}strict 'true'
\mathbf{R}// contador de visitas de conceitos recomendados
\overline{9}\#[\text{visited}]:\text{Integer}10event +11boolean countclick = \frac{1}{2} #suitability };
                                                                     \rightarrow12
13
    // Flag para indicar que novo conteúdo está disponível
14\#[new-content]: Boolean 'false'
15
16
   // Nova sessão
17\#[new-session]: Boolean
18
     event +19String externalUrl = gale.req().getParameter("external");
20
```

```
boolean external = (externalUr1 != null & x & \cdots equals (externalUr1 . trim())\overline{21}\,, \,\{\text{\#new-session}\} =!" true". equals (gale.req ().getParameter ("open-session"
22
                "\))
            & !"". equals (\frac{1}{2} \text{concept} \rightarrow (\text{personal}) \# \text{last} - \text{session}) &
2<sup>2</sup>\frac{1}{8}{_concept ->(personal)#last -session } equals (gale .req ().
^{24}getSession() . getId());
25
                 if (gale.read().getParameter("tags") != null)26
                        countclick = false;27
                 if ((external && {\frac{1}{2}} if ((external \& {\frac{1}{2}} if \{[-\text{personal}]\}\ first -time \})
28
                       countclick = false;2<sup>c</sup>if (\frac{1}{2} [| = -\text{personal}|\ # review \& $ {# new - session })
30
                        countclick = false;31if ($\#unknown)\overline{32}countclick = false:
33
34// Se for 1<sup>o</sup> acesso mostra a intro, senão mostra o último conceito visitado
35
    #resource ='
36
                 if (\frac{1}{\sqrt{2}}\left[[-\frac{1}{2} \epsilon - \epsilon_1] + \epsilon_2 + \epsilon_3]37
                       return "[[= \text{intro xhtml}]]";
38
                 if (\frac{1}{2}[-\text{personal}]] \# \text{review} \ \&\ \frac{1}{2} \# \text{new-session}3\overline{S}return "|[=review.xhtml]]";
40
                 return "[=layout.xhtml]]";
\overline{41}42
    // Definições de conhecimento
43
           #[own-knowledge]: Double
44event +'if (countclick) {\frac{4}{\sqrt{2}}} ({\frac{4}{\sqrt{2}}} + {\frac{4}{\sqrt{2}}} + {\frac{4}{\sqrt{2}}} + {\frac{4}{\sqrt{2}}} + {\frac{4}{\sqrt{2}}} + {\frac{4}{\sqrt{2}}} + {\frac{4}{\sqrt{2}}} + {\frac{4}{\sqrt{2}}} + {\frac{4}{\sqrt{2}}} + {\frac{4}{\sqrt{2}}} + {\frac{4}{\sqrt{2}}} + {\frac{4}{\sqrt{2}}} + {\frac45($ {#own-knowledge} < 0.3)46{\frac{1}{2}} = 0.3;
\overline{47}\#knowledge:Double ='avg(new Object | {${<=(parent)#knowledge},
48
           \{\text{\#own-knowledge}\}\49
          #known-all: Boolean = \frac{1}{2} + knowledge } > 0.8
50
          #known: Boolean = \frac{1}{8}{#own-knowledge} > 0.8'
51
52
    // Pre-requistos53
          \#available: Boolean = '${#known} | and (new Object [] {${=>(prereq)#known
54\},
            \{\equiv>(\text{prereq}-all)\#\text{known}-all\}\}\55#suitability: Boolean ='and(new Object [] {\frac{\{``}{\frac{\}{'}}}{\frac{\}{'}}{\frac{\}{'}}}{\frac{\}{'}}}{ available },
56
```

```
{\scriptstyle \frac{\pi}{2}>\text{(prereq--all)}\# known-all}}) & (!{\scriptstyle \frac{\pi}{2}=\text{concept}-\text{presonal}})#beginner}
57
          || ${#beginner})'
58
59Visualizar o conceito pela primeira vez
60
         #tags ='\overline{ }61if (\frac{1}{2} if (\frac{1}{2} isited ) > 3 return "default";
62
                if ("true". equals ($\{?intro-first\}) )63
                      return (\frac{1}{4} visited \} > 1?" default ": "intro");
64
                return "intro; default";
65
         #tags.class \cdot66
                if (!gale.isObject() & "long".equals(element.attributeValue("tag")
67
                     )return "th-sidenote";
68
                return null;
69
70
    // Layout do site
71#layout.css ='
72
                StringBuilder sb = new StringBuilder ("[|= thesis.css]]");
73
                if (!\{[]=\_personal]} \# first-time}) {
74
                      if (!\{[[-] \text{personal}]] \# menu}
75sb. insert (0, "[]=\text{nomenu.} \, \text{css}]];");
76
                      else
77sb. insert (0, "[[=menu.css]];");
78
                      if (\frac{1}{2} [[= _personal]] # use -comments })
79
                            sb. insert (0, "[-comments.css]];");
80if ($[[=_personal]] \# review])\overline{81}sb. insert (0, "[]=review \cdot css ]; ");P
82
                sb.append("; http://fonts.googleapis.com/css?family=Carme");
83return sb. to String();
84
         #layout.title '"Curso Adaptativo - "+${.}.getTitle()'
85
         #link.hide '!${#hierarchy}'
86
         #link.classexpr '
87
                if (\frac{1}{2} (\frac{1}{2} \frac{1}{2} \frac{1}{2} \frac{1}{2} \frac{1}{2} \frac{1}{2} \frac{1}{2} \frac{1}{2} \frac{1}{2} \frac{1}{2} \frac{1}{2} \frac{1}{2} \frac{1}{2} \frac{1}{2} \frac{1}{2} \frac{1}{2} \frac{1}{2} \frac{1}{2} \frac{1}{2} \frac{1}{2} \frac{1}{2}88
                if (!\ \# suitability }) return "bad";
89
                if (\frac{1}{2} if (\frac{1}{2} isited }==0 return "good";
90if (\frac{1}{2} + \frac{1}{2}) return "new";
\alpha<sub>1</sub>
                return "neutral":
9293
         #link.iconlist 'null'
94
```

```
95 \#unknown: Boolean =" f a l s e "
96 \#[\text{beginner}]: \text{Boolean} = '! \text{ "false"} \text{ . equals ($? \text{beginner}$)}'97 #hierarchy: Boolean =' (\{\text{1-concept} \rightarrow \text{(personal)} \text{[f]}\ | (\{\text{f} \text{[f]}\}suitability
98 \&\& !${#unknown}) ) \&\& ${->(parent)#suitability}'
99100 // Usado para marcar um conceito avançado, mas entendido pelo aprendiz
_{101} #[mark] : Integer {
102 event '
103 Concept [ l ist = -\{<math>-\sup> (prereq) };
104 for (int i=0;i<list.length;i++) {
105 URI uri = session resolve (list [i].getUri ()+"#own-knowledge
                       ") ;
106 EntityValue ev = (EntityValue) session.get (uri);
107 session.put(uri, new EntityValue(uri, 1d));
108 }
109 l i s t = \{-\}(prereq−all) };
110 for (int i=0:i<list.length:i++) {
111 URI uri = session.resolve (list[i].getUri()+"#mark-all");
112 EntityValue ev = (EntityValue) session . get (uri);
113 session.put(uri, new EntityValue(uri,
114 ((\text{Integer})\text{ev.getValue}())+1)); \} '
115 #[mark-all ]: Integer {
116 event '
117 \qquad \qquad ${#own-knowledge} = 1d;
118 Concept [ l is t = \{\{-\text{parent}\}\};119 for (int i=0; i< list . length; i++) {
120 URI uri = session resolve (list[i] getUri ()+"\#mark-all");
121 EntityValue ev = (EntityValue) session.get (uri);
122 session.put(uri, new EntityValue(uri,
123 ((\text{Integer})\text{ev}.\text{getValue}())+1)); \} '
124 event +'
125 if (countclick) \{\$\{\text{twisted}\}++;\ \$\{\text{move-content}\} = false;\}126 '
127 \rightarrow \text{(personal)}\text{-personal}128
129 // Permitir retorno ao conceito anterior, em uma nova sessao
130 event +'
131 if (\frac{1}{2} \{-\text{concept} \rightarrow (\text{personal}) \# \text{review}} \&\&\text{ (countclick)}132 "true ". equals (gale . req ().getParameter ("open-session")))) {
```

```
\{ \text{\textless}\} = \{\text{\textless}\} = \{\text{\textless}\} =
133
                       \{\text{concept} \rightarrow (\text{personal}) \# \text{last} - \text{session}\} = \text{gale} \cdot \text{req}().
134
                       getSession() . getId(); } '}
135
136
     // Conceito de definiçao de variáveis que mudam dependendo
137//de quantas vezes sao vistos
138
     \lbrackvariable {
139
           // contador de visitas
140
           \#[count]: Integer
141
           event +"${#count}++;"
142
           // define o recurso com base no número de visualizações e o #value
143
           #resource: String "content: #content"
144
           \text{\#content}:String = 'pick({\$(\#count\}, \ {\$(\#value\})'
145\#value: String ='"variable (" + ${.}.getUri() + ")"'
146
     \rightarrow147
148
     // Configurações pessoais utilizando o grau de confiança para definição
149
     // do estereótipo (beginner, intermediate e expert)
150
     _{\text{personal}} {
151
           // menu do lado esquerdo ou como drop down
152
           \#[menu]: Boolean 'true'
153
           // Primeira vez que visita o curso
154
           #[first-time]: Boolean 'true'155
156
     // Conceitos do estereótipo beginner
157
        \#[select c]: Double 0158
        \#[distinctc]: Double 0
159
        \#[{\rm alias c}]: {\rm Double} \; 0160
        \#[orderbyc]: Double 0161
        \#[insertc]:Double 0162
        \#[updatec]: Double 0
163
        \#[deletec]: Double 0
164
        \#[\text{truncated}]: \text{Double} 0
165
        \#[unionc]: Double 0
166
167
     // Conceitos do estereótipo intermediate
168
           \#[groupbyc]: Double 0
169
           \#[havingc]: Double 0
170
           \#[wherec]: Double 0
171
```

```
\#[\text{betweenc}]:\text{Double} 0
172
          \#[isnullc]: Double 0
173
          \#[likec]: Double 0
174
          \#[inc]: Double 0
175
176// Conceitos do estereótipo expert
177
               \#[innerjoinc]: Double 0
178
               \#[outerjoinc]:Double 0179
               \#[selfjoinc]: Double 0
180
               \#[subqueryc]: Double 0
181
               #[subcorrelationadac]:Double 0182
183
    // Cálculo do NAC utilizando média ponderada
184
      \#[totalnac]: Double ='(${#selectc} + ${#distinctc} + ${#aliasc} +
185
      \{\text{\#orderbye}\}\ + \{\text{\#inserve}\}\ + \{\text{\#update}\}\ + \{\text{\#delete}\}\ + \{\text{\#truncatec}\}\186
       + ${#unionc} + (${#groupbyc}*2) + (${#havingc}*2) + (${#wherec}*2)
187
        + (\frac{1}{4} \# \text{between } x) + (\frac{1}{4} \# \text{is } n \text{ulc} \ * 2) + (\frac{1}{4} \# \text{like } x) + (\frac{1}{4} \# \text{inc} \ * 2)188
         + (${#innerjoinc}*3) + (${#outerjoinc}*3) + (${#selfjoinc}*3) +
189
           (\frac{\sqrt{2}}{\sqrt{2}}\cdot\frac{1}{3}) + (\frac{\sqrt{2}}{\sqrt{2}}\cdot\frac{1}{3}) + (\frac{\sqrt{2}}{\sqrt{2}}\cdot\frac{1}{3})190
191
    // Regra do estereótipo
192
    \#[\texttt{role}]\texttt{'}intermediate";193
194
       if ({# totalnac} < 33.33)195
          \{196
            \#\{\text{role}\}\ =\ 'begin197
             {\frac{1}{2}} = true;
198
199if ({\# totalnac}) > 33.33 & {\# totalnac} < 66.66200
             \{201
             \#\{role\} = 'intermediate';
202
                       {\frac{1}{2}} = false;
203
                 }
204
       if ({# totalnac}) > 66.66205
206
          \{\#\{\text{role}\} 'expert';
                                      // todos os conceitos são marcados como visitados
207\{ thesis#mark-all }++;
208\{\text{\#analytic} - count\} = 512;209
                     {\frac{1}{2}} = false;
210
```

```
\}211
212
         \#[review]: Boolean 'false'
213#[beginner]: Boolean 'false'
214
         #[beginner-level]: Integer '0'
215#[use-comments] : Boolean 'false'216
         #[last-concept]217
         #[last-session]218
         #[analytic-count]: Integer -2 {
219
              event 'if ((\text{Integer})changed.newValue = 0 & changed.diff != 0)
220
               \{\text{\#analytic} - count\} = changed.diff*2;221\mathcal{E}222
        #analytic:Boolean ='${#analytic-count} > 0'
223
224
    // Definição dos conceitos do curso
225
    settings \{-\}(extends)_concept
226#hierarchy: Boolean 'false'
227
         title 'Configurações'
228
    \}229
230
    thesis \{-\}(extends)_concept
231
         title 'Manipulação de Dados'
232
         no-title, true,
233
    \rightarrow234
235
    01 - select \{-\} (extends) \_ concept236
         \rightarrow(parent) thesis
237
    \#available: Boolean ='${#known}'
238title 'Consultas simples'
239
           no-title 'true'
240
      \#[done]: Integer
241
           \#[\text{score}]: \text{Double}242
    \}243
244
245
    02-where \{-\}(extends)_concept
         \rightarrow(parent)01-select
246title 'Filtrar as consultas'
247
         no-title 'true'
248
   \}249
```

```
250
251 \quad 03-\text{alias } \{-\}(\text{extends})\_\text{concept}252 \rightarrow \text{(parent)} 01 - \text{select}253 title 'Apelidando Tabelas'
254 \qquad \text{no}-\text{title} ' true '
255 #[first-time]: Boolean 'true'
256 # [action ] : Long {
257 event '
258 ${#new-content} = true;
259 \{\text{\#first-time}\} = false; \quad \text{?}\ \}260
261 \quad 04-\text{distinct} \quad \{-\text{s}(\text{extends})\_\text{concept}262 \rightarrow \sqrt{parent} \, 01 - select
263 title 'Ocultar duplicatas'
_{264} no−title 'true'
265 }
266
267 \quad 05 - order - by \{-\}(extends) _concept
268 \rightarrow \sqrt{parent} \, 01 - select269 title 'Ordenar dados'
270 no−title 'true'
271 }
272
273 \quad 06-in \ \{-\} (extends) \_concept274 ->(parent)02-where275 title 'Filtrando conjuntos'
276 no−title 'true'
277 }
278
279 \quad 07 - is -null \{ \rightarrow (extends) \_\text{concept}280 \rightarrow \frac{1}{280} - \frac{1}{280} \frac{1}{280}281 title 'Valores nulos'
282 no−title 'true'
283 }
284
285 08-between {->(extends)_concept
286 \rightarrow \rightarrow(parent) 02–where
287 title 'Filtrando intervalos'
288 no−title 'true'
```

```
289 }
290
291 09-like \{-\}(extends)_concept
_{292} ->(parent) 02-where
293 title 'Filtrando padroes'
_{294} no−title 'true'
295 }
296
297 10−group−by \{-\}(extends)_concept
_{298} ->(parent)01-select
299 \rightarrow (prereq) 02-where
300 beginner 'false'
301 title 'Agrupando conjuntos'
302 no−title 'true'
303 }
304
305 \text{ } 11-\text{having } \{-\}(\text{extends})\_\text{concept}306 \rightarrow \rightarrow(parent) 10−group-by
307 title 'Filtrando conjuntos'
308 \qquad \text{no}-\text{title} ' true '
309 }
310
311 \quad 18 - insert \{-\}(extends) _concept
312 \quad -\frac{5}{\text{parent}} thesis
313 title 'Inserir Dados'
_{314} no−title 'true'
315 }
316
317 howitworks \{-\}(extends)_concept
318 \rightarrow (parent) thesis
319 title 'Editar dados'
320 no−title 'true'
321 #[first -time]: Boolean 'true'
322 # [action ] : Long {
323 event '
324 ${#new-content} = true;
325 ${#first -time} = false; ' }}
326
327 howitworks/fragments {
```

```
\#[\text{visited}]:\text{Integer}328
         event \sqrt[3]{\# \text{visited}} ++;
329
         #simple:Boolean = 'true'330
         \#all-simple: Boolean ='and(${<=(extends)#simple})'
331
    \}332
333
    howitworks/overview \{-\}(extends) fragments
334
         #resource ='
335
               if (\frac{\pi}{4}../18-insert#knowledge} > 0.2 & \frac{\pi}{4}../01-select#known-all})
336
                    return "[\vert=howitworks/overview-short.xml]]";
337
               if (\${../howitworks#first-time})
338
                    return "[[=howitworks/overview-simple.xml]]";
339
               return "[[= how it works / overview . xml]]";
340' {event '${../howitworks#action}++;${#visited}=0;'}
341\text{title},
342
    \}343
344
    20 -delete \{-\}(extends)_concept
345
         \rightarrow(parent) thesis
346
         title 'Apagar Dados'
347
         no-title 'true'
348
    ₹
349
350
    21 - \text{truncated} - \text{table} {->(extends)_concept
351
         \rightarrow(parent)20-delete
352
         \rightarrow(prereq)20-delete
353
         title 'Apagar todos Dados'
354
         no-title 'true'
355
    \}356
357
    17-union \{-\}(extends)_concept
358
         \rightarrow(parent) thesis
359
         \rightarrow(prereq)01-select
360
         title 'Unir Consultas'
361
         no-title 'true'
362
    \mathcal{L}363
364
    12-inner-join \{-\}(extends)_concept
365
         \rightarrow(parent) thesis
366
```

```
367 \rightarrow \text{(prereq)} 01 - \text{select}368 title 'Consultas complexas'
369 \qquad \text{no}-\text{title} ' true '
370 }
371
372 \quad 13-outer-join \{-\}(extends)_concept
373 \rightarrow \sqrt{ \text{parent} \text{)} 12 - \text{inner} - \text{join}374 title 'Consultar dados correspondentes'
375 no−title 'true'
376 }
377
378 \text{ } 14-\text{self}-\text{j} \text{oin } \{-\text{/extends}\} _concept
379 \rightarrow \left(\text{parent}\right)12-\text{inner}-\text{join}380 title 'Auto consultas'
381 beginner 'false'
382 no−title 'true'
383 }
384
385 \quad 15-subquery \{-\}(extends)_concept
386 \rightarrow (parent) thesis
387 ->(prereq) 12-inner-join
388 title 'Subconsultas'
389 \qquad \text{no}-\text{title}, \text{true}390 }
391
392 16-subquery-correlacionada {->(extends)_concept
393 \rightarrow parent ) 15-subquery
394 title 'Subconsulta Correlacionada'
395 no−title 'true'
396 }
397
398 avaliacoes {->(extends)_concept
399 \rightarrow (parent) thes is
400 title "Resumo de Avaliações"
401 }
402
403 count-module \{-\}(extends)_concept
_{404} \rightarrow (parent) thesis
_{405} title "NAC"
```

```
\}406
407
    teste-introducao {->(extends)_concept
408
         \rightarrow(parent) thesis
409
         title 'Exercícios'
410
         no-title 'true'
411
      \#done: Integer
412
        #score: Double
413\,\}414
```
### Apˆendice D - Tutorial

Este passo a passo serve como um guia para a autoria de uma unidade adaptativa, através de ferramentas externas para uso no Ambiente GALE.

Para acessar a documentação da instalação do Framework GALE na versão StandAlone acesse o endereço: http://gale.win.tue.nl/documentation.html. Para a instalação de outras Ferramentas do Projeto GRAPPLE acesse: http://www.grapple-project.org/software.

Para acessar um template de um curso com cinco conceitos acesse o endereco:

http://ehgomes.com.br/images/arquivos/exemplo.zip.

Esta unidade adaptativa de exemplo contém todas as técnicas de personalização utilizadas neste trabalho.

A Criação de uma unidade adaptativa (curso) consiste nas seguintes etapas:

- 1. Criação de um Modelo de Domínio através da Ferramenta CmapTools -Para isso, os tópicos ou conceitos do curso são determinados. Isto pode se inicializar com uma lista n˜ao ordenada, mas normalmente, estes conceitos s˜ao organizados em uma hierarquia.
	- Faça download da ferramenta CmapTools em: http://cmap.ihmc.us/download/.
	- Instale a ferramenta e adicione os conceitos e relações entre conceitos para a confecção do mapa conceitual. Este servirá como um guia para a programação das regras no arquivo .gam, facilitando a visualização da hierarquia de conceitos, as relações entre conceitos e requisitos prévios existentes. O mapa da Fi-gura [D.1](#page-137-0) pode ser acessado pelo endereço: http://cmaps.cmappers.net/rid=1L3VPSKKX-10L6Q3Y-52MRG/ehgomes.
- 2. Criação dos recursos Para cada conceito da unidade adaptativa, um recurso de

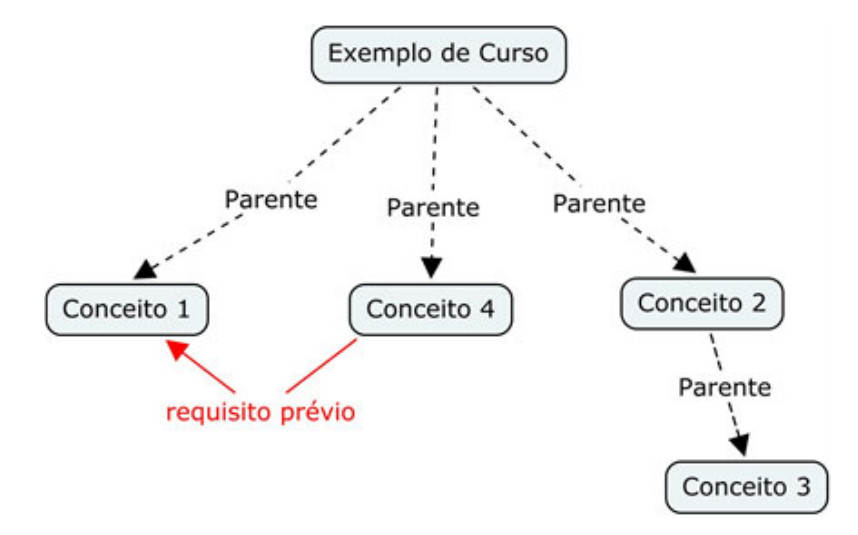

<span id="page-137-0"></span>Figura D.1 - Mapa Conceitual do Template Fornecido para Download.

aprendizagem precisa ser escrito e fornecido através de uma URL. No GALE o tipo de conteúdo mais utilizado para material de aprendizagem é o XHTML. No entanto, qualquer formato baseado em XML pode ser usado. Utilize qualquer editor capaz de criar documentos XML ou XHTML, o código D.1 mostra a estrutura básica de um arquivo xml feito para o GALE. A pasta da unidade adaptativa contendo todos os recursos deve ser colocada na pasta de aplicações do servidor Tomcat, ou seja, após a instalação do servidor GALE, descompacte o arquivo exemplo zip na pasta base do Tomcat:  $C'/\text{gale}/\text{tomcat}/\text{webapps}/$ .

Código D.1 – Estrutura do arquivo .xml do conceito/recurso 4.

- $\frac{1}{2}$  <gale:repo xmlns="http://www.w3.org/TR/xhtml1/strict" xmlns:gale="http  $\frac{1}{2}$  / gale.tue.nl/adaptation">
- $_3$  <gale:text tag="short" flat="true" type="creole">qualquer coisa no < strong> CONCEITO  $4 < /$ strong> $< /$ gale:text>

```
<gale:text tag="long" type="creole"></gale:text>
\overline{4}
```

```
\langlegale:text tag="default" type="creole">
\overline{5}
```
- $=$  CONCEITO 4  $=$ 6
- Aqui coloca-se o conteudo do recurso.
- = Tópicos relacionados =  $\epsilon$
- $\left[ \begin{array}{cc} \text{(conceito1)} \text{(CONCEPTO 1)} \text{>} \end{array} \right]$  $\overline{c}$
- $\left[ \begin{array}{cc} \text{(conceito2)} \text{(CONCEPTO 2)} \text{>} \\ \end{array} \right]$  $10$
- $\left[ \begin{array}{cc} \text{(conceito 3)} \text{(CONCEPTO 3)} \text{>} \text{chr} \end{array} \right]$  $11$

```
\langle gale : text>
12
```

```
\langle gale : repo>13
```
3. Edição do arquivo concepts.gam - Para a definição da estratégia de personalização, utilizou-se a técnica do arquivo GAM empacotado, onde se insere no arquivo concepts.gam, todos os conceitos do modelo de domínio. Especifica-se a hierarquia de conceitos baseando-se no mapa conceitual, definem-se os requisitos prévios e criam-se as variáveis. No template fornecido, constam todas as técnicas de perso-nalização de recursos e conceitos. No código [D.2](#page-138-0) pode-se visualizar os dois primeiros conceitos da unidade adaptativa fornecida pelo template.

 $C'^{o}$ digo  $D.2$  – Conceitos exemplo e conceito1 do arquivos concepts.gam.

```
1 exemplo {->(extends)_concept
2 title 'Exemplo de Curso'
3 no−title 'true'
4 }
5
6 conceito1{->(extends)_concept
7 −>(p a ren t ) exemplo
8 title 'Conceito 1'
9 no−title 'true'
10 #[done]: Integer
\#[score]:Double12 }
```
4. Acesso ao curso - Para acessar a unidade adaptativa, após inicializar o Servidor Tomcat, abra o navegador e digite:

http://localhost:8080/gale/concept/http://localhost:8080/exemplo/exemplo, que é o primeiro conceito do template fornecido. Crie um usuário no servidor GALE e faça o login. A tela mostrada na figura [D.2](#page-139-0) deverá ser mostrada.

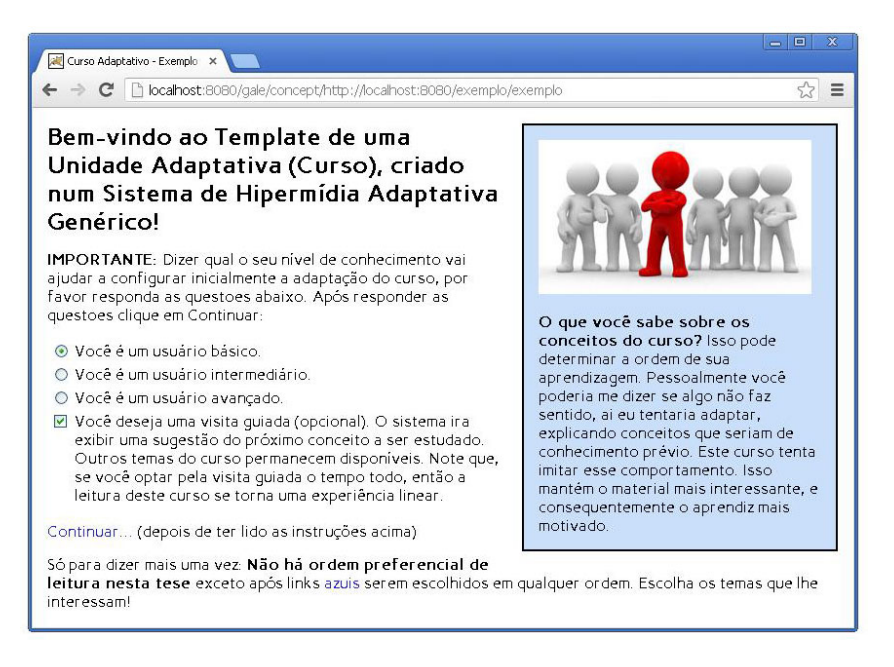

Figura D.2 – Tela Inicial da Unidade Adaptativa do Template Exemplo.

<span id="page-139-0"></span>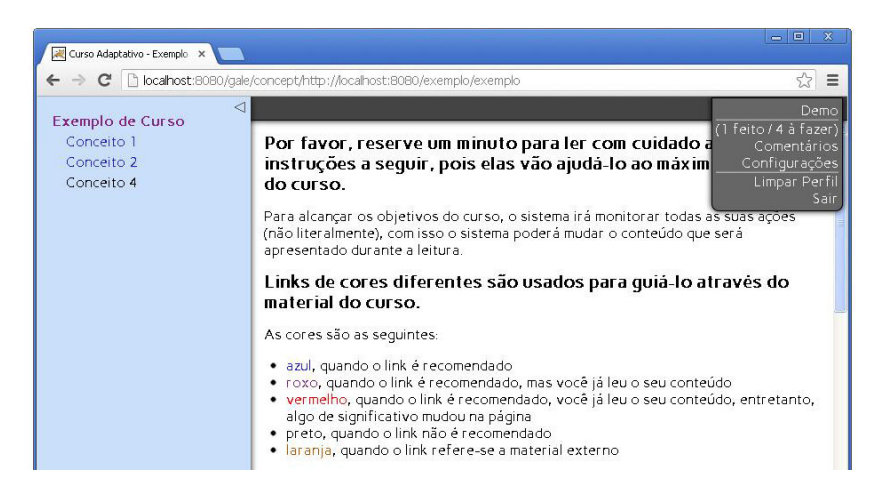

Figura D.3 – Primeiro Conceito do Template Exemplo.

# Anexo A - Módulos de Adaptação de Recursos

### A.1 Módulo if

O módulo if permite um fragmento XML ser incluído condicionalmente. O código de expressão GEL é utilizado para decidir se um fragmento de XML é para ser incluído. O atributo expr deve ser utilizado. O fragmento XML só é incluído se a variável do modelo de usuário for falsa.

Pode-se utilizar a tag <gale:then> e, opcionalmente, uma tag <gale:else>. A tag  $\leq$ gale:then sempre deve seguir imediatamente a tag  $\leq$ gale:if  $>$ , e se um bloco else é incluído, ele deve seguir o bloco then.

```
_1 <gale: if expr="${test#done}">
\frac{2}{2} \leq \text{gale:} \text{then}3 Você e fetuou o teste com sucesso.
4 Sua pontuação é <gale : variable expr="${test#score}" />.
5 \leq/gale:then>
6 \leqgale:else>
7 Acesse a lista de exercicios <gale:a href="test">aqui</gale:a>.
     \langle gale : else>
9 \leq / \text{gale} : \text{if} >
```
### A.2 Módulo Object

O módulo Object permite que o conteúdo de um outro conceito ou arquivo XML seja incluído. O atributo data é usado para especificar o local do arquivo em relação à localização do recurso atual.

```
1 \leqgale: object data="01-select-beginner .xml" />
```
Isso irá incluir o conteúdo do arquivo 01-select-beginner.xml no arquivo pai do recurso que contém a tag  $\langle$ gale:object $\rangle$ . O conteúdo é tratado e é como se fosse parte do recurso original e pode conter qualquer tag.

A tag  $\leq$ gale:object $\geq$  também permite a inclusão de um outro conceito. O conteúdo do conceito ´e recuperado atrav´es de um acesso normal ao conceito. O GALE omite as ações de layout relacionadas, isto é feito para assegurar que apenas o conteúdo real do conceito é retornado para o objeto. Para isso, atributo **name** é usado.

 $\langle$  gale:object name="overview"/ $>$ 

### A.3 Módulo Variable

O módulo variable pode ser usado para inserir o resultado de uma expressão de código GEL no conteúdo real XML. A expressão é fornecida no atributo expr. Alguns exemplos: 1  $\langle$  sale : variable expr="\${ personal#totalnac}.intValue()" />

O código acima retorna o valor inteiro do NAC do aprendiz.

 $1 \leq$ gale : variable expr="gale . req () . getRequestURL ()" />

O c´odigo acima retorna a URL acessada do conceito atual.

 $_1$  <gale : variable name="#visited" />

O c´odigo acima retorna retorna a quantidade de vezes que o conceito foi acessado. Quando a página é atualizada podemos notar o incremento no seu valor.

### A.4 Módulo link

Adaptação de links é a forma mais comum de adaptação em SHAs. No GALE as tags  $\langle$ gale:a $\rangle$  e  $\langle$ gale:adapt-link $\rangle$  são as tagas usadas para a configuração de links. Existem vários atributos a serem usados:

- O atributo href é um URI absoluto ou relativo do conceito destino.
- O atributo exec contém opcionalmente código GEL que é executado quando o link  $\acute{e}$  clicado.
- O atributo **adapt** pode ser definido como *false* para indicar que nenhuma adaptação de link deve ser realizada.

 $_1$  <gale:a href="introducao">...</gale:a>

O código acima é a definição mais simples de um link adaptativo para um conceito chamado introducao.

```
1 < gale: a href="introducao" exec="#{introducao#lido, true};">...</gale: a>
```
A definição acima além do link adaptativo, possui o atributo exec que quando clicado a variável #lido do modelo do usuário é setada para true.

```
1 \leqgale: a href="introducao" adapt="false" class="good">Continuar... \lt/gale: a>
```
O códiga acima define que o link sempre será indicado (bom ou azul).

### A.4.1 Anotação de Links

A anota¸c˜ao de links ([BRUSILOVSKY; EKLUND; SCHWARZ](#page-116-2), [1998\)](#page-116-2) com base no estado momentâneo do modelo de usuário é totalmente configurável a partir de classes no .css e pode ser alterada com base em uma expressão sobre o modelo do usuário. A expressão padrão configurada no concepts.gam é a seguinte:

```
\frac{1}{1} #link.classexpr '
2 if (\frac{\sqrt{2}}{\sqrt{\pi}}\cdot\frac{\sqrt{2}}{\sqrt{\pi}}\cdot\frac{\sqrt{3 if (!\#suitability }) return "bad";
4 if (\frac{\sqrt{2}}{\sqrt{2}}\times i \cdot \text{isited}) = 0 return "good";
\begin{array}{c} \text{5} \\ \text{5} \end{array} if (\frac{1}{2} + \frac{1}{2}) return "new";
\epsilon return "neutral"; '
```
Para conceitos adequados, os links utilizam a classe **good**(azul) para links ainda não visitados, neutral(roxo) para links já visitados. Um link inadequado utiliza a classe css bad(preto) e um conceito já visitado que sofreu alteração e deve ser acessado novamente a classe new(vermelho).

```
a . good { text-decoration : none; color :#22D; }
```

```
2 a .new {text-decoration : none; color:#F00;}
```
3 a . neutral {text-decoration : none; color :#828;}

```
4 a bad { text-decoration : none; color :#000;}
```
O c´odigo acima ´e um fragmento do arquivo .css que define as classes para os tipos de links (cores).

### A.4.2 Ocultação de Links

A ocultação de links pode ser alcançada através da escolha da mesma cor do texto para o link. Contudo, o link ainda estará disponível. Usando a tag #link.hide o link será removido mas o texto permanecerá como texto normal. O fragmento de código abaixo demonstra seu uso:

```
1 http://localhost:8080/thesis/12-inner-join {
2 \#link\ .\ hide\ '!\ : \{#suit\} '
3 }
```
Usando o código GAM acima, qualquer link para o conceito  $12$ -inner-join vai ser ocultado se o conceito destino não for adequado ao usuário. A remoção de links também pode ser conseguida usando #link.remove, o link será removido completamente incluindo o texto do link.

### A.5 Módulo attr-variable

A tag <gale: attr-variable> avalia uma expressão da mesma maneira que a tag  $\leq$ gale: variable  $\geq$ , só que em vez de inserir o resultado como texto, o resultado é inserido como um atributo na tag m˜ae. Por exemplo:

```
1 <img×gale:attr-variable name="src" expr="${#image}"/></img>
```
Se o atributo de  $\#\text{image}$  tem como valor  $http://localhost:8080/thesis/curso-dml.jpg$ o XHTML resultante será:

```
1 <img src="http://localhost:8080/thesis/curso-dml.jpg" />
```
#### A.6 Módulo for

A tag  $\zeta$ gale:for  $\geq$ usa uma expressão que resulta em uma lista para incluir o conteúdo do elemento XML associado várias vezes. O conteúdo pode usar uma variável definida usando o atributo var para acessar o item atual na lista.

```
\langle sale : for var="concept" expr="${->(parent)\langle-(parent)}">
        \langle gale : variable expr="${%concept?title }"/>\langlebr/>
3 \leq / \text{gale}: for >
```
O código acima se executado no conceito  $http://localhost:8080/thesis/06-in$  exibiria os t´ıtulos dos conceitos irm˜aos do conceito atual, ou seja, os t´ıtulos de todos os conceitos no mesmo nível hierárquico. O resultado seria:

is null

between

Like

### A.7 Módulo text

O módulo  $\langle$ gale:text $\rangle$ , permite que outros formatos sejam incluídos inline e convertidos para XHTML. Por padrão o GALE suporta **creoule** ([MAJCHRZAK; WAGNER;](#page-118-0) [YATES](#page-118-0), [2006\)](#page-118-0), que é uma linguagem de marcação padrão para wiki que permite que os usuários de wiki possam transferir conteúdo perfeitamente entre wikis diferentes. Na figura [A.1](#page-145-0) podemos visualizar as tags que foram usadas neste projeto no design da unidade adaptativa.

Por exemplo, os links deste projeto foram escritos utilizando-se a notação [[URL|linkname]] - [[02-where|WHERE]], outras tags também foram utilizadas.

Um bloco  $\leq$ gale:text pode opcionalmente ser marcado com um atributo tag. O valor do atributo é uma etiqueta associada com um bloco em particular, esse valor deve ser do tipo string.

Esta dissertação utiliza a seguinte definição para o atributo tag no código GAM:

```
1 \# \text{tags} ='
```

| //italics//                                                  | $\rightarrow$     | italics                                               |
|--------------------------------------------------------------|-------------------|-------------------------------------------------------|
| $* *$ hnld $* *$                                             | $\rightarrow$     | bold                                                  |
| * Bullet list<br>* Second item<br>** Sub item                | $\rightarrow$     | • Bullet list<br>$\bullet$ Second item<br>…• Sub item |
| # Numbered list<br># Second item<br>## Sub item              | $\longrightarrow$ | 1. Numbered list<br>2. Second item<br>2.1 Sub item    |
| Link to [[wikipage]]                                         | $\longrightarrow$ | Link to wikipage                                      |
| [[URL linkname]]                                             | $\rightarrow$     | linkname                                              |
| == Large heading<br>=== Medium heading<br>==== Small heading | $\rightarrow$     | Large heading<br>Medium heading<br>Small heading      |
| Nο<br>linebreak!<br>Use empty row                            | $\rightarrow$     | No linebreak!<br>Use empty row                        |
| Force\\linebreak                                             | $\longrightarrow$ | Force<br>linehreak                                    |
| Horizontal line:                                             | $\rightarrow$     | Horizontal line:                                      |
| {{Image.jpg title}}                                          | $\longrightarrow$ | Image with title                                      |
| = =table =header <br> a table row <br> b table row           | $\longrightarrow$ | Table                                                 |
| {{{<br>== [[Nowiki]]:<br>//**don't** format//<br>}}}         | $\longrightarrow$ | == [[Nowiki]]:<br>//**don't** format//                |

<span id="page-145-0"></span>www.wikicreole.org

Figura A.1 – Padrão Creoule de Marcação para Wikis.

```
2 if (\frac{\sqrt{2}}{\sqrt{2}}\times\frac{\sqrt{2}}{\sqrt{2}}) return "− intro; - short;*";
\text{if } (" \text{true}" \text{. equals } (\$(\{?\text{intro} - \text{first }\})")\text{return } (\$\{\text{\#visited}\} > 1?"−intro;-short;*":"intro");
\frac{1}{5} return "−short ; *"; '
6
\tau #tags.class \gamma8 if (!gale.isObject() && "long".equals (element.attributeValue ("tag")
                ) )
9 return "th-sidenote";
10 return null; '
```
O fragmento acima vai resultar no seguinte comportamento: nunca mostrar blocos etiquetados com 'short', se você já viu o conceito pelo menos 3 vezes, parar de mostrar

os blocos marcados com 'intro', se o conceito é marcado como 'intro-first', na sequência, só mostrar blocos 'intro'. Este código permite que um autor crie blocos que nunca serão mostrados normalmente ('short').

A segunda parte do fragmento diz que se um bloco text é marcado com a tag long, este bloco deve aparecer no div th-sidenote. Esse comportamento é utilizado em um conceito que não é apropriado ou se possui um requisito prévio. O texto contido na tag long, será apresentado como uma prévia do que o conceito a ser lido possui.

## A.8 Módulo repo

O módulo  $\leq$ gale:repo $\geq$  permite que um repositório de fragmentos de textos coletados sejam inseridos em um arquivo XML. Quando a tag  $\leq$ gale:repo $\geq$  é encontrada em um recurso, a tag é traduzida para uma tag  $\langle$ span $\rangle$ , caso contrário uma tag  $\langle$ html $\rangle$  e <body> s˜ao criadas. A tag repo pode ser visualizada no fragmento de um arquivo XML abaixo:

```
1 <gale: repo xmlns="http://www.w3.org/TR/xhtml1/strict"
```

```
2 xmlns : gale = "http://gale.tue.nl/adaptation">
```

```
\{g\} \langle gale: \text{text tag} = \rangle \dots \rangle
```

```
4 \langle/gale:text>
```

```
5 \leq sale: text tag=" ... ">
```

```
6 \leq / gale : text>
```

```
7 . . .
```

```
\langlegale:repo>
```
Isso é muito útil quando utilizado em estratégias de criação de modelos, onde um modelo define o layout de uma unidade adaptativa e o conteúdo real é carregado a partir de arquivos XML.

# A.9 Módulo count

A tag  $\leq$ gale:count $\geq$  é utilizada para contar o número de conceitos já lidos ou a serem lidos. Isto dá ao aprendiz uma impressão de seu progresso através do material. As opções são:

 $1 \leq$ gale:count method="done" />

 $_{\text{OII}}$ 

```
1 \leqgale:count method="todo" />
```
#### $A.10$ Módulo test

O módulo <gale:test> cria testes de múltipla escolha, várias questões podem ser definidas e cada pergunta pode ter várias ou apenas uma resposta correta. Quando o teste é apresentado o resultado tem efeito sobre o modelo de usuário.

A sintaxe pode ser visualizada através de dois pequenos exemplos:

```
\leqgale:test
\mathbf{1}title="Teste sobre o Conceito DELETE"
\overline{2}\text{action}="\ \frac{1}{2} \frac{1}{2} \frac{1}{2} \frac{1}{2} \frac{1}{2} \frac{1}{2} \frac{1}{2} \frac{1}{2} \frac{1}{2} \frac{1}{2} \frac{1}{2} \frac{1}{2} \frac{1}{2} \frac{1}{2} \frac{1}{2} \frac{1}{2} \frac{1}{2} \frac{1}{2} \frac{1}{2} \frac{1}{2} \frac{1}{2} \overline{a}\exp r = \sqrt[3]{\frac{4}{2}d} s \{ \pm \text{done} \} < 3"
 \overline{A}ask="2"\overline{5}alt="Você já efetuou este teste."
 \mathcal{C}verbose="true"\overline{7}\leqgale: question
8
               answers="3"\overline{9}right="7"10O que o faz comando DELETE?
11\langlegale: answer correct="false">
12Exclui fisicamente uma tabela.
13
               \langlegale:explain>
14O comando que exclui fisicamente é o DROP.
15\langle gale : explain>
16\langle/gale:answer>
17
           \langlegale: answer correct="true">
18
               Exclui os dados de uma tabela
19
               \langlegale:explain>
20O comando delete exclui apenas os dados de uma tabela.
21
               \langle gale : explain>
22
            \langle gale : answer>
23
           \langlegale: answer correct="false">
24Exclui uma VIEW.
25
```
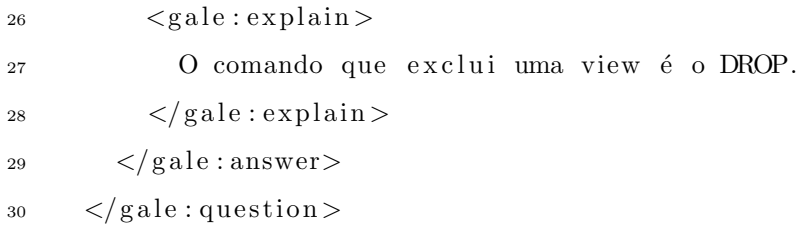

O fragmento de cima por possuir apenas uma resposta correta utiliza o elemento RadioButton do XHTML. Já o fragmento abaixo como possui mais de duas respostas corretas utiliza o elemento CheckBox.

```
\leqgale: question
\overline{1}answers="4"\overline{2}right="2"\overline{3}Quais os comandos que fazem parte da linguagem DML?
\overline{A}\langlegale: answer correct="false">
\overline{5}CREATE TABLE
6
            \langlegale:explain>
\overline{7}Errado: este comando é da linguagem DDL.
s
            \langle gale : explain >
\overline{9}\langle gale : answer>
10\langlegale: answer correct="true">
11SELECT
12\langlegale:explain>
13
               Acertou.
14\langle gale : explain >
15
         \langle/gale:answer>
16
         \langlegale: answer correct="false">
17CREATE DATABASE
18
            <gale: explain>
19Errado: este comando é da linguagem DDL.
20
            \langle gale : explain>
21
         \langle gale : answer>
22
         \leqgale: answer correct="true">
23
            UNION
24
            \langlegale:explain>
25Acertou.
26
            \langle/gale:explain>
27\langle/gale:answer>
2<sup>5</sup>\langle gale : question >
29
```

```
_{30} \langle gale : result >
31 Sua pontuação é: <gale : variable \exp r = \frac{1}{3} />.
32 \leq/gale:result>
33 \leq/gale: \text{test}
```
O módulo  $\langle$ gale:test $\rangle$  possui os seguintes parâmetros:

title - Cria um título  $\langle h1 \rangle$  para o teste.

action - Contém o código que será executado quando o teste é submetido.

expr - Uma expressão que determina se o teste é permitido ou não.

ask - N´umero de perguntas em cada teste.

alt - Texto alternativo para exibir quando o teste não é mais permitido.

verbose - Exibe explicações quando o teste é executado.

O código acima produziria um teste que pode se repetir no máximo três vezes. Quando o teste é mostrado um conjunto aleatório de respostas são selecionadas. O elemento  $\langle$ gale:result $\rangle$  é apresentado no final da página de explicação juntamente com as explica-¸c˜oes.

# A.11 Módulo plugin

O módulo <gale:plugin> cria um link para um plugin. Para criar um link para um plugin duas maneiras podem ser executadas como mostrado abaixo:

```
1 <gale: plugin>
```
- $\frac{2}{\text{2}} \leq \text{gale:name} > \text{export} \leq \text{gale:name} >$
- $3 \leq$ gale:linkdescription >
- 4 Exportar Conceitos (hierarquia)
- $5 \leq$  /gale:link description >
- $\epsilon \leq$ gale : param name="root">
- 7 <gale:attr-variable name="value" expr="\${.}.getUriString()" />
- $\frac{s}{\sqrt{gale:param}}$

```
9 \leq / \text{gale} : \text{plugin} >
```
o código acima cria um link que irá exportar o modelo de domínio e de adaptação como um arquivo .GDOM.

Também é possível criar um link chamando um plugin com passagem de parâmetro.

```
1 <gale:a href="?plugin=status" adapt="false" class="good">Status</gale:a>
```
O plugin *status* acima retorna todo o estatus do conceito onde foi executado o plugin. O resultado seria o fragmento abaixo:

```
1 \text{ #own-knowledge} \rightarrow 1.02 #visited \rightarrow 5
\frac{1}{3} #new-content \Rightarrow false
   \#mark \Rightarrow 0\overline{4}\frac{1}{2} #beginner \Rightarrow true
   #hierarchy \rightarrow true
   #knowledge \rightarrow 0.31363636363636366
\overline{7}#layout.css \rightarrow http://localhost:8080/thesis/review.css;
               http://localhost:8080/thesis/menu.css;
\overline{9}\#mark-all \to 010#tags \Rightarrow default
11#tags.class \rightarrow <sup>*</sup> if (!gale.isObject() & * long".equals
12(element.attributeValue("tag"))) return "th-sidenote"; return null;
1.3#link.iconlist \rightarrow null
14\#suitability \rightarrow true
15
   #known \Rightarrow true
16
   #layout.title \rightarrow "Curso Adaptativo - "+${.}.getTitle()
17#link.hide -> !${#hierarchy}
18
   #link.classexpr \Rightarrow <sup>*</sup> if (${#unknown}) return "unknown"; if
19
    (!$\{\# \text{suitability}\}\ return "bad"; if ($\{\# \text{visited}\} == 0) return "good"; if
20
    (\frac{1}{2} + \frac{1}{2}) return "new"; return "neutral";
21
   #resource \rightarrow http://localhost:8080/thesis/layout.xhtml
22
   \#available \rightarrow true
23
   #known-all \rightarrow false
24
   \#new-session \Rightarrow false25#unknown \Rightarrow false
26
```
Os seguintes plugins são utilizados para apoiar diversas funções do GALE:

Exec - Executa o código anexado a um link adaptativo.

- Export Exporta o Modelo de Dominio de conceitos relacionados para um arquivo .GDOM.
- Logout Logout do usuário atual
- MC Avaliação de testes de múltipla escolha.

UpdateContent - Atualiza o banco de dados usando o arquivo .cam.

Ajax - Eventos ajax que mantem o controle do tempo de leitura gasto em uma página.

ProfileReset - Redefine (zera) o perfil do usuário atual (exceto comentários).

- Comments Exibe os Comentários para o conceito atual e permite que o usuário envie novos.
- **Status** Exibe todas as variáveis do Modelo do Usuário e seus valores para o conceito atual.

# A.12 Módulo view

O módulo $\langle$ gale:view $\rangle$  permite a geração de XHTML para incluir menus, informações adicionais de conceito etc. Views muitas vezes são utilizadas em combinação com um esquema adaptativo, eles geram XHTML baseados no conceito atual e opcionalmente em parâmetros. O nome da view é especificada no atributo name.

Menus - Um menu pode ser adicionado ao apresentar conceitos. Para criar a estrutura hierárquica necessária uma relação é utilizada. O fragmento de código GAM a seguir ilustra isso:

```
1 A \{ \}2 B \{-\}(parent) A}
```
Neste código, A é o pai de B ou B tem como pai A. Todos os menus no GALE usam a relação pai para construir sua hierarquia.

A ordem dos conceitos na hierarquia tamb´em pode ser controlada usando um atributo ordem que deve retornar um valor inteiro. Se o valor de ordem do atributo for uma expressão, a ordenação de conceitos na hierarquia pode ser adaptável.

As três views que usam a estrutura hierárquica são static-tree-view, single-list-view e next-view já descritas na seção [4.3.3.3](#page-84-0) podem ser inseridas em qualquer posição do conteúdo.

A view static-tree-view pode opcionalmente ter um parâmetro 'maxdepth' que irá limitar a profundidade do menu gerado, possivelmente removendo alguns dos conceitos ancestrais e seus irmãos para facilitar a visualização do menú como mostrado no exemplo abaixo:

```
1 <gale : view name="static-tree-view" maxdepth="3" />
```
A view next-view pode opcionalmente ter uma expressão de configuração que determina quando um conceito é adequado para a apresentação. O exemplo a seguir ilustra a sua utilização:

```
1 <gale: view name="next-view" expr="${#suitability} && ${#visited} = 0" />
```
O fragmento acima apresentará o conceito como seguinte ou próximo conceito a ser lido, quando ele for adequado e ainda ainda n˜ao visitado.

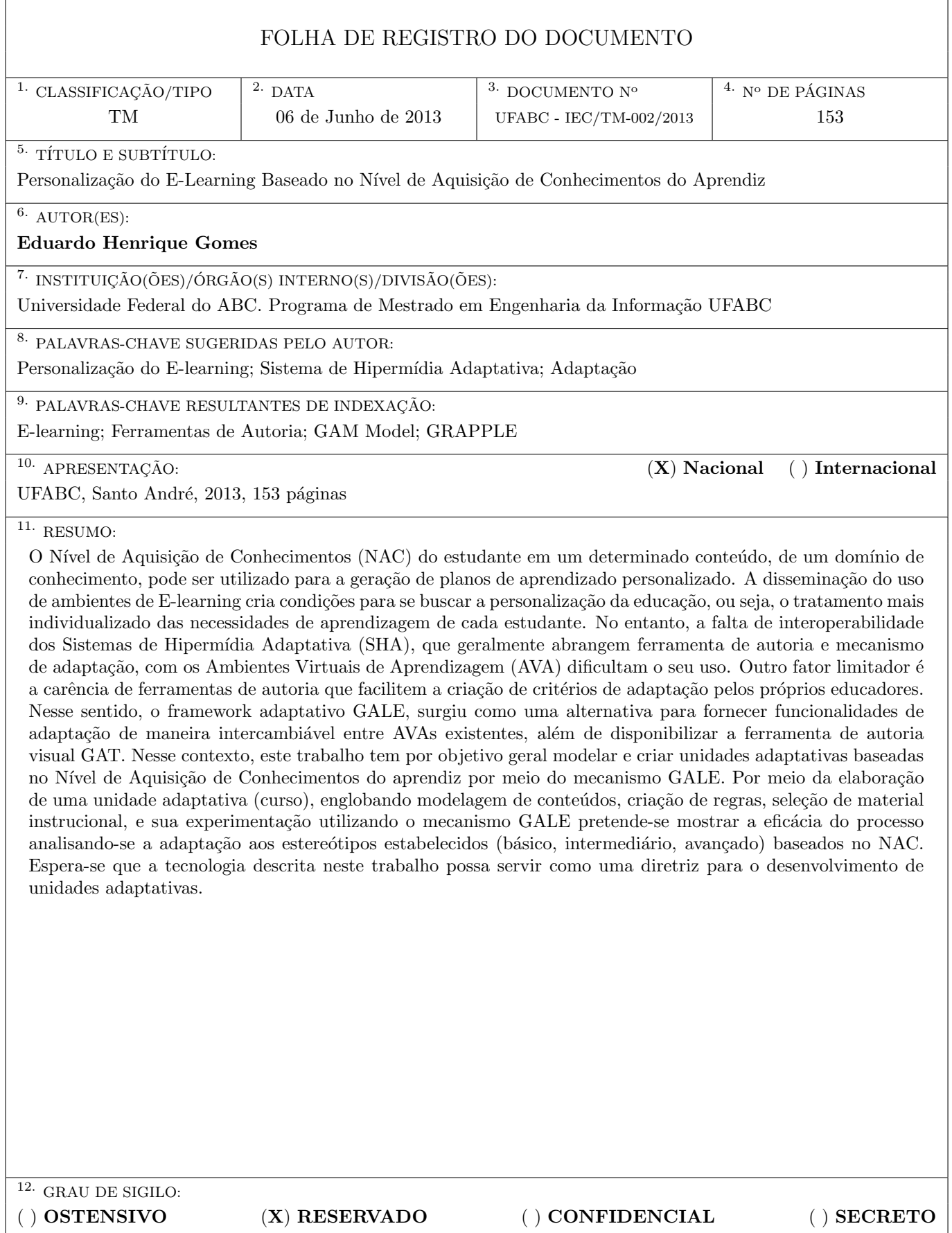